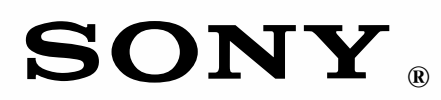

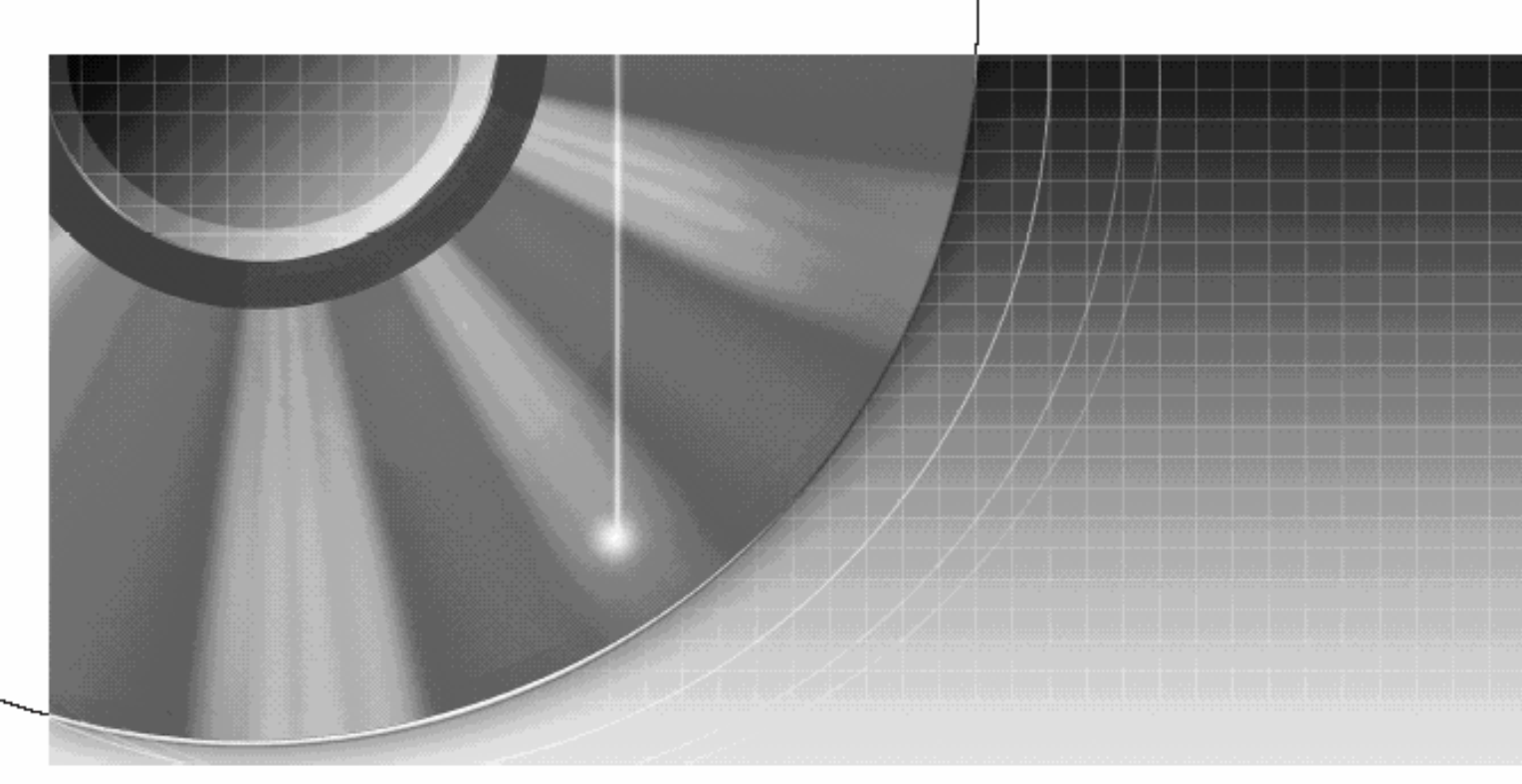

# **DVD Recorder**

Instrucţiuni de utilizare

Pentru a afla informaţii şi sfaturi utile despre produsele şi serviciile Sony, vă rugăm să vizitaţi pagina de Internet: WWW.sony-europe.com/myproduct

# RDR-GX120/GX220

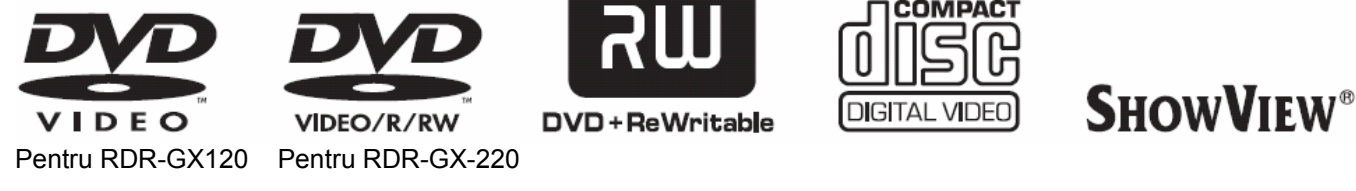

П

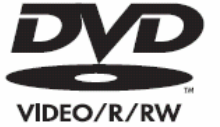

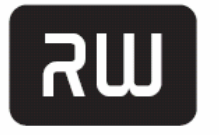

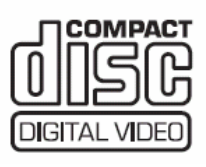

### ATENTIE !

#### **Pentru a preveni riscurile de incendiere sau de electrocutare, nu expuneţi aparatul în ploaie sau la umezeală!**

Pentru a evita pericolul electrocutării, nu deschideti carcasa aparatului. Pentru operatiuni de service, apelați numai la persoane calificate.

Cordonul de retea poate fi schimbat doar într-un centru de service specializat.

#### **CLASS 1 LASER PRODUCT LASER KLASSE 1** クラス1レーザ製品

Acest aparat este clasificat ca produs LASER din CLASA1. Marcaiul CLASS 1 LASAER PRODUCT se află pe partea carcasa de protecție a dispozitivului laser din interiorul carcasei aparatului.

#### **ATENTIE**

Utilizarea instrumentelor optice cu acest aparat măreşte pericolul de afectare a ochilor. Deoarece raza laser utilizată de acest DVD-Recorder este periculoasă pentru ochi, nu încercaţi să deschideţi carcasa aparatului.

Pentru operaţii de service, apelaţi numai la personal calificat.

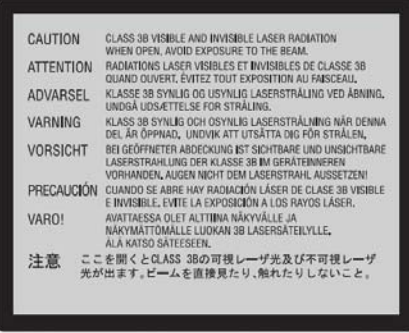

Această etichetă de atenţionare este localizată pe carcasa de protecţie a instalaţiei laser.

#### **Precauţii**

- Acest aparat trebuie alimentat la tensiunea de 220-240V~, 50/60Hz. Verificaţi dacă tensiunea retelei electrice locale este identică cu tensiunea de functionare a aparatului dvs.
- Pentru a evita pericolul de incendiere sau de electrocutare, nu aşezaţi pe aparat obiecte umplute cu lichide, precum vazele.
- Instalati sistemul astfel încât stecărul cordonului de alimentare să poată fi scos imediat din priză, în cazul unei avarii

SHOWVIEW este marcă înregistrată a Gemstar Development Corporation. Sistemul SHOWVIEW este fabricat sub licentă Gemstar Development Corporation.

**Reciclarea echipamentelor electrice şi electronice uzate (aplicabil în ţările din Uniunea Europeană şi în alte ţări din Europa care au sisteme de colectare diferenţiate)** 

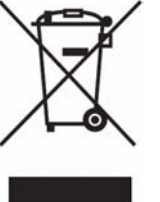

 Acest simbol prezent pe produs sau pe ambalaj semnifică faptul că produsul respectiv nu trebuie tratat ca un deşeu menajer obişnuit. Produsul

respectiv trebuie dus şi depus la punctele de colectare pentru reciclarea echipamentelor electrice şi electronice. Asiguraţi-vă de modul corect de debarasare de acest produs, pentru a împiedica eventualele consecinte negative pe care le-ar putea avea asupra mediului și asupra sănătății umane. Prin reciclarea materialelor ajutati la conservarea resurselor naturale. Pentru detalii suplimentare referitoare la reciclarea acestor produse, contactati autoritățile locale sau interesaţi-vă la magazinul de la care aţi cumpărat produsul.

### **PRECAUTII**

Acest echipament a fost testat şi se încadrează în limitele parametrilor precizati de directiva EMC, utilizând un cablu de conexiune cu lungimea mai mică de 3 metri.

#### **Referitor la securitate**

Dacă în interiorul aparatului pătrunde orice fel de obiect solid sau vreun lichid, scoateti aparatul din priză și nu-l utilizati sub nici o formă până când nu este verificat de personal calificat.

#### **Referitor la sursa de alimentare**

- Aparatul nu este deconectat de la rețeaua electrică de alimentare cu tensiune, atâta timp cât ştecherul cordonului de alimentare este introdus în priză, chiar dacă aparatul este oprit.
- Dacă intenţionaţi să nu utilizaţi aparatul o perioadă mai lungă de timp, scoateţi din priză cordonul de alimentare. Pentru a scoate cordonul, trageţi întotdeauna de ştecher, nu de cordon.

#### **Referitor la amplasament**

- Amplasati aparatul într-o locatie cu ventilație corespunzătoare, pentru a preveni cresterea temperaturii în interiorul aparatului.
- Nu asezati aparatul pe o suprafată moale, precum o carpetă, care poate provoca blocarea fantelor de ventilatie.
- Nu amplasaţi aparatul în spaţii înguste, precum un raft pentru cărți, sau similar.
- Nu amplasati aparatul în apropierea unor surse de căldură, ori în locuri expuse direct în lumina soarelui, ori cu praf excesiv sau supuse socurilor mecanice.
- Nu așezați aparatul în poziție înclinată. El a fost proiectat să functioneze numai în pozitie orizontală.
- Recorderul şi discurile trebuiesc tinute la distantă de echipamente cu magneti puternici, precum un cuptor cu microunde sau difuzoare audio de mari dimensiuni.
- Nu asezati obiecte masive pe aparat.

#### **Referitor la înregistrare**

Înainte efectuării unei înregistrări propriu-zise, efectuaţi înregistrări de probă.

#### **Referitor la compensaţii pentru înregistrările pierdute**  Sony nu este responsabil şi nu va acorda compensaţii pentru nici o înregistrare pierdută, sau pentru alte pierderi relevante, inclusiv în cazurile în care înregistrările nu pot fi efectuate ca urmare a defectării acestui aparat, sau a reparatiilor efectuate asupra recorderului. Sony nu va reface şi nu va recupera continutul înregistrării, în nici o situatie.

#### **Protecţia drepturilor de autor**

- Programele de televiziune, filmele, casetele video, discurile şi alte materiale pot fi protejate prin drepturi de autor. Înregistrarea neautorizată a unor astfel materiale poate fi contrară legilor care protejează drepturile de autor. De asemenea, utilizarea acestui recorder în cazul unei transmisii de televiziune prin cablu, este posibil să necesite obţinerea autorizării de la transmitătorul de televiziune prin cablu şi/sau de la proprietarul programului.
- Acest produs incorporează tehnologie de protecție a drepturilor de autor (copyright), protejată prin patente înregistrate în S.U.A. şi prin alte drepturi de proprietate intelectuală. Utilizarea acestei tehnologii de protecţie a drepturilor de autor trebuie autorizată de Macrovision şi este destinată numai utilizării proprii şi altor vizionări limitate, cu excepția situatiilor autorizate de Macrovision. Reproducerea acestei tehnologii, prin "reverse engineering", sau prin dezasamblare, este interzisă.

#### **Funcţia de protecţie la**  copiere, "Copy guard"

Deoarece acest recorder este dotat şi cu funcția "Copy guard", pentru protejarea împotriva înregistrărilor nepermise, este posibil ca anumite programe să nu poată fi înregistrate, ca de exemplu programele receptionate de la un tuner extern (care este procurat separat, nu este livrat împreună cu acest aparat) care contin semnale de protectie împotriva copierii, sau alte programe similare, în funcție de tipul semnalului.

#### **NOTĂ IMPORTANTĂ**

Atentie: Acest recorder este capabil să mențină pe ecranul televizorului dumneavoastră, un timp indefinit de lung, imaginea statică a unui cadru video ori a meniului cu afişare pe ecran, "on screen display". Dacă lăsaţi ca aceste imagini statice să fie afişate pe ecranul televizorului dumneavoastră un timp prea lung, riscați deteriorarea permanentă a ecranului TV. Îndeosebi televizoarele cu afişaj cu plasmă şi cele cu proiectie sunt predispuse acestui risc.

Pentru orice probleme sau nelămuriri legate de aparatul dumneavoastră, vă rugăm să consultati cel mai apropiat dealer Sony.

#### **Despre acest manual**

#### **Verificaţi numele modelului dumneavoastră**

Instrucțiunile din acest manual sunt pentru<sup>2</sup> modele: RDR-GX120 și<br>RDR-GX220. Verificați numele Verificați numele modelului dumneavoastră, privind pe panoul frontal al recorderului.

- În acest manual, "disc" este utilizat ca referință generală pentru discuri DVD sau CD, cu exceptia situatiilor în care este specificat altceva, prin text sau prin ilustratii.
- Iconitele, precum **DVD**, listate la începutul fiecărei explicatii, indică tipul de media care poate fi utilizat cu functia explicată.
- În instrucțiunile din prezentul manual este descrisă actionarea aparatului cu ajutorul telecomenzii. Aparatul poate fi de asemenea actionat de la butoanele de pe panoul aparatului, dacă acestea au nume identice sau similare cu cele ale tastelor telecomenzii.
- Este posibil ca între grafica afişată pe ecranul televizorului şi ilustraţiile prezentate în acest manual să existe deosebiri.
- Modelul ales în scop ilustrativ este RDR-GX220.
- Explicatiile din acest manual referitoare la discuri DVD se referă la discurile DVD create cu acest recorder. Aceste explicatii nu se referă la discurile DVD create pe alte recordere şi redate pe acest recorder.

### **CUPRINS**

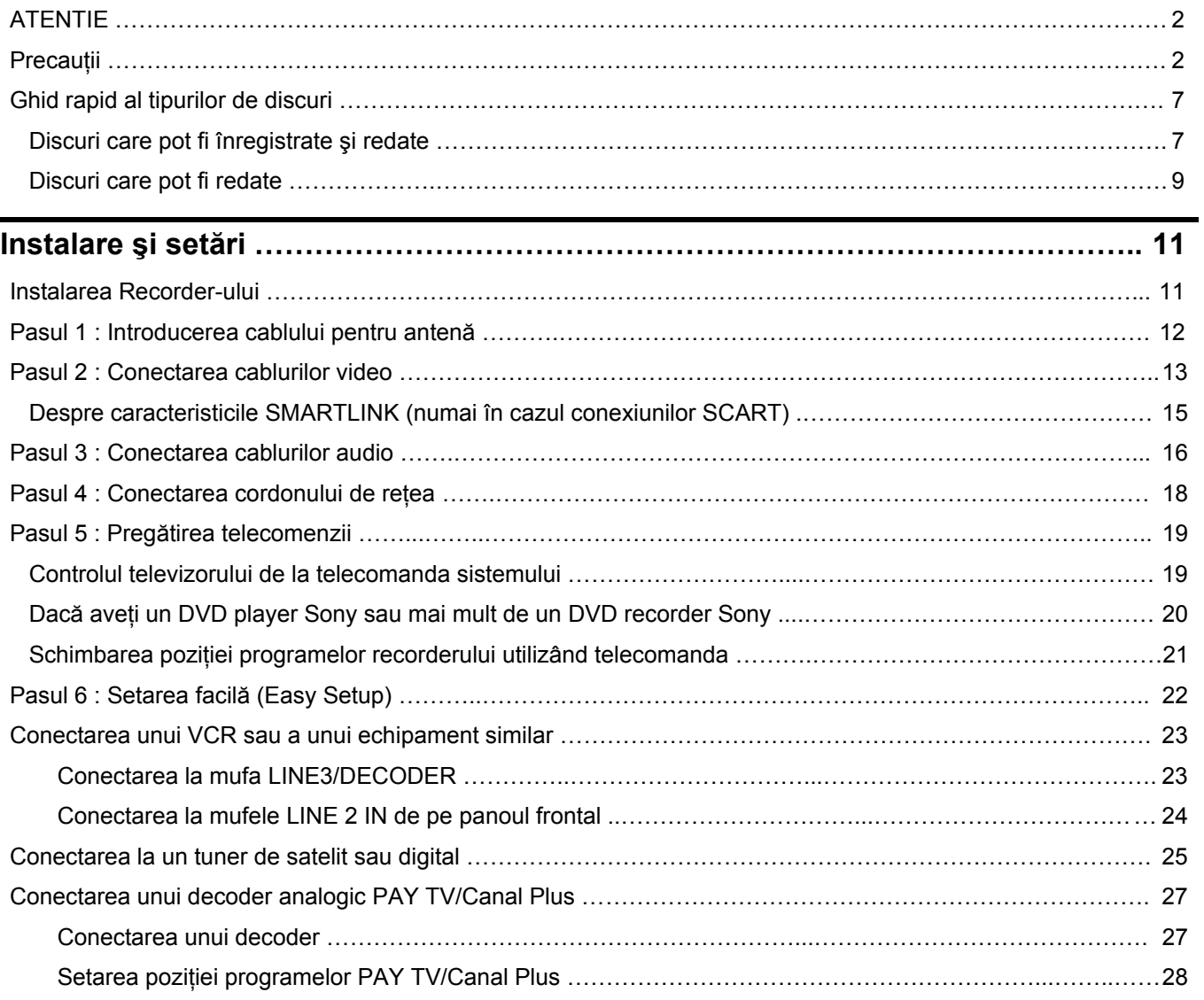

## **Opt operaţiuni de bază – Porniţi la cunoaşterea DVD Recorderului dumneavoastră**

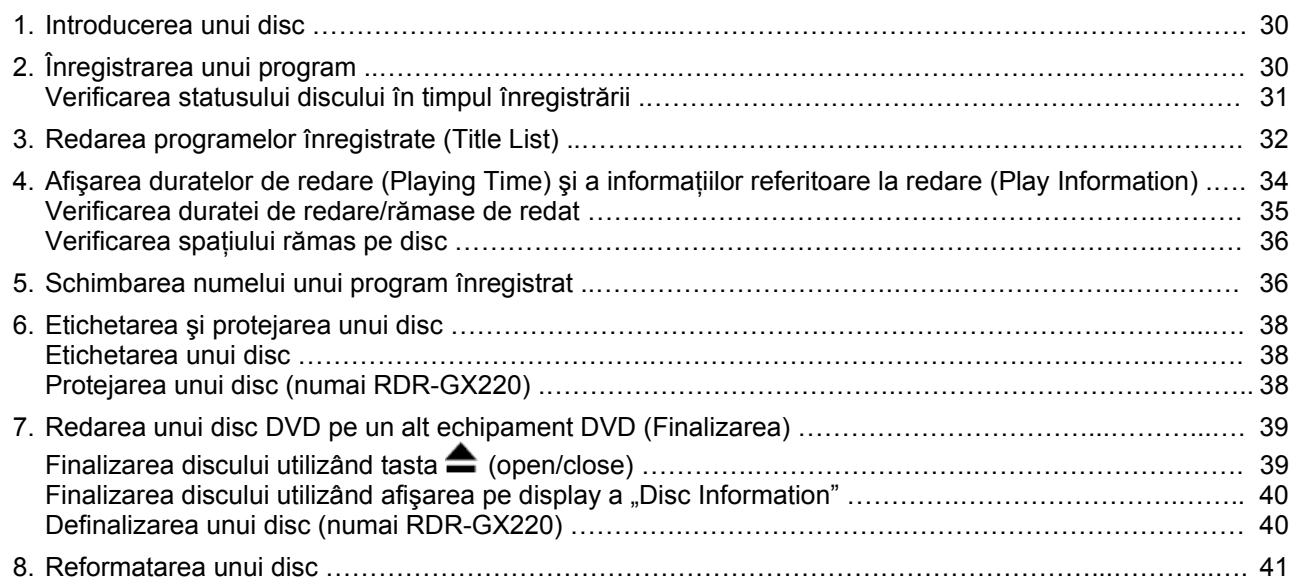

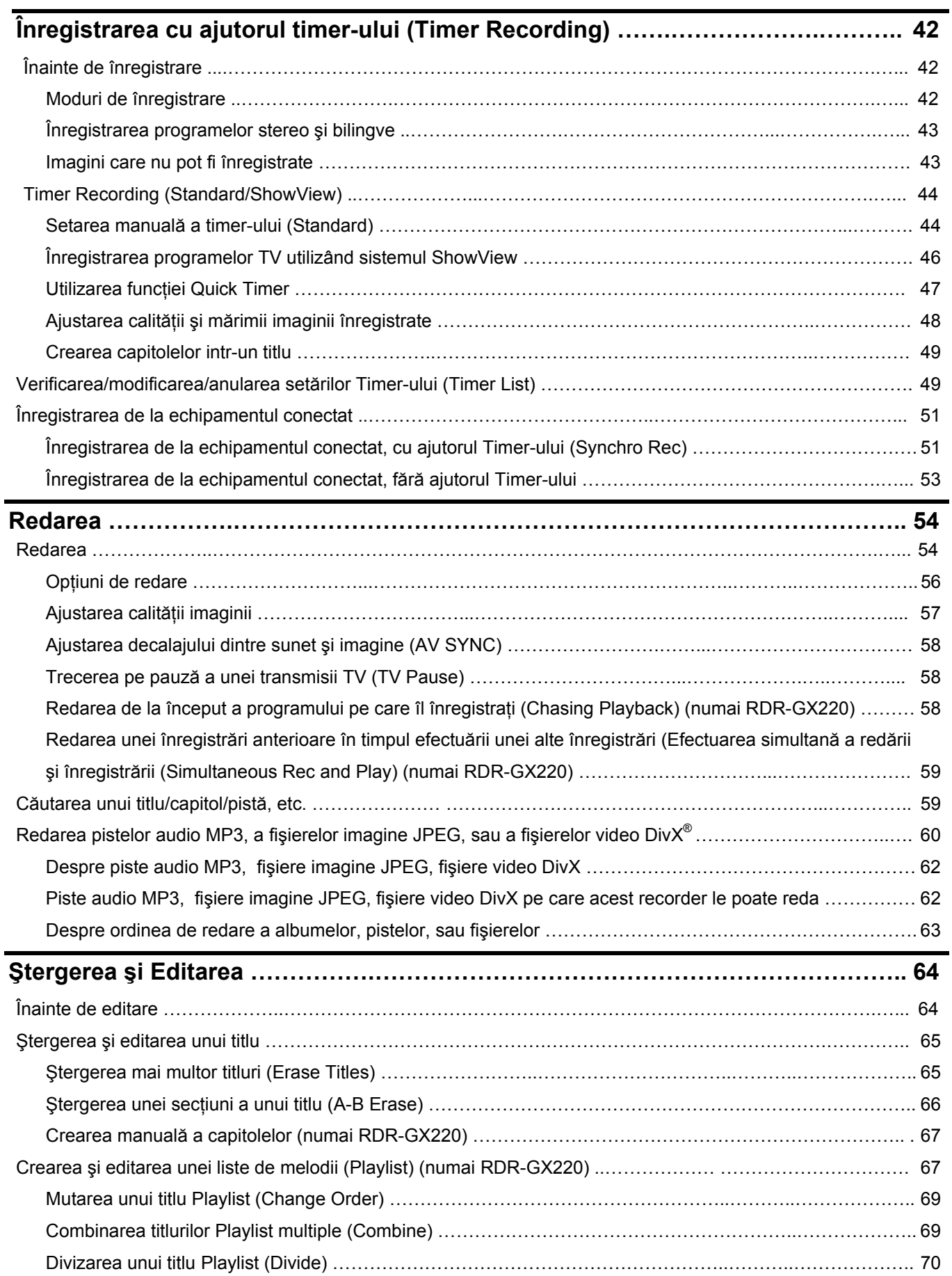

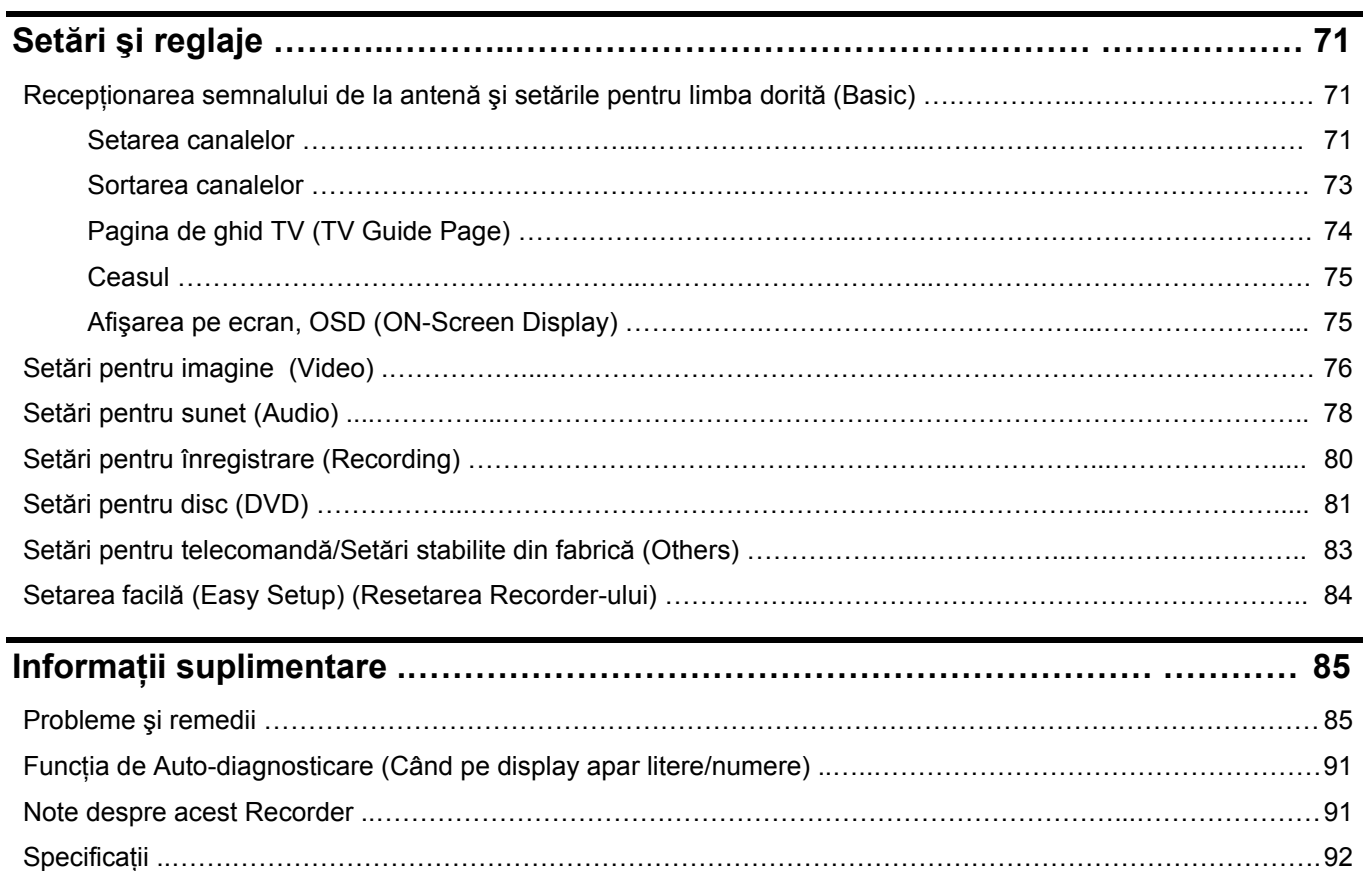

Ghid al elementelor componente şi al celor de comandă şi control ……….………………………………….……… 94 Lista codurilor pentru limbă ..….…………………………………………………………………………………………… 98 Codurile de zonă …………..….…………………………………………………………………………………………….. 98 Index ….……………………………………………………………………………………………………………………… 99

### Ghid rapid al tipurilor de discuri (Quick Guide)

**Discuri care pot fi înregistrate şi redate**

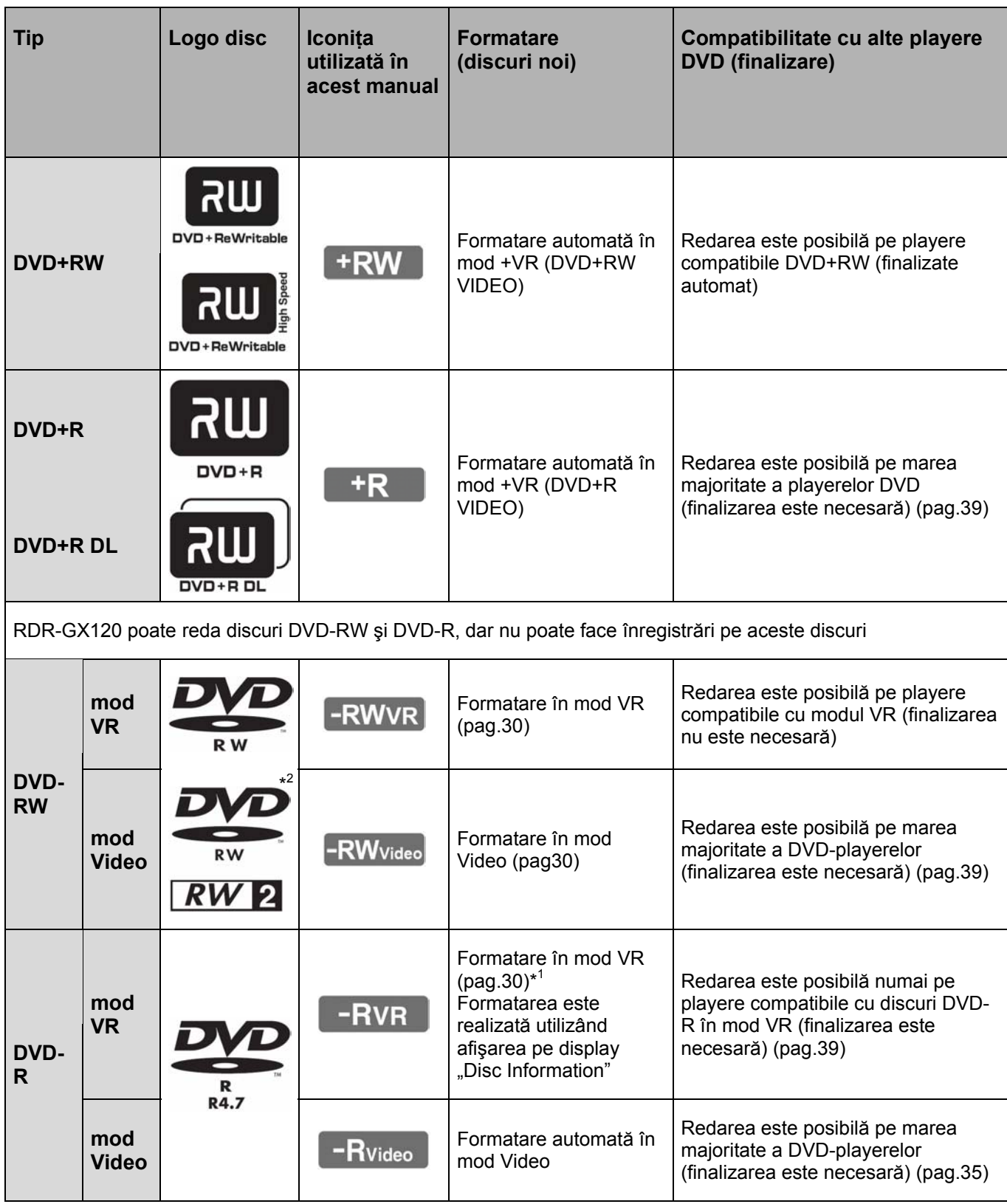

#### **Versiuni de discuri utilizabile (Martie 2006)**

- Discuri DVD+RW la viteza 8x sau mai lentă.
- Discuri DVD-RW la viteza 6x sau mai lentă (versiunile Ver.1.1, Ver.1.2 cu CPRM<sup>\*2</sup>) (numai RDR-GX220)
- Discuri DVD+R la viteza 16x sau mai lentă.
- Discuri DVD-R la viteza 16x sau mai lentă (versiunile Ver.2.0, Ver.2.1 cu CPRM<sup>\*2</sup>) (numai RDR-GX220)
- Discuri dublu strat DVD+R DL (Double Layer) la viteza 8x

"DVD+RW", "DVD-RW", "DVD+R", "DVD+R DL" şi "DVD-R" sunt mărci înregistrate.

- \* 1 Atunci când în acest recorder este introdus un disc DVD-R neformatat, acesta este automat formatat în mod Video. Pentru formatarea unui nou DVD-R în mod VR, utilizați "Disc Information" afișat pe display (pag.30).
- \* 2 CPRM (**C**ontent **P**rotection for **R**ecordable **M**edia) este o tehnologie de codare pentru protejarea drepturilor de autor în cazul imaginilor.

#### **Discuri pe care nu se pot face înregistrări**

- Discuri cu diametrul de 8cm
- Discuri dublu strat DVD-R DL (Dual Layer)
- Discuri DVD-RW/DVD-R (numai RDR-GX120)

### **Discuri care pot fi redate**

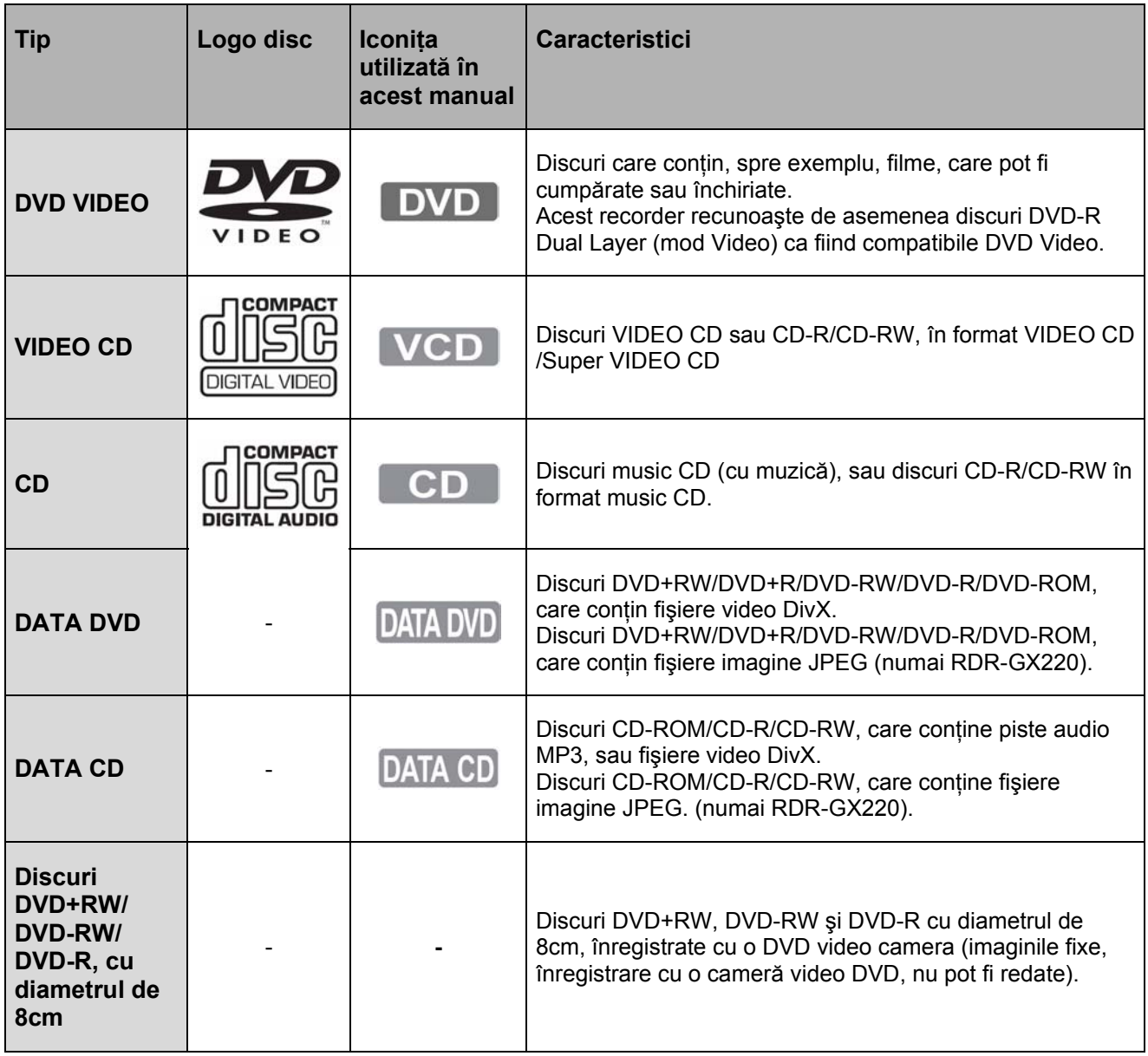

"DVD VIDEO" și "CD", sunt mărci înregistrate. DivX, DivX Certified şi logo-urile asociate sunt mărci înregistrate ale DivX, Inc. Şi sunt utilizate sub licenţă. DivX<sup>®</sup> este o tehnologie de compresie video, dezvoltată de DivX, Inc.

#### **Discuri care nu pot fi redate**

- Discurile PHOTO CD
- Discurile CD-ROM/CD-R/CD-RW care sunt înregistrate într-un alt format decât formatele menţionate în tabelul de mai sus
- Portiunea de date a CD-Extras
- Discuri DVD-ROM/DVD+RW/DVD-RW/DVD+R/ DVD-R care nu contin DVD Video sau DivX video.
- Discuri DVD-ROM/DVD+RW/DVD-RW/DVD+R/ DVD-R care nu conţin fişiere imagine JPEG (numai RDR-GX220)
- Discuri DVD Audio
- Discuri DVD-RAM
- Stratul HD Layer de pe discurile Super Audio CD
- Discurile DVD VIDEO care au alt cod regional (pag.10)
- Discuri DVD înregistrate pe un alt recorder şi care nu au fost corect finalizate.

#### **Numărul maxim de titluri care pot fi înregistrate**

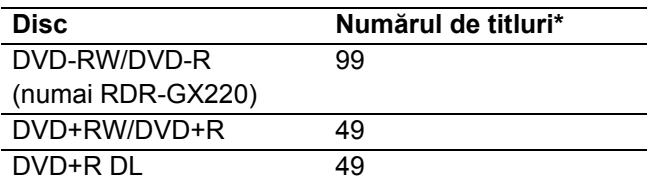

\* Durata maximă a unui titlu este de 8 ore.

#### **Note referitoare la facilităţile utilizabile pe durata redării discurilor DVD VIDEO şi VIDEO CD**

Anumite facilități la redarea discurilor DVD VIDEO şi VIDEO CD pot fi setate intenţionat de către producătorul de software. Deoarece acest Player redă discurile DVD VIDEO şi VIDEO CD în conformitate cu informaţiile cuprinse pe fiecare disc, aşa cum au fost proiectate de către producătorul de software, este posibil ca anumite facilităţi la redarea discurilor să nu poată fi utilizate. Studiați în acest sens și instrucțiunile care însoțesc discurile DVD VIDEO sau VIDEO CD respective.

#### **Codul regional (numai în cazul discurilor DVD VIDEO)**

Codul regional al recorderului dumneavoastră este imprimat pe spatele aparatului. Pot fi redate pe acest aparat numai discurile DVD VIDEO pe a căror etichetă este înscris un cod regional identic. Acest sistem este utilizat pentru protecţia drepturilor de autor (copyrights).

Discurile DVD VIDEO marcate cu simbolul ALL pot

fi de asemenea redate pe acest aparat. Dacă încercați redarea altor discuri DVD VIDEO, pe ecranul TV apare mesajul "Playback prohibitet by area limitation" (Redarea nu este permisă, datorită restricționării zonale). Este posibil ca pe unele discuri DVD VIDEO să nu fie marcat codul regional, iar discul să nu poată fi redat, datorită restrictionării zonale.

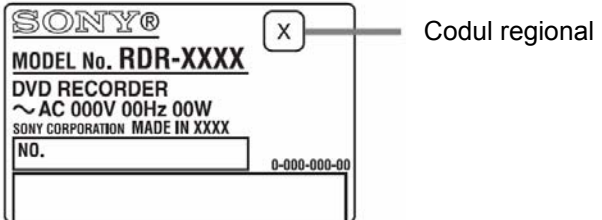

#### **Discuri muzicale codate utilizând tehnologii de protecţie anticopiere**

Acest aparat permite redarea discurilor realizate în conformitate cu standardul pentru Compact Discuri (CD). Recent, numeroase discuri muzicale, codate utilizând tehnologii anticopiere, au fost lansate pe piaţă de unele case de discuri. Vă informăm că, printre aceste discuri, unele nu sunt realizate conform standardului CD şi nu pot fi redate de acest aparat.

#### **Note referitoare la discurile DualDisc**

Acest aparat a fost conceput pentru redarea discurilor realizate în conformitate cu standardul pentru Compact Discuri (CD). Un disc DualDisc este un disc la care informatia a fost înregistrată pe ambele feţe: materialul DVD pe o faţă, iar materialul audio digital pe cealaltă față.

Vă atentionăm că redarea discurilor DualDisc nu poate fi garantată pe acest aparat, deoarece partea cu material audio nu este conformă cu standardul CD.

### **(3)** Note

• Unele discuri DVD+RW/DVD+R/DVD-RW/DVD-R sau CD-RW/CD-R nu pot fi redate de acest recorder, datorită slabei calități a înregistrării ori a condiției fizice a discurilor, fie datorită caracteristicilor echipamentului de înregistrare şi ale programelor multimedia utilizate (authoring software).

Discurile nu pot fi redate dacă nu au fost corect finalizate. Pentru informatii suplimentare, consultati instructiunile de utilizare ale echipamentelor de înregistrare respective.

- Nu pot fi mixate modurile VR şi Video pe acelaşi disc DVD-RW. Pentru a schimba formatul discului, discul trebuie reformatat (pag.41). Rețineți faptul că, după reformatare, întreaga informație înregistrată pe disc va fi ștearsă.
- Durata necesară pentru înregistrarea discului nu poate fi scurtată, chiar dacă discurile sunt de mare viteză ("high-speed").
- Este recomandat să utilizati discuri pe al căror ambalaj este imprimată eticheta "Pentru Video".
- Nu puteţi adăuga înregistrări noi pe discuri DVD+R, DVD-R sau DVD-RW (mod Video) care conțin înregistrări efectuate pe alt echipament DVD.
- În anumite cazuri este posibil să nu puteți adăuga înregistrări noi pe discuri DVD+RW care contin înregistrări efectuate pe alt echipament DVD. Dacă adăugați o nouă înregistrare, rețineți faptul că acest recorder va rescrie meniul DVD.
- Nu puteţi edita înregistrări pe discuri DVD+RW, DVD-RW (Video mode), DVD+R, sau DVD-R, dacă aceste înregistrări au fost efectuate pe alt echipament DVD.
- Dacă discul contine date PC pe care acest recorder nu le poate recunoaşte, datele vor fi şterse.
- În funcție de disc, este posibil ca pe unele discuri înregistrabile să nu puteţi efectua înregistrări.

### **Instalarea Recorderului**

Urmați etapele 1 ... 6 pentru instalarea și ajustarea parametrilor recorderului. Nu conectați cordonul de alimentare de la rețeaua de tensiune electrică, până când nu ajungeți la "Pasul 4: Conectarea cordonului de rețea", de la pag.18.

### **(3)** Note

- A se vedea "Specificații" (pag.92) pentru a afla lista accesoriilor furnizate.
- Fixaţi ferm cordoanele de interconectare, pentru a evita zgomote nedorite.
- Consultați instrucțiunile atașate componentelor care vor fi conectate la aparat.
- Nu puteți conecta acest player la un aparat TV care nu are mufă SCART sau mufa-jack pentru intrare video.
- Deconectati obligatoriu de la retea componenta respectivă, înainte de interconectarea cu aparatul.

### **Etapa 1: Conectarea cablului RF**

Conectaţi cablul RF urmărind paşii de mai jos.

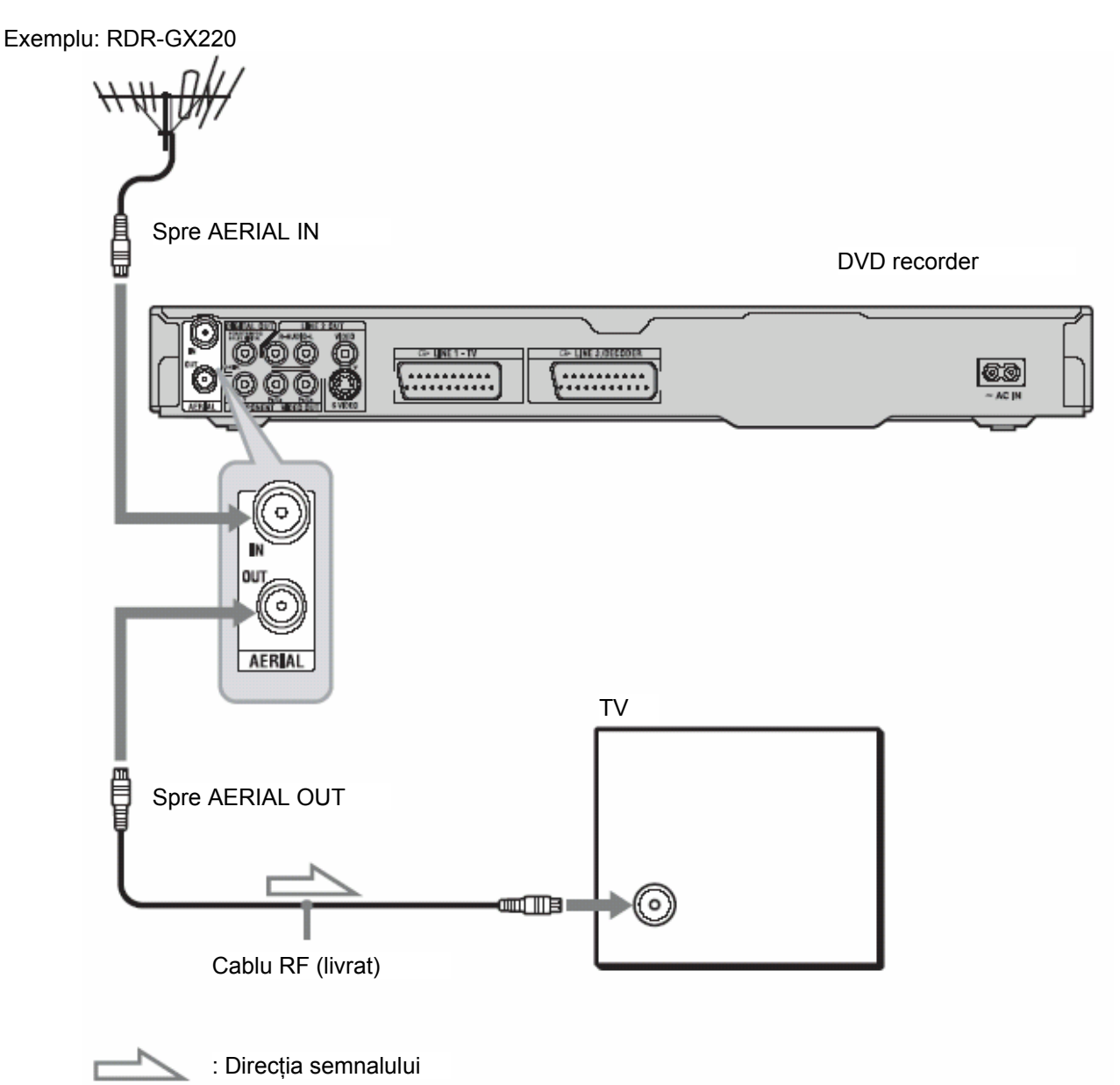

- **1 Deconectaţi cablul de antenă de la TV şi conectaţi-l la mufa AERIAL IN de pe panoul-spate al recorderului.**
- **2 Conectaţi AERIAL OUT de pe panoul-spate al recorderului la intrarea de antenă a televizorului, prin intermediul cablului RF.**

### **Etapa 2: Conectarea cablurilor video**

Selectați una din schemele de conectare,  $\bullet$ ... $\bullet$ , în funcție de mufa-jack de intrare a monitorulu dvs. TV, proiectorului sau amplificatorului (receptorului) AV. Veţi putea vedea în acest fel imagini ecran.

#### **RDR-GX120: Selectaţi schema de conectare**

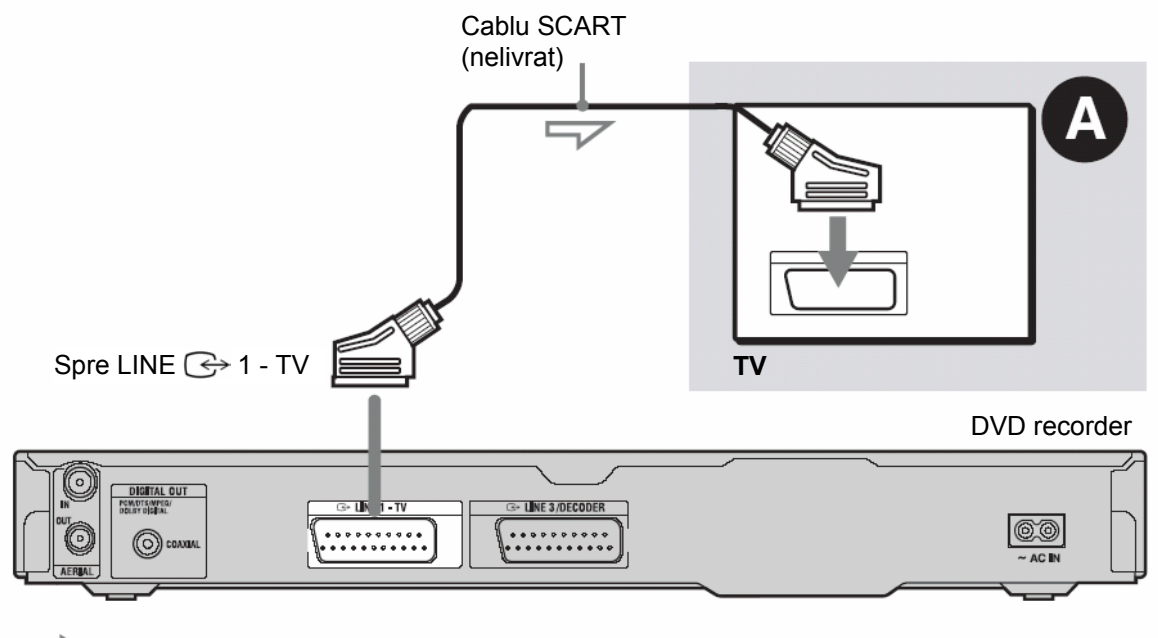

: Direcția semnalului

### **RDR-GX220: Selectaţi una din schemele de conectare … .**

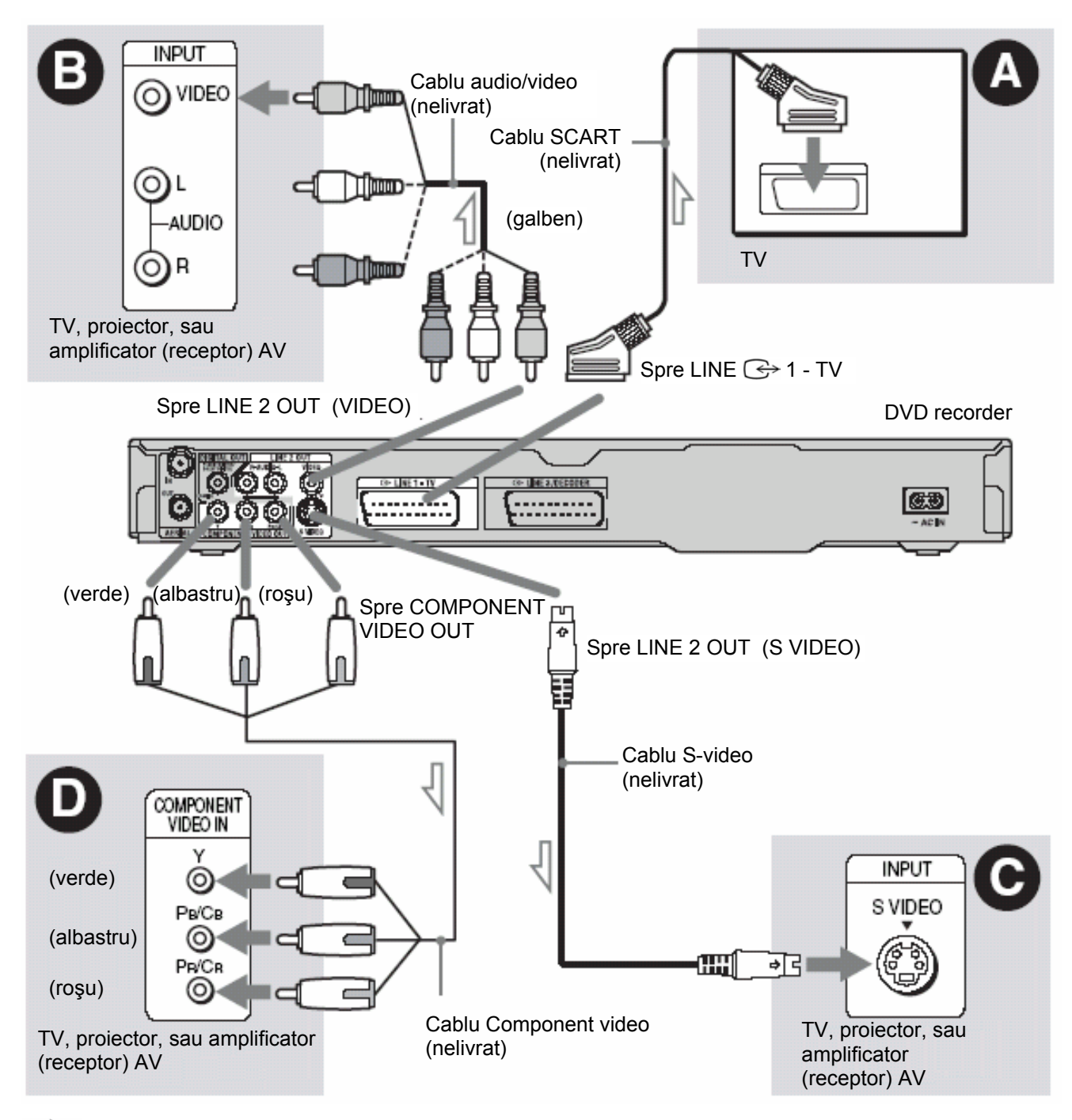

: Direcția semnalului

#### **Mufa SCART de intrare**

Atunci când setați "Easy Setup-Line 1 Output" pe "S Video" sau "RGB" (pag.22), utilizați un cordon SCART care este în conformitate cu semnalul selectat.

#### **Conectarea la o mufă de intrare pentru semnal video (numai RDR-GX220)**

Veti putea viziona astfel imagini de calitate standard.

#### **Conectarea la o mufă de intrare S VIDEO (numai RDR-GX220)**

Veți putea viziona astfel imagini de înaltă calitate.

#### **Conectarea la mufele de intrare component video (Y, PB/CB, PR/CR) (numai RDR-GX220)**

Veti putea viziona astfel imagini de înaltă calitate, culorile fiind reproduse cu acuratete.

Dacă televizorul dumneavoastră acceptă semnale progresive în format 525p/625p, trebuie să utilzaţi această conexiune și să setati "Component Out" pe "On", în "Video" setup (pag.76). Apoi setaţi "Progressive Output" în "Video" setup pe "On", pentru a trimite către ieşire semnale video progresive. Pentru detalii, a se vedea "leşirea "Progressive (numai RDR-GX220)" (pag.76)

#### **Dacă** sunt redate imagini "wide screen" **(pe format lat)**

Este posibil ca unele imagini înregistrate să nu se încadreze pe ecranul televizorului dumneavoastră. Pentru schimbarea raportului de aspect, cititi informaţiile de la pag.76.

#### **Dacă este conectat un VCR (videorecorder)**

Conectati VCR-ul dumneavoastră la mufa LINE3/DECODER a recorderului (pag.23).

### **(3)** Note

- Nu conectaţi în acelaşi timp mai mult de un singur tip de cablu video între recorder şi televizorul dumneavoastră.
- În cazul conectării recorderului la televizorul dumneavoastră prin intermediul mufelor SCART, sursa de semnal de intrare în TV este automat setată pe recorder, în momentul pornirii redării. Dacă este necesar, apăsați TV  $\ominus$  pentru a readuce semnalul TV la intrare.
- Pentru o conectare SMARTLINK corectă, vă este necesar un cablu SCART complet, cu 21 de pini. Pentru realizarea acestei conexiuni, consultati de asemenea și manualul de instructiuni al televizorului.
- Dacă recorderul este conectat la un TV cu SMARTLINK, setați "Line1 Output" pe "Video" în meniul "Easy Setup".

### **Despre facilităţile oferite de SMARTLINK (numai pentru conectare SCART)**

Dacă tevizorul (sau un alt echipament, precum un "set top box") la care sunteţi conectat este compabibil SMARTLINK, NexTView Link\*3 ,  ${\sf MEGALOGIC^*}^1,$   ${\sf EASYLINK^*}^2,$   ${\sf CINEMALINK^*}^2,$   ${\sf Q-MER}^2$ Link<sup>\*3</sup>, EURO VIEW LINK<sup>\*4</sup>, sau T-V LINK<sup>\*5</sup>, puteți beneficia de următoarele caracteristici SMARTI INK<sup>.</sup>

• Preset Download

Puteți descărca ("download") datele presetate ale tunerului televizorului pe acest recorder, apoi puteți face acordul recorderul, in conformitate cu acele date în "Easy Setup". Aceasta simplifică foarte mult procedura "Easy Setup".

Fiți atenți să nu deconectați cablurile sau să nu ieşiti din funcționarea Easy Setup pe durata efectuării aceste proceduri (pag.22).

- TV Direct Rec Puteți înregistra cu ușurință ceea ce priviți la televizor (pag.31)
- One Touch Play

Puteți porni funcționarea recorderului și a televizorului, puteţi seta televizorul pe sursa de semnal de intrare de la recorder, şi puteţi porni redarea printr-o simplă apăsare a tastei (play) (pag.55).

• One Touch Menu

Puteţi porni funcţionarea recorderului şi a televizorului, puteţi seta televizorul pe canalul pe care este acordat recorderul, și puteți afișa lista titlurilor ("Title List") printr-o simplă apăsare a tastei TITLE LIST (pag.55).

• One Touch Timer

Puteți porni funcționarea recorderului și a televizorului, puteti seta televizorul pe canalul pe care este acordat recorderul, și puteți afișa meniul de programare al timer-ului printr-o simplă apăsare a tastei TIMER (pag.46).

- Automatic Power Off Functionarea recorderului se oprește automat dacă recorderul nu mai este utilizat după ce aţi oprit televizorul.
- VexTView Download

Puteți seta cu ușurință timer-ul, prin utilizarea funcției NexTView Downlowad a televizorului dumneavoastră. Consultați instrucțiunile de utilizare ale televizorului.

- \* 1 "MEGALOGIC" este marcă înregistrată a Grundig Corporation.
- \* 2 "EASYLINK" şi "CINEMALINK" sunt mărci înregistrate ale Philips Corporation.
- \* 3 "Q-Link" şi "NexTView Link" sunt mărci înregistrate ale Panasonic Corporation.
- \* 4 "EURO VIEW LINK" este marcă înregistrată a Toshiba Corporation.
- \* 5 "T-V LINK" este marcă înregistrată a JVC Corporation.

#### **Sfat util**

SMARTLINK lucrează de asemenea şi cu televizoare sau cu alte echipamente care au una din funcţiile EPG Timer Control, EPG Title Download şi Now Recording. Pentru detalii, consultati instructiunile de utilizare ale televizorului sau ale echipamentului respectiv.

### **(3 Note**

- Caracteristicile SMARTLINK sunt disponibile numai dacă în "Line1 Output" este selectat "Video".
- Caracteristicile SMARTLINK nu sunt disponibile în timp ce alimentarea este deconectată atunci când "Power Save standby" este setată pe "On" (pag.83)
- Nu toate televizoarele răspund la functiunile precizate mai sus.

### **Etapa 3: Conectarea cablurilor audio**

Selectați una din schemele de conectare  $\bullet$  sau  $\bullet$ , corespunzător mufelor de intrare ale monitorului dumneavoastră TV, proiectorului sau amplificatorului (receptorului) AV. Acest lucru vă permite să auziţi sunetul.

### **RDR-GX120: Selectaţi schema de conectare**

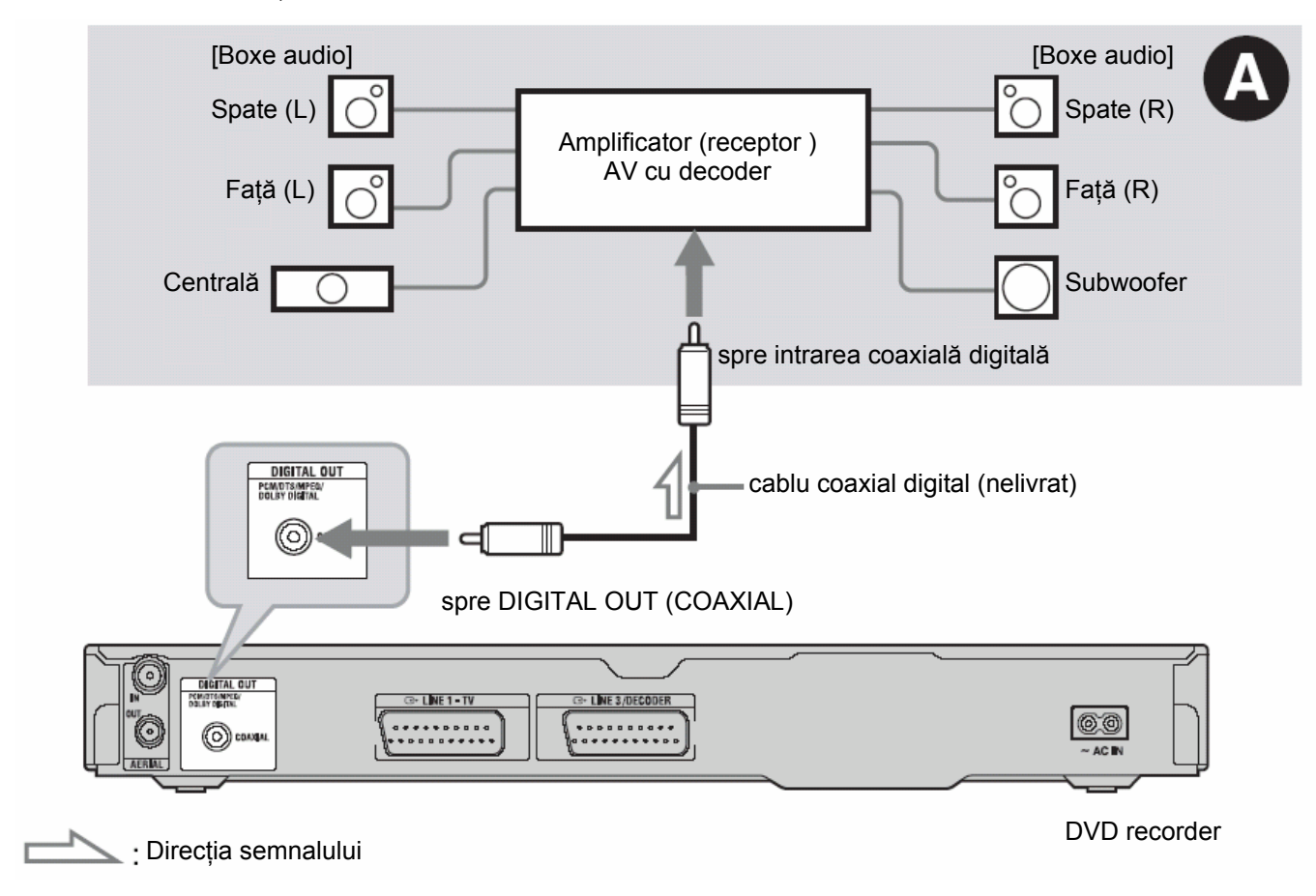

#### **RDR-GX220: Selectati una din schemele de conectare**  $\Omega$  **sau**  $\Omega$ **.**

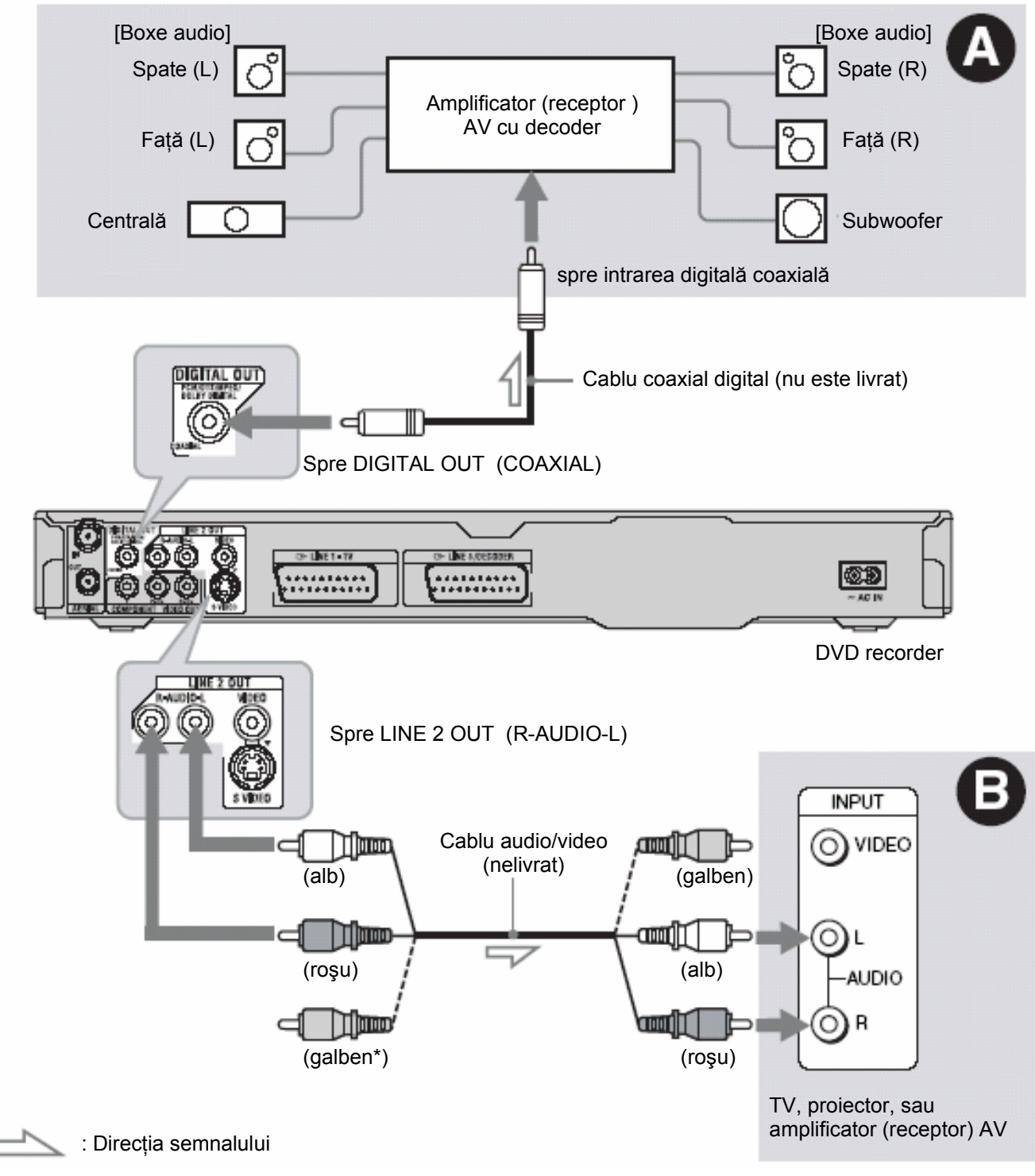

\* Mufa de culoare galbenă este pentru semnale video (pag.13)

#### **Mufa de intrare audio digitală**

Dacă amplificatorul (receptorul) dumneavoastră AV are un decoder Dolby\*<sup>1</sup> Digital, DTS\*<sup>2</sup>, sau MPEG audio şi o mufă de intrare digitală, utilizaţi această conectare. Puteți savura efectele surround: Dolby Digital (5.1ch), DTS (5.1ch) şi MPEG audio (5.1ch).

#### **Conectarea la mufele de intrare audio L/R (stânga/dreapta) (numai RDR-GX220)**

Această conectare va utiliza pentru redarea sunetului difuzoarele televizorului, sau două boxe audio ale amplificatorului (receptorului) AV.

### **Sfat util**

Pentru o localizare corectă a boxelor audio, consultați instrucțiunile de utilizare ale echipamentelor conectate.

### **43** Note

- Nu conectati simultan mufele de iesire audio ale televizorului la mufele LINE IN (R-AUDIO-L). Acest lucru va determina producerea unor zgomote nedorite care provin de la difuzoarele televizorului.
- $\bullet$  În cazul conexiunii  $\bullet$ , nu conectați simultan mufele LINE IN (R-AUDIO-L) şi LINE 2 OUT (R-AUDIO-L) la mufele de ieşire audio ale televizorului. Acest lucru va determina producerea unor zgomote nedorite care provin de la difuzoarele televizorului.
- În cazul conexiunii (b, după ce ați finalizat conectarea, efectuați setările adecvate pentru "Audio Connection" în "Easy Setup" (pag.22). În caz contrar, prin difuzoare nu se va auzi sunetul, ori se va auzi un zgomot putrnic.
- \* 1 Fabricat sub licenţă Dolby Laboratories. "Dolby" și simbolul dublu-D sunt mărci înregistrate ale Dolby Laboratories.
- \*<sup>2</sup> "DTS" și "DTS Digital Out" sunt mărci înregistrate ale Digital Theater Systems, Inc.

### **Etapa 4: Conectarea cordonului de reţea**

Conectaţi cordonul pentru alimentarea de la reţeaua de tensiune electrică la fişa AC IN a recorderului. Apoi introduceţi în priză ştecherele cordoanelor de alimentare ale televizorului şi ale recorderului. După introducerea în priză a cordonului, **trebuie să aşteptaţi un scurt timp, înainte de acţionarea recorderului.** 

Puteti actiona recorderul, imediat ce display-ul de pe panoul frontal se lumineză şi recorderul intră în mod standby.

În cazul conectării la acest recorder a unor echipamente adiționale (pag.23), aveți grijă să conectaţi cordonul de reţea după efectuarea tuturor celorlalte conectări.

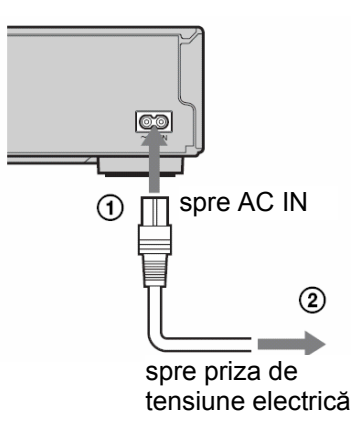

### **Etapa 5: Pregătirea telecomenzii**

Recorderul poate fi acționat cu ajutorul telecomenzii livrate împreună cu aparatul. Introduceţi două baterii R6 (mărime AA), având grijă să respectați polaritatea corectă  $\oplus$  și  $\ominus$  a bateriilor, corespunzător marcaielor situate în interiorul compartimentului bateriilor. Atunci când utilizaţi telecomanda, orientaţi-o spre senzorul receptor  $\mathbb R$ , situat pe recorder.

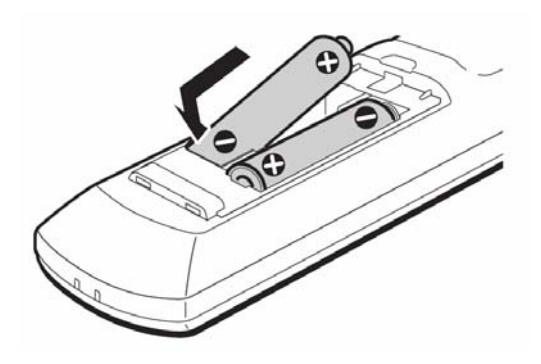

### **43** Note

- În cazul în care telecomanda acestui recorder interferează cu telecomenzile altor recordere sau playere DVD marca Sony, schimbati numărul modului de comandă pentru acest recorder (pag.20).
- Utilizaţi corect bateriile, pentru evitarea posibilelor scurgeri sau coroziuni. Nu atingeti lichidul scurs cu mâinile goale, în cazul unor asemenea scurgeri. Vă recomandăm următoarele:
	- Nu utilizaţi o baterie nouă împreună cu una uzată; nu utilizaţi împreună baterii ale unor producători diferiti.
	- Nu încercati să reîncărcati bateriile.
	- Dacă intenționați să nu mai utilizați telecomanda pentru o perioadă de timp îndelungată, scoateţi bateriile din telecomandă.
	- În cazul unor scurgeri din baterii, ştergeţi orice urmă de lichid din interiorul compartimentului bateriilor şi introduceţi baterii noi.
- Nu expuneti senzorul receptor în infraroșu (marcat cu  $\blacksquare$  pe panoul frontal) la lumină puternică, precum lumina directă a soarelui sau aparate de iluminat. Este posibil ca în astfel de cazuri recorderul să nu mai răspundă la comenzile de la telecomandă.

### **Controlul funcţionării receptorului TV de la telecomanda recorderului**

Puteti regla semnalul de la telecomandă, astfel încât să puteţi acţiona televizorul dumneavoastră.

### **43** Note

- În funcţie de echipamentele conectate, este posibil ca acţionarea televizorului sau a amplificatorului (receptorului) AV ă nu fie posibilă de la unele sau toate tastele precizate mai jos.
- La introducerea unui nou cod numeric, codul introdus anterior este automat şters din memorie.
- Atunci când înlocuiţi bateriile telecomenzii, codul numeric setat este posibil să fie resetat pe valoarea implicită. Setaţi din nou codul numeric necesar.

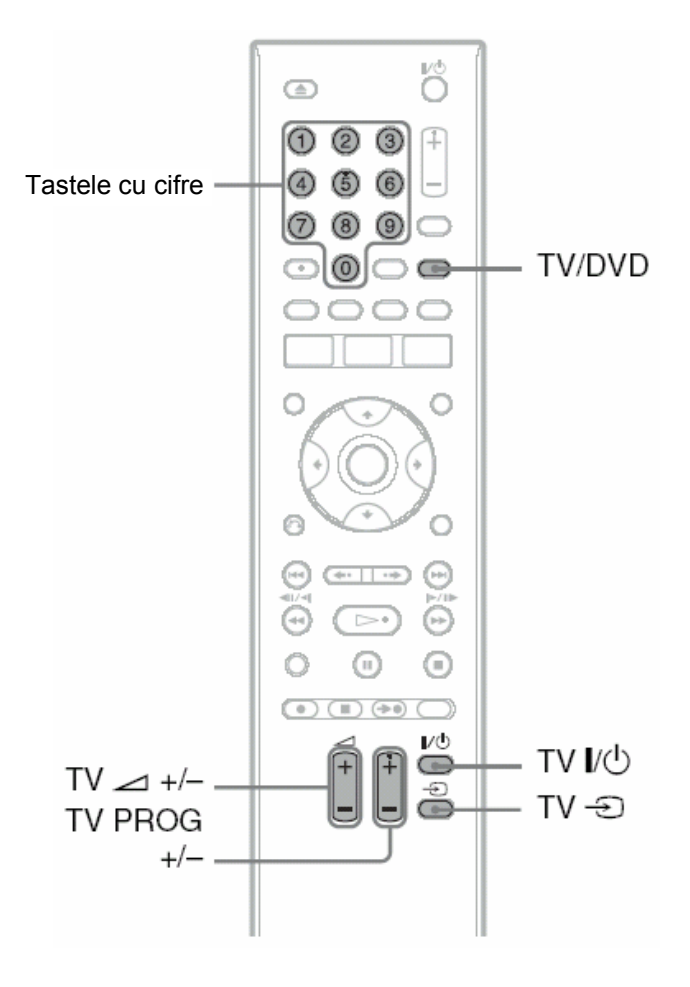

**1 Apăsaţi şi menţineţi apăsată tasta TV situată în partea de jos a telecomenzii.** 

Nu apăsați tasta  $\frac{1}{\sqrt{1}}$  situată în partea de sus a telecomenzii.

 $2$  Cu tasta TV  $\mathbf{I}/\mathbf{I}$  tinută apăsată. **introduceţi codul de producător al fabricantului televizorului dumneavoastră, utilizând tastele numerice ale telecomenzii**  De exemplu, pentru a introduce "09", apăsați tasta "0", apoi tast "9". După introducerea ultimei cifre, eliberați tasta  $\|/\langle \cdot \rangle$ .

#### **Codurile numerice ale aparatelor TV care pot fi comandate cu telecomanda recorderului**

Dacă este lista mai mult de un cod, încercati să introduceţi pe rând fiecare cod, până la gasirea aceluia care permite acţionarea televizorului dumneavoastră.

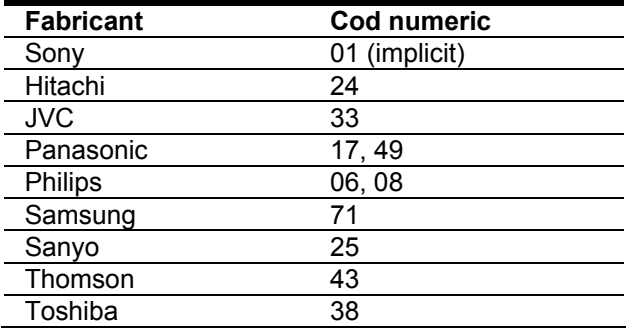

Operaţiuni efectuate de la telecomandă:

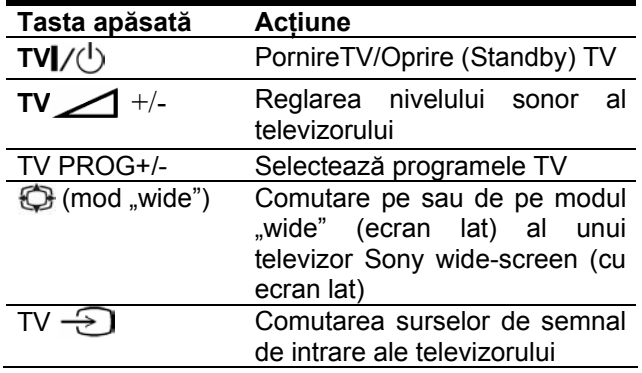

#### **Acţionarea tastei TV/DVD (numai în cazul conectării SCART)**

Tasta TV/DVD realizează comutarea între receptor şi ultima sursă de semnal selectată la TV. Orientaţi telecomanda spre recorder atunci când utilizati această tastă.

În cazul conectării la TV a recorderului prin intermediul mufelor SCART, sursa de intrare pentru TV este setată automat pe recorder atunci când porniți redarea. Pentru vizionarea de la altă sursă de semnal, apăsați tasta TV/DVD pentru comutarea sursei de semnal de intrare.

### **Dacă aveţi un Sony DVD player sau mai mult de un Sony DVD recorder**

Dacă telecomanda livrată interferează cu un alt Sony DVD recorder sau player, setați numărul modului de comandă al acestui recorder şi al telecomenzii livrate la o valoare care diferă de cel al altui Sony DVD recorder sau player, după ce aţi finalizat "Etapa 6: Easy Setup".

Setarea implicită a modului de comandă pentru acest recorder şi pentru telecomanda livrată este DVD3.

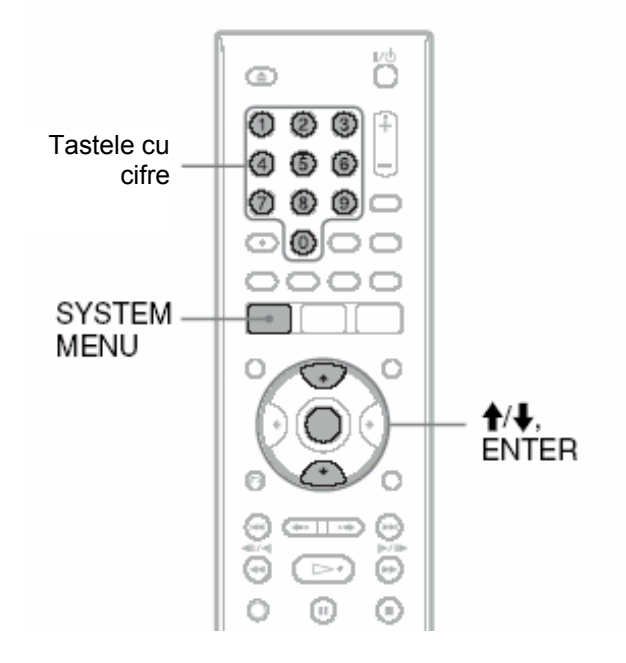

- **1 Verificaţi dacă s-a terminat "Easy Setup" (pag.22). Dacă operaţiunea "Easy Setup" nu s-a încheiat, efectuaţi mai întâi "Easy Setup".**
- **2 Apăsaţi SYSTEM MENU.**  Apare sistemul de meniuri, System Menu.
- **3 Selectaţi "SETUP" şi apăsaţi ENTER.**

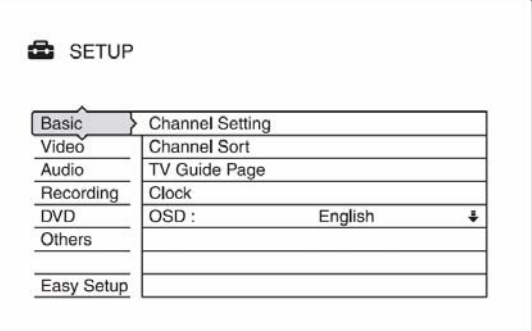

#### **4 Selectaţi "Others" şi apăsaţi ENTER.**

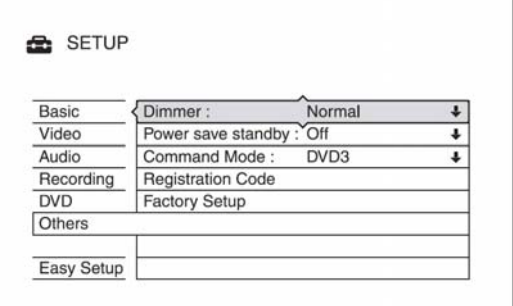

**5 Selectaţi "Command Mode" şi apăsaţ<sup>i</sup> ENTER.** 

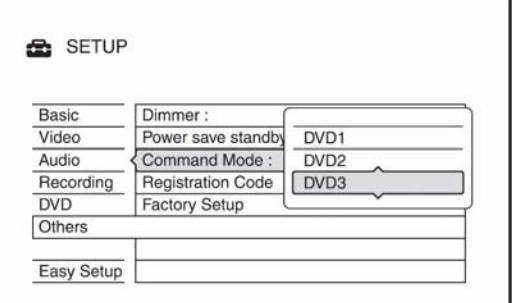

- **6 Selectaţi modul de comandă "Command Mode" dorit (DVD1, DVD2, sau DVD3) şi apăsaţi ENTER.**
- **7 Setaţi Command Mode al telecomenzii în aşa fel încât să fie în concordanţă cu modul selectat mai sus.**

Urmaţi paşii de mai jos pentru setarea modului Command Mode de la telecomandă.

1) Mentineti apăsat ENTER.

În timp ce menţineţi apăsat ENTER, introduceti numărul de cod Command Mode utilizând tastele numerice ale telecomenzii.

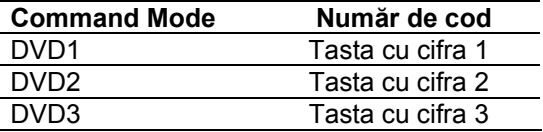

Menţineţi apăsate simultan ambele taste, tasta numerică şi ENTER, pentru mai mult de 3 secunde.

#### **Verificarea Command Mode pentru recorder**

Apăsați de la recorder atunci când funcționarea recorderului este oprită. Command Mode pentru recorder apare pe display-ul de pe panoul frontal.

În cazul în care Command Mode pentru recorder nu s-a schimbat, setati modul Command Mode pentru telecomandă pe setarea implicită DVD3. Dacă modul de comandă al telecomenzii este comutat pe DVD1 sau DVD2, s-ar putea să nu fie posibilă acţionarea acestui recorder

### **Schimbarea poziţiei programelor recorderului, utilizând telecomanda**

Schimbarea pozitiei programelor se poate face cu ajutorul tastelor numerice ale telecomenzii.

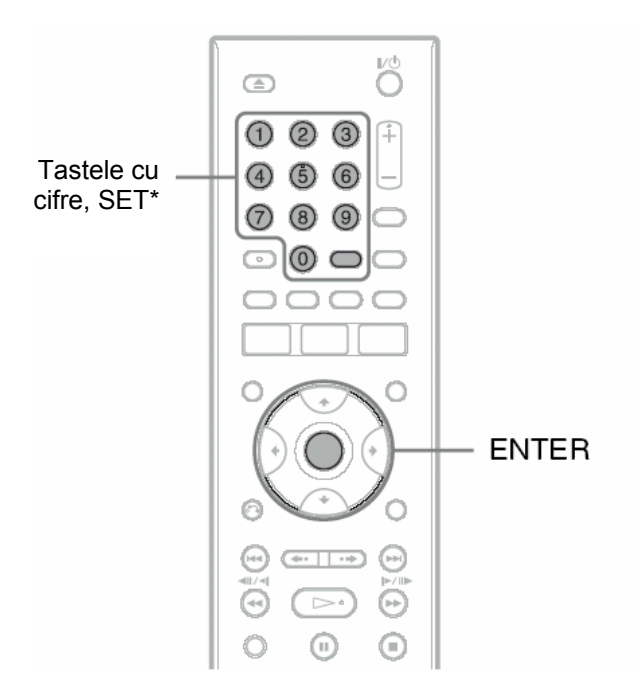

\* Numai RDR-GX120

Exemplu: pentru canalul 50

Apăsați "5", "0", apoi apăsați ENTER (pentru RDR-GX220) sau SET (pentru RDR-GX120).

### **Etapa 6: Easy Setup**

Efectuati reglajele de bază, respectând instrucțiunile afișate pe ecran în meniul "Easy Setup".

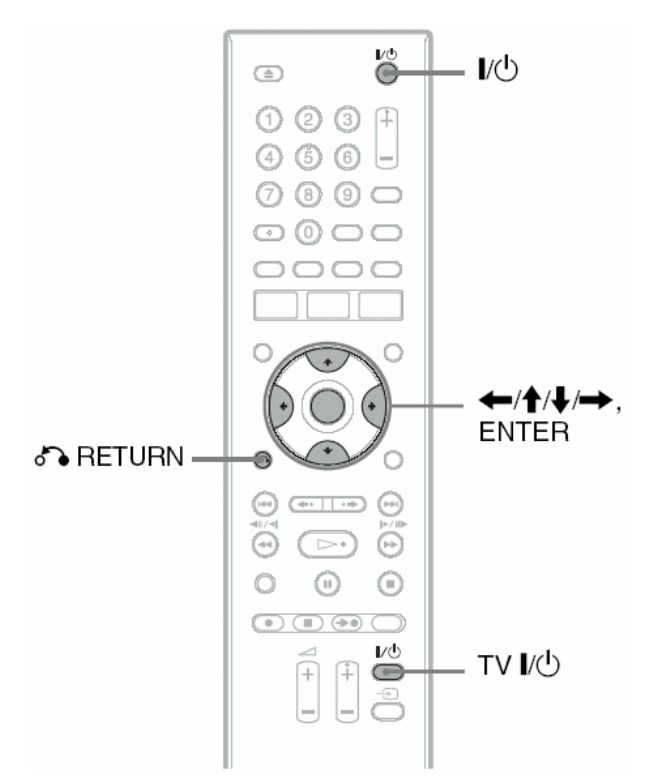

**1 Porniţi funcţionarea recorderului ş<sup>i</sup> comutaţi selectorul de intrări al aparatului TV astfel încât pe ecranul TV să apară semnalul de la recorder.** 

Apare mesajul referitor la setările initiale.

• Dacă acest mesaj nu apare pe ecran, selectaţi "Easy Setup" din "SETUP<sup>"</sup> în sistemul de meniuri System Menu, pentru a lansa funcția "Easy Setup" ("Setări și reglaje", pag.71)

#### **2 Apăsaţi ENTER.**

Urmați instrucțiunile afișate pe ecran, pentru efectuarea următoarelor setări.

#### ♦ **Easy Setup - OSD**

Selectaţi limba în care sunt afişate mesajel pe ecran.

#### ♦ **Easy Setup - Tuner System**

Selectati tara sau limba dumneavoastră. Ordinea programelor va fi stabilită în funcție de țara setată. Pentru stabilirea manuală a pozițiilor programelor, a se vedea instructiunile de la pag.71.

• Dacă locuiţi într-o ţară vorbitoare de limbă franceză care nu este listată pe display, selectați "ELSE- English".

#### ♦**Easy Setup - Clock**

• Recorderul caută automat un semnal de ceas. În cazul în care nu a fost găsit semnalul de ceas, setaţi manual ceasul utilizând tastele

 $\Box/\blacklozenge/\blacklozenge$ , apoi apăsați ENTER.

#### ♦**Easy Setup - TV Type**

Selectați "16:9": în cazul televizoarelor "widescreen" (cu ecran lat, în format 16:9). Dacă aveți untelevizor standard, selectati fie "4:3 Letter Box" (reducerea imaginii, pentru încadrare pe ecran), fie "4:3 Pan Scan" (trunchierea imaginii, pentru încadrare pe ecran). Aceste setări vor determina modul de afișare pe ecranul TV al imaginilor "widescreen".

#### ♦**Easy Setup - Component Out (numai RDR-GX220)**

Dacă utilizaţi mufa COMPONENT VIDEO OUT, selectați "On".

#### ♦**Easy Setup - Line3 Input**

În cazul conectării unui decoder, precum un decoder analogic PAY-TV/Canal Plus, la mufa LINE3/DECODER, selectați "Yes".

#### ♦**Easy Setup - Line1 Output**

Pentru ieşirea semnalelor video, selectați "Video". Pentru ieşirea semnalelor S-video, selectați "S Video". Pentru ieşirea semnalelor RGB, selectaţi "RGB". Pentru a vă bucura de facilitățile SMARTLINK, selectați "Video".

• Dacă setați "Easy Setup - Component Out" pe "On", nu puteti selecta "RGB". Dacă setati "Easy Setup - Line3 Input" pe "Yes", nu puteți selecta "S Video".

#### ♦**Easy Setup - Audio Connection**

Dacă ati conectat un amplificator (receptor) AV utilizând un cablu digital coaxial, selectați "Yes: DIGITAL OUT" şi setaţi semnalul digital de ieşire (pag.79).

#### **3 Apăsaţi ENTER, atunci când pe ecran**  apare "Finish".

"Easy Setup" a fost finalizat.

#### **Pentru a reveni la etapa anterioară** Apăsaţi **RETURN**.

#### **Sfaturi utile**

- Dacă amplificatorul (receptorul) dumneavoastră AV are un decoder MPEG audio, setati "MPEG"  $pe$  . MPEG" (pag.  $79$ ).
- Dacă doriti să rulati din nou "Easy Setup", selectati "Easy Setup" din "SETUP", în sistemul de meniuri System Menu (pag.84).

### **Conectarea unui VCR sau a unui echipament similar**

După deconectarea cordonului de rețea al recorderului de la priza de tensiune electrică, conectați un VCR sau un alt echipament similar la mufele LINE IN a acestui recorder.

A se vedea de asemenea instrucţiunile de utilizare ale echipamentului conectat.

Pentru a face înregistrări pe acest recorder, consultați secțiunea "Înregistrarea de pe un echipament conectat, fără timer" (pag.53).

### **Conectarea la mufa LINE 3/DECODER**

Conectati un VCR sau un echipament similar de înregistrare, la mufa LINE3/DECODER a acestui recorder.

Exemplu: RDR-GX220

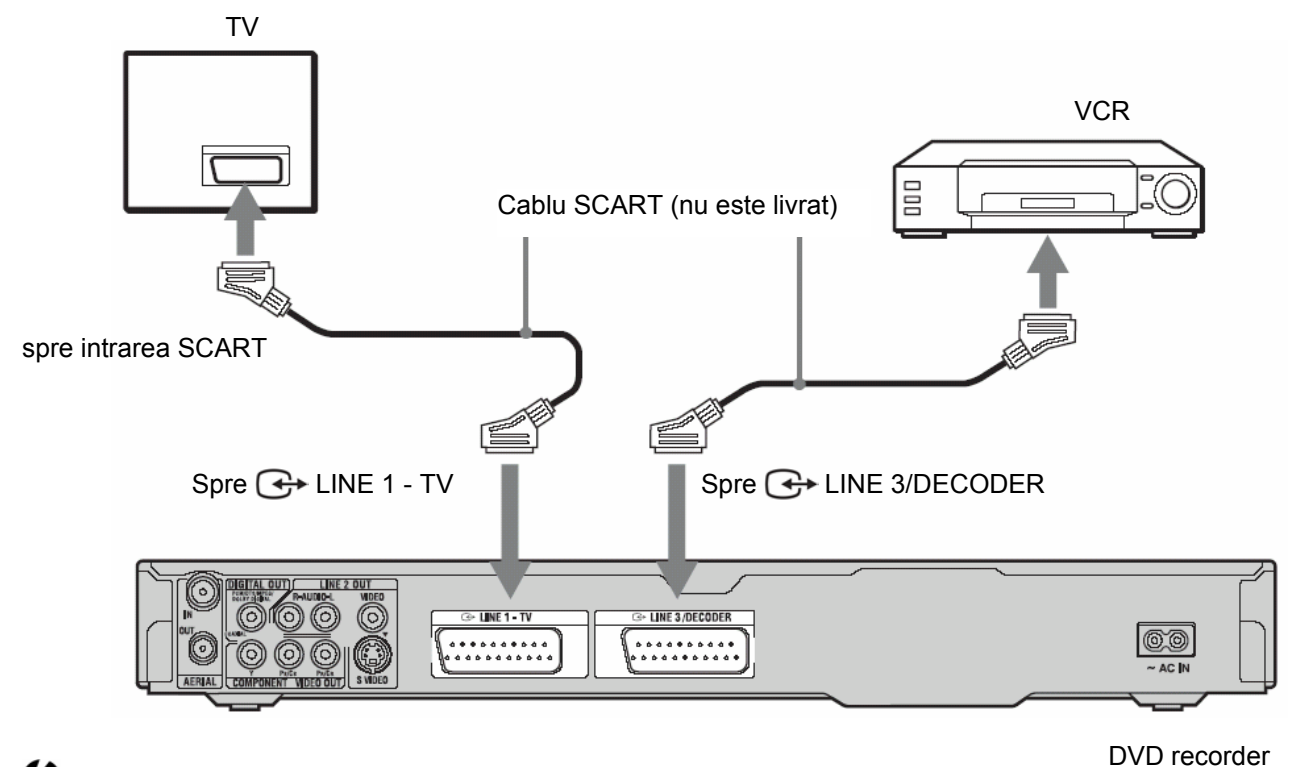

### **43** Note

- Imaginile care conţin semnale de protecţie la copiere, care nu permit înregistrarea de copii interzise.
- În cazul semnalul de la recorder trece prin VCR, este posibil să nu puteți receptiona o imagine clară pe ecranul televizorului dumneavoastră.

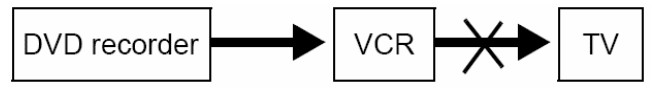

Asigurati-vă de conectarea VCR-ului la DVD recorder conform ordinii arătate mai jos. Pentru vizionarea casetelor video, vizionarea pe ecranul TV se face printr-o a doua linie de intrare de semnal spre televizor.

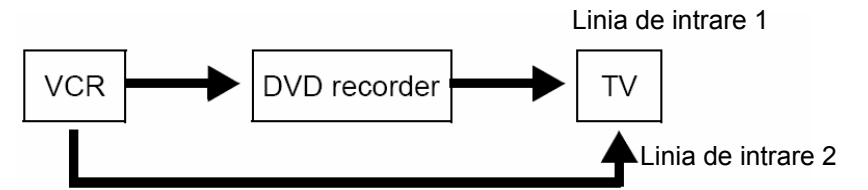

- Caracteristicile SMARTLINK nu sunt disponibile în cazul echipamentelor conectate prin mufa LIN3/DECODER.
- Dacă faceţi o înregistrare pe VCR, de la acest DVD recorder, nu comutaţi sursa de intrare pe TV, prin apăsarea tastei TV/DVD de la telecomandă.
- Dacă scoateti din priză ștecherul cordonului de retea al recorderului, nu veti mai putea urmării pe ecranul TV semnalele provenite de la VCR.

### **Conectarea la mufele LINE 2 IN de pe panoul frontal**

Conectati un VCR sau un echipament similar de înregistrare, la mufele LINE 2 IN ale acestui recorder. Dacă echipamentul are o mufă S-Video, puteţi utiliza un cablu S-Video în locul unui cablu audio/video.

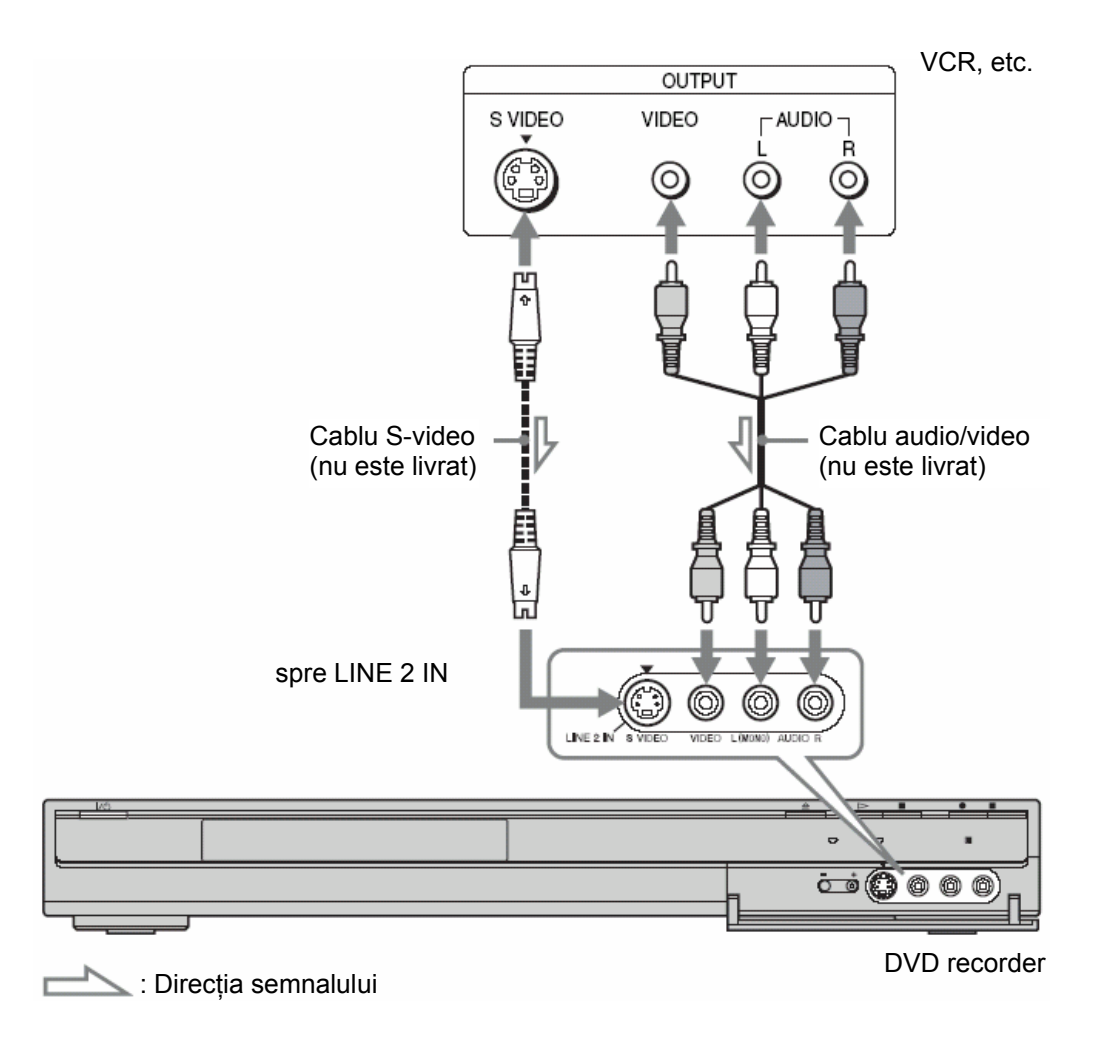

#### **Sfat util**

Dacă echipamentul conectat este capabil să scoată la ieșire numai semnal audio monofonic, conectați numai la mufele de intrare L(MONO) si VIDEO de pe panoul frontal al recorderului. Nu conectati mufa de intrare R.

### **(2)** Note

- Nu conectaţi mufa de culoare galbenă LINE IN (VIDEO) dacă utilizaţi un cablu S-video.
- Nu conectaţi mufa de ieşire a acestui recorder la mufa de intrare a altui echipament, dacă mufa de ieşire a echipamentului conectat este conectată la mufa de intrare a recorderului. Poate fi generat zgomot (reacţie)
- Nu conectaţi simultan mai mult de un singur tip de cablu video între recorder şi televizorul dumneavoastră.

### **Conectarea la un tuner de satelit sau la un tuner digital**

Conectati un tuner de satelit sau unul digital la mufa LINE 3/DECODER a acestui recorder. Scoateti cordonul de rețea din priză atunci când conectați tunerul.

Pentru a utiliza funcția de înregistrare sincronizată, Synchro-Rec, priviți imaginea de mai jos. NU setați "Line3 Input" a "Scart Setting" pe "Decoder" în "Video" setup atunci când realizați această conexiune.

Exemplu: RDR-GX220

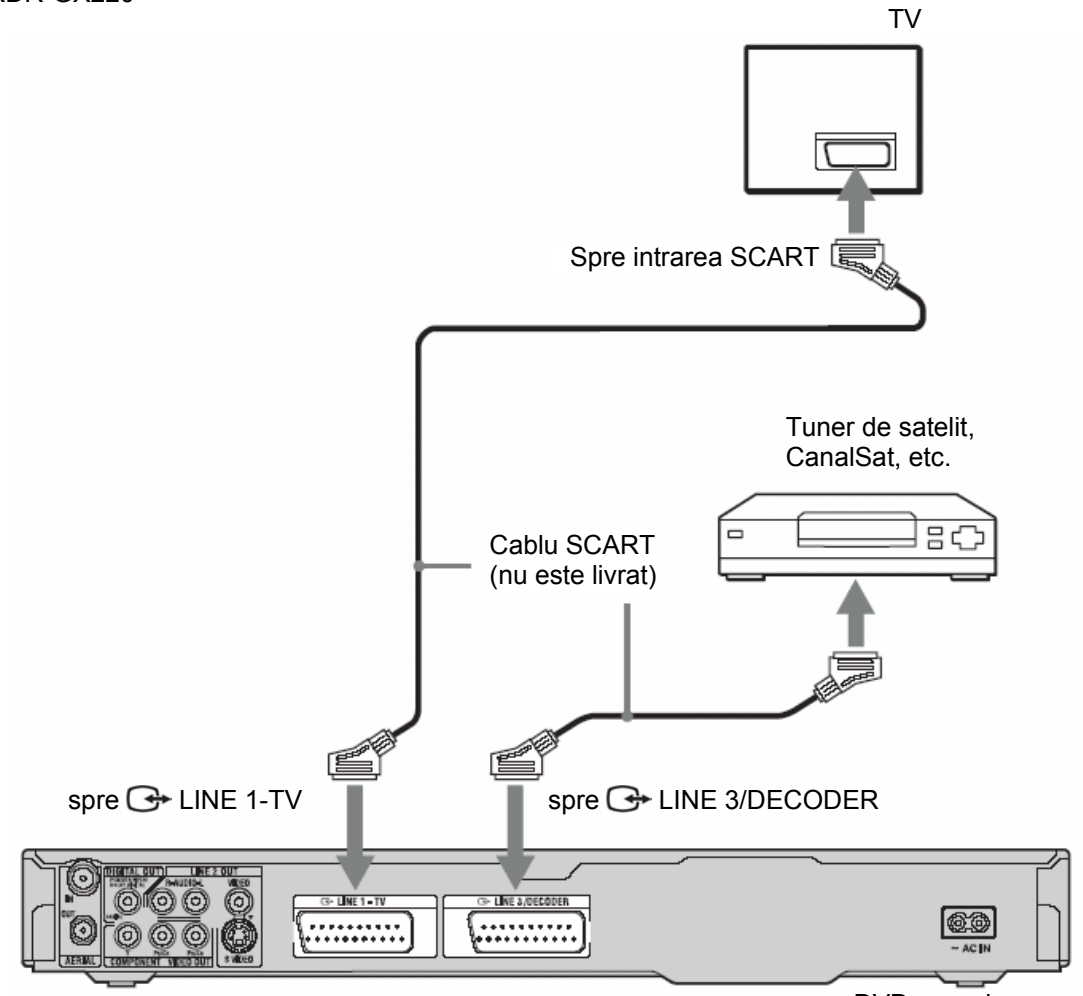

#### DVD recorder

#### **Dacă tunerul de satelit poate scoate la ieşire semnale RGB**

Acest recorder acceptă semnale RGB. Dacă tunerul de satelit poate scoate la ieşire semnale RGB, cuplati conectorul TV SCART la mufa LINE3/DECODER a tunerulului de satelit şi setaţi pentru "Scart Setting" optiunea "Video/RGB" în meniul "Video" Setup (pag.77). Rețineți faptul că acestă setare și conectare dezactivează funcția SMARTLINK. Dacă doriți să utilizați funcția SMARTLINK cu un set top box compatibil, vă rugăm să consultaţi instrucţiunile care însoţesc set top box-ul.

#### **Dacă doriţi să utilizaţi funcţia Synchro Rec**

Această conectare necesită utilizare functiei de înregistrare sincronizată (Synchronized Recording). A se vedea "Înregistrarea de la un echipament conectat cu timer (Synchro Rec)" (pag.51). Setați "Line3 Input" a "Scart Setting" în "Video" Setup (pag.77) în concordață cu specificațiile tunerului dumneavoastră de satelit. Consultati instrucțiunile de utilizare ale tunerului dumneavoastră de satelit, pentru detalii suplimentare. Dacă utilizaţi un tuner B Sky B, mufa VCR SCART a tunerului trebuie conectată la mufa LINE3/DECODER a recorderului. Apoi setați "Line3 Input" a "Scart Setting" în conformitate cu specificațiile mufei VCR SCART a tunerului

dumneavoastră de satelit.

### **(3** Note

- Funcţia de înregistrare sincronizată, Synchro-Recording, nu este operaţională cu anumite tunere. Pentru detalii, consultaţi instrucţiunile de utilizare ale tunerului.
- Dacă scoateţi din priză cordonul de alimentare al recorderului, nu mai puteţi viziona pe ecran semnalele provenite de la tunerul conectat.

### **Conectarea unui decoder analogic PAY TV/Canal Plus**

Puteți viziona programele PAY TV/Canal Plus în cazul în care conectați la acest recorder un decoder (procurat din comert, nu este livrat împreună cu acest aparat). Scoateti din priză cordonul de alimentare al recorderului atunci când conectați decoderul. Rețineți faptul că atunci când setați "Line 3 Input" pe "Decoder" la pasul 5 de la "Setarea poziției programelor analogice PAY-TV/Canal Plus" (pag.28), nu veți putea seta "L3", deoarece Line 3 va deveni o linie dedicată pentru decoder.

### **Conectarea unui decoder**

Exemplu: RDR-GX220

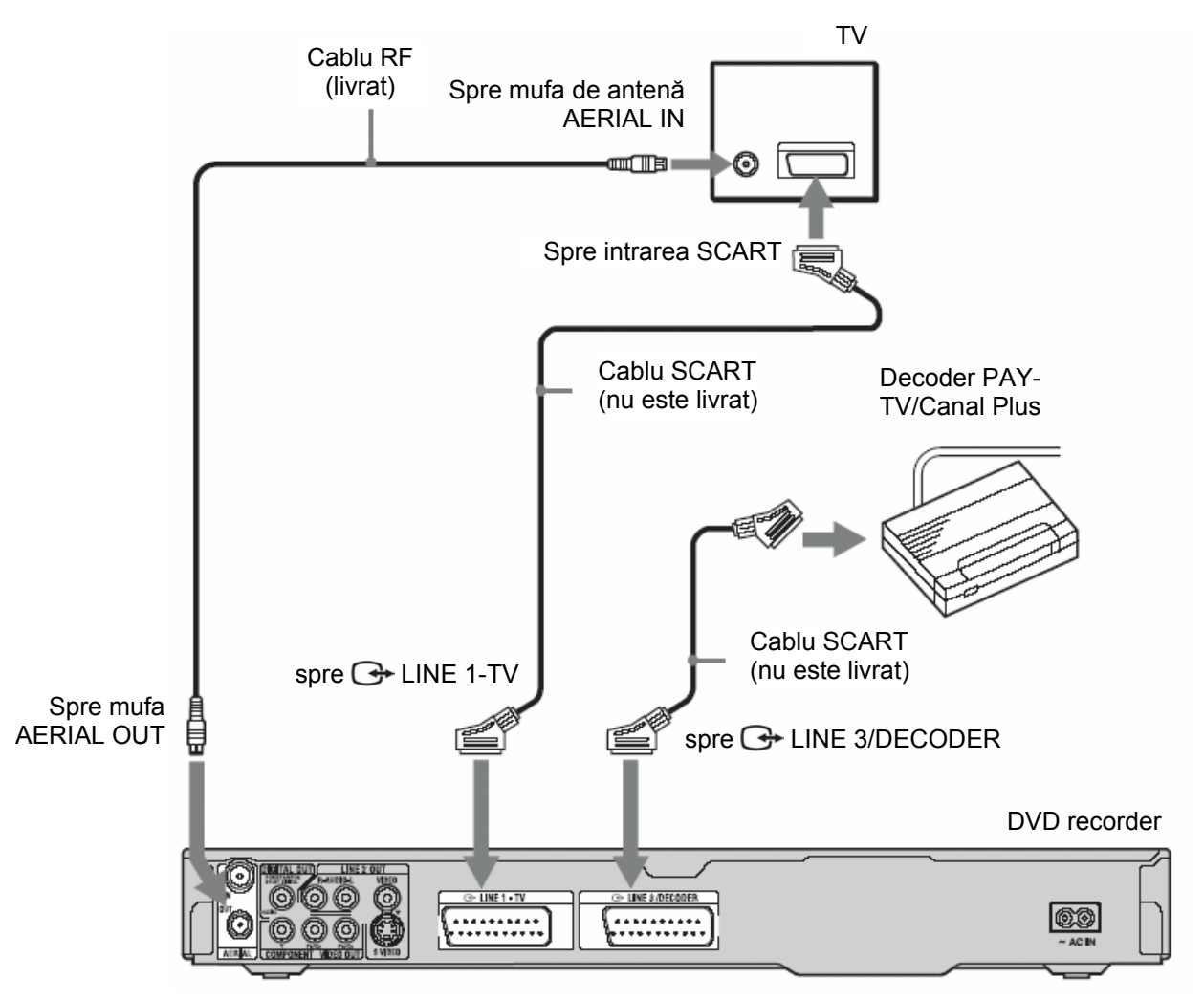

### **Setarea poziţiei programelor analogice PAY TV/Canal Plus**

Pentru a putea viziona sau înregistra programele PAY TV/Canal Plus, setați recorderul dumneavoastră pentru recepționarea acestor canale, utilizând meniul afișat pe ecran ("on-screen display").

Pentru setarea corectă a canalelor, respectati pașii prezentați mai jos.

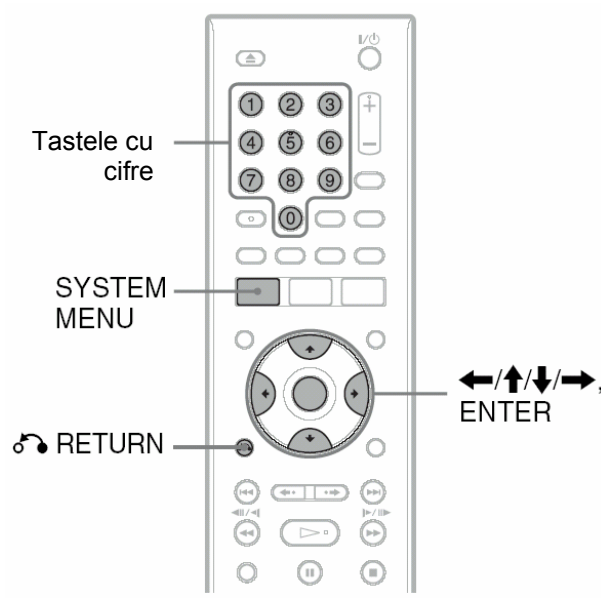

#### **1 Apăsaţi SYSTEM MENU.**

Apare sistemul de meniuri, System Menu.

#### **2 Selectaţi "SETUP" şi apăsaţi ENTER.**

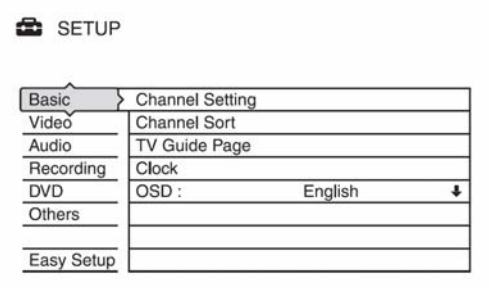

#### **3 Selectaţi "Video" şi apăsaţi ENTER.**

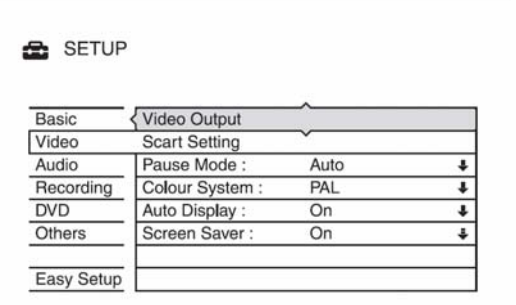

**4 Selectaţi "Scart Setting" şi apăsaţi ENTER.** 

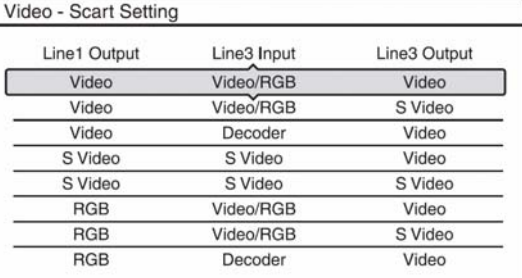

- **5** Apăsați **↑/↓** pentru a selecta "Video" sau "RGB" pentru "Line1 Output", "Decoder" pentru "Line3 Input" și "Video" pentru **"Line3 Output", apoi apăsaţi ENTER**  Apare din nou afişat meniul "Video" Setup.
- **6 Selectaţi RETURN pentru revenirea cursorului la coloana din stânga.**
- **7 Selectaţi "Basic" şi apăsaţi ENTER.**

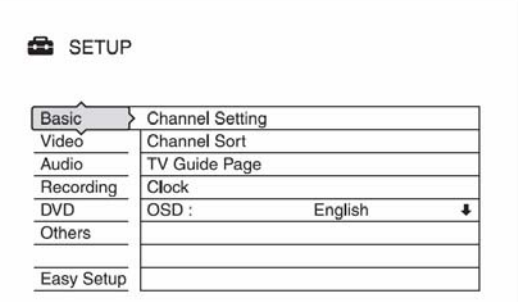

**8 Selectaţi "Channel Setting" şi apăsaţ<sup>i</sup> ENTER.** 

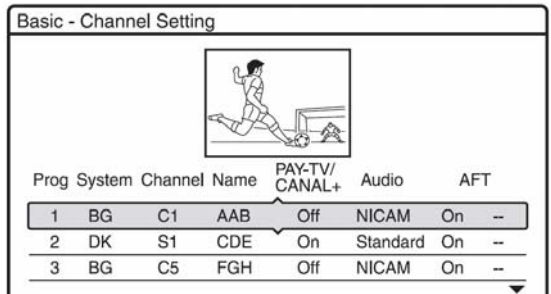

**9 Apăsaţi / pentru a selecta poziţia programului dorit şi apăsaţi ENTER** 

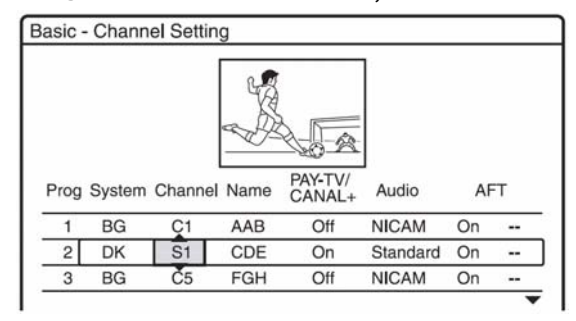

10 Selectați "System" utilizând  $\leftarrow$ / $\rightarrow$ 

| Prog System Channel Name |           |                |     | PAY-TV/<br>CANAL- | Audio        | <b>AFT</b> |               |
|--------------------------|-----------|----------------|-----|-------------------|--------------|------------|---------------|
|                          |           |                |     |                   |              |            |               |
|                          | <b>BG</b> | C <sub>1</sub> | AAB | Off               | <b>NICAM</b> | On         | $\rightarrow$ |
|                          | DK        | S <sub>1</sub> | CDE | On                | Standard     | On         |               |

**11 Apăsaţi / pentru a selecta unul din sistemele TV disponibile: BG, DK, I, sau L.** 

"L" este disponibil doar la modelele pentru Franţa. Pentru recepţionarea transmisiilor pe norma franceză, selectați "L".

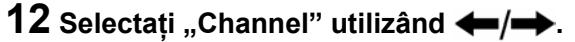

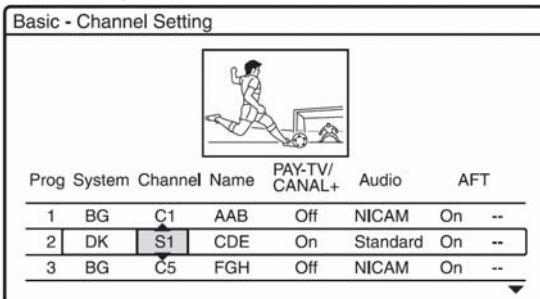

- **13 Selectaţi poziţia programului analogic PAY-TV/Canal Plus, utilizând tastele ↑↓ sau tastele numerice.**
- **14 Selectaţi "PAY-TV/CANAL+", utilizând**   $\leftarrow$   $\rightarrow$

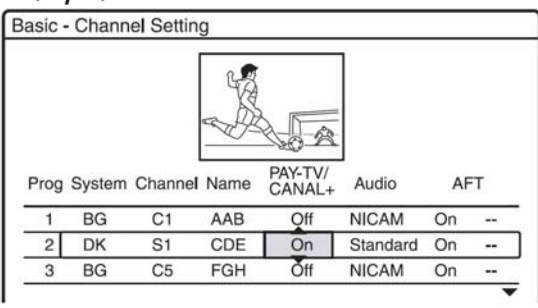

**15 Selectaţi "On" utilizând / , apoi apăsaţ<sup>i</sup> ENTER.** 

#### **Pentru a reveni la pasul anterior**  Selectați & RETURN.

### **Notă**

Dacă scoateţi din priză cordonul de alimentare al recorderului, nu mai puteţi viziona pe ecran semnalele provenite de la decoderul conectat.

 **Opt operaţiuni de bază – Porniţi la cunoaşterea DVD Recorderului dumneavoastră**

### **1. Introducerea unui disc**

### **Introducerea unui disc DVD**

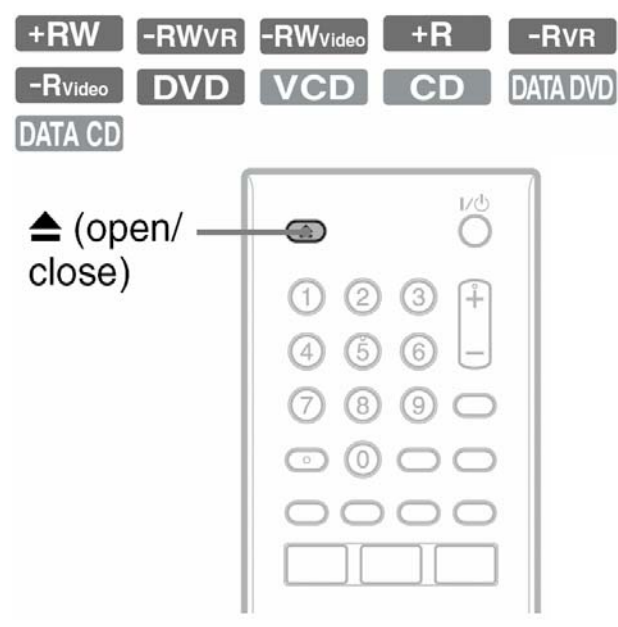

**1 Apăsaţi (open/close) şi aşezaţi un disc pe platanul pentru disc.** 

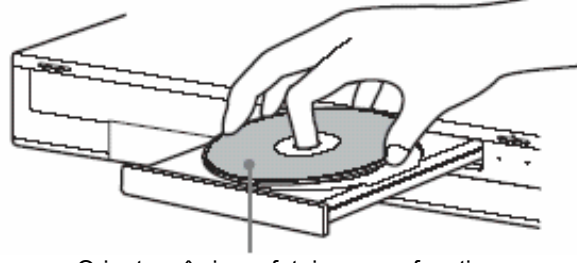

Orientare în jos a feţei pe care faceţi înregistrarea/redarea.

#### **2** Apăsați din nou **≜** (open/close) pentru **închiderea sertarului pentru disc.**

Aşteptaţi până când de pe display-ul de pe panoul frontal dispare "LOAD".

Discurile DVD care nu au mai fost utilizate niciodată vor fi automat formatate.

- Pentru discuri DVD-RW Discurile DVD-RW sunt formatate în formatul de înregistrare (mod VR sau mod Video), setat prin "Format DVD-RW" în "DVD" setup (numai RDR-GX220).
- Pentru discuri DVD-R

Discurile DVD-R sunt formatate în mod Video. Pentru a formata un disc DVD-R în mod VR, formatați discul utilizând "Disc Information" afişat pe display (pag.41), înainte de a efectua o înregistrare (numai RDR-GX220).

Dacă discul este înregistrabil pe acest recorder, puteți reformata manual discul, pentru a obține un disc "blank" (pag. $41$ ).

### **2. Înregistrarea unui program**

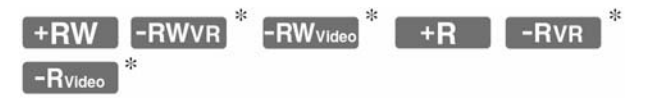

\* numai RDR-GX220

Această sectiune prezintă operațiunile de bază referitoare la înregistrarea programului TV curent pe un disc (DVD). Pentru detalii referitoare la înregistrarea cu ajutorul timerului, a se vedea informaţiile de la pag.42.

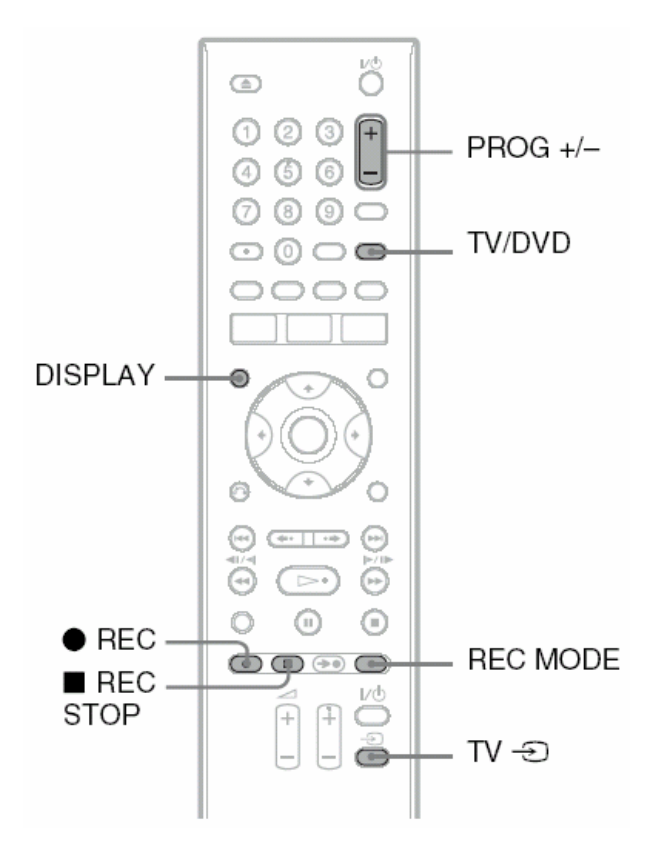

- **1 Introduceţi un disc DVD înregistrabil.**
- **2 Apăsaţi PROG+/- pentru a selecta programul dorit, sau sursa de semnal de intrare de pe care doriţi să faceţi înregistrarea.**
- **3 Apăsaţi repetat REC MODE pentru a selecta modul de înregistrare.**

După fiecare apăsare a tastei, afişarea de pe ecran se schimbă după cum urmează:

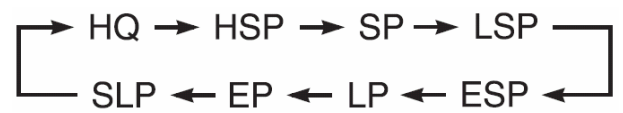

Pentru mai multe detalii referitoare la modul de înregistrare, a se vedea informatiile de la pag. 42.

### **4 Apăsaţi REC.**

Porneşte înregistrarea.

Înregistrarea se opreşte automat după 8 ore de înregistrare continuă, sau dacă spatiul de înregistrare de pe discul DVD este plin.

#### **Pentru a opri înregistrarea**

Deschideti capacul telecomenzii și apăsați REC STOP.

Rețineți faptul că s-ar putea să dureze câteva<br>secunde până când recorderul va opri secunde până când recorderul va opri înregistrarea.

#### **Pentru a viziona un program TV în timpul înregistrării**

Dacă televizorul dumneavoastră este conectat la mufa **G** LINE1-TV, setați televizorul la intrarea TV, utilizând tasta TV/DVD şi selectaţi programul pe care doriți să-l vizionați. Dacă televizorul dumneavoastră este conectat la mufele LINE 2 OUT sau COMPONENT VIDEO AUT (numai RDR-GX220), setaţi televizorul pe intrarea TV, utilizând tasta  $\bigoplus$ TV (pag.19).

#### **TV Direct Rec**

Dacă utilizati conectarea SMARTLINK, puteți înregistra cu uşurinţă ceea ce priviţi pe ecranul TV. Dacă televizorul este pornit, apăsați REC. Recorderul porneşte automat şi începe înregistrarea programului care apare pe ecranul TV.

### **Notă**

Dacă pe display-ul de pe panoul frontal apare "TV", nu puteţi opri televizorul şi nu puteţi schimba programele în timpul TV Direct Rec. Pentru dezactivarea acestei functii, setati "TV Direct Rec" pe "Off" în "Recording" Setup (pag.81)

#### **Despre funcţia Teletext**

Unele sisteme de transmisie asigură serviciul Teletext\* în care programele complete şi datele lor (titlu, data, canal, momentul de pornire a înregistrării, etc.) sunt memorate zi de zi. Atunci când înregistrați un program, recorderul ia automat numele programului din pagina Teletext şi îl memorează ca nume al titlului. Pentru detalii, a se vedea "Pagina de Ghid TV" (pag.74).

Retineti faptul că informațiile teletext nu apar pe ecranul TV. Pentru a vedea aceste informaţii pe ecranul TV, apăsaţi tasta TV/DVD de la telecomandă, pentru comutarea sursei de intrare pe TV (pag.19).

\* nu este disponibil în anumite zone.

### **43** Note

- După ce ati apăsat REC, este posibil să mai dureze putin până la pornirea înregistrării.
- Nu puteţi schimba modul de înregistrare în timpul înregistrării sau în pauza de înregistrare.
- Dacă are loc o cădere a tensiunii de reţea, programul pe care îl înregistraţi poate fi şters.
- Nu puteți viziona un program PAY-TV/Canal Plus în timpul înregistrării altui program PAY-TV/Canal Plus.
- Pentru utilizarea funcției TV Direct Rec, trebuie mai întâi să setați corect ceasul.

### **Verificarea statusului discului în timpul înregistrării**

Puteți verifica informațiile referitoare la redare, precum durata de înregistrare, sau tipul discului.

#### **Apăsaţi de două ori tasta DISPLAY în timpul înregistrării.**

Sunt afişate informaţiile referitoare la înregistrare.

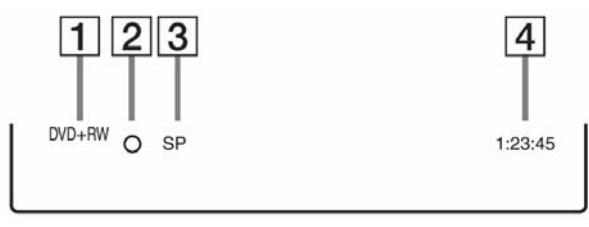

- **.1.** Tipul/formatul discului
- **.2.** Status înregistrare
- **.3.** Mod înregistrare
- **.4.** Durata de înregistrare

Apăsaţi DIPLAY pentru dezactivarea afişării.

#### **3.Redarea programelor înregistrate (Title List)**   $+RW$   $-RWVR$   $-RW$ <sub>Video</sub>  $+R$  $-RVR$

 $-R$ Video

Pentru redarea unui titlu înregistrat, selectați titlul din lista de titluri, Title List.

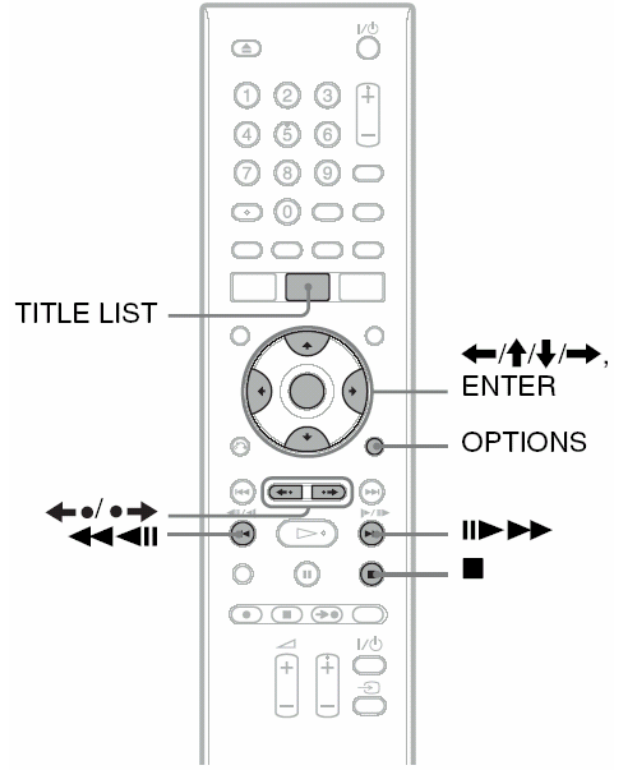

#### **1 Introduceţi un disc DVD.**

A se vedea "1. Introducerea unui disc" (pag.30). Redarea pornește automat, în funcție de disc.

#### **2 Apăsaţi TITLE LIST.**

Pentru a vedea lista Title List extinsă, apăsați OPTIONS pentru a selecta "Display List", apoi apăsaţi ENTER.

Lista de titluri Title List cu imagini miniatură (Thumbnail Image) (Exemplu: DVD+RW)

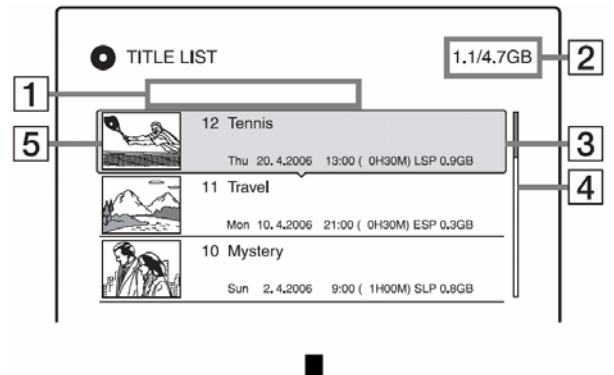

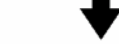

Lista de titluri Title List extinsă

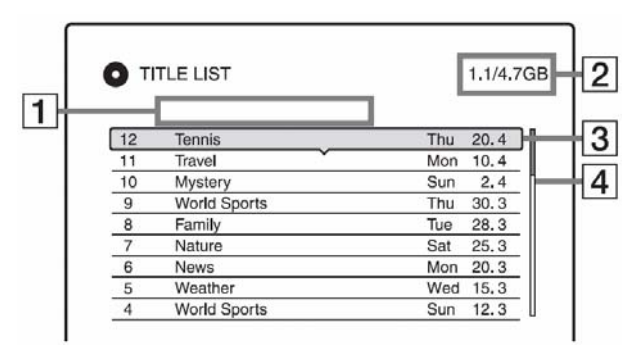

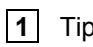

**.1.** Tipul discului:

Afişează tipul titlului (Original sau Playlist) pentru discurile DVD-RW/DVD-R (mod VR).

**2** Spatiul pe disc (remainder/total)

**.3.** Informaţii referitoare la titlu:

Afişează numărul titlului, numele titlului şi data înregistrării. Mărimea titlului este afişată în lista de titluri cu imagini miniatură (Thumbnail Title List).

 (culoare roşie): Indică faptul că titlul se află în proces curent de înregistrare.

: Indică faptul că titlul se află în proces curent de dubbing.

**f**: Indică un titlu protejat.

**4** Bara de defilare ("Scroll bar"): Apare atunci când nu încap pe listă toate titlurile. Pentru a vedea titlurile care nu apar, apăsați **个/↓**.

**.5.** Imaginea în miniatură ("thumbnail") a titlului. Sunt afişate imagini fixe, semnificând fiecare titlu.

### **3 Selectaţi un titlu, apoi apăsaţi ENTER.**

Apare sub-meniul.

Sub-meniul afisează optiunile aplicabile numai articolului selectat. Optiunile afisate diferă, în functie de model, de situatie și de tipul discului.

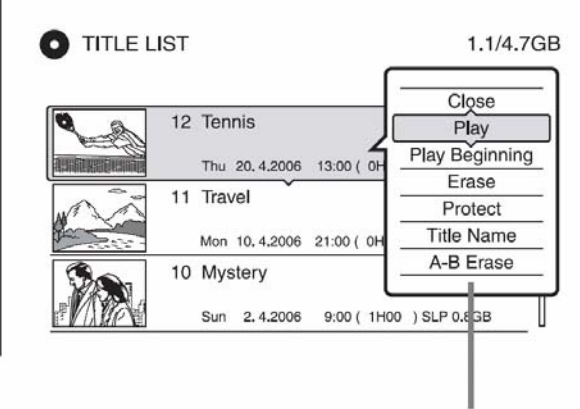

Sub-meniu

### **4 Selectaţi "Play", apoi apăsaţi ENTER.**

Redarea porneşte începând cu titlul selectat.

#### **Pentru oprirea redării**  Apăsați **in A**

#### **Pentru derularea pe ecran a listei, pagină cu pagină (mod Page)**

Apăsați ←•/•→ atunci când afișarea listei este activată. De fiecare dată când apăsați  $\leftarrow \bullet / \bullet \rightarrow$ , întreaga listă de titluri, Title List, se schimbă şi este afişată pagina de titluri următoare/anterioară.

#### **Despre lista de titluri Title List a discurilor DVD-RW/DVD-R (mod VR)**

Puteti comuta lista de titluri Title List, pentru afişarea liste Original, sau a celei Playlist.

Atunci când meniul Title Liste este activat, apăsati  $\leftarrow$ 

Retineți faptul că RDR-GX120 nu poate înregistra discuri DVD-RW/DVD-R.

#### **Pentru a schimba ordinea titlurilor (Sort)**

În timp ce meniul Title List este activat, apăsați OPTIONS pentru a selecta "Sort Titles".

Apăsaţi **/** pentru a selecta articolul, apoi apăsaţi ENTER.

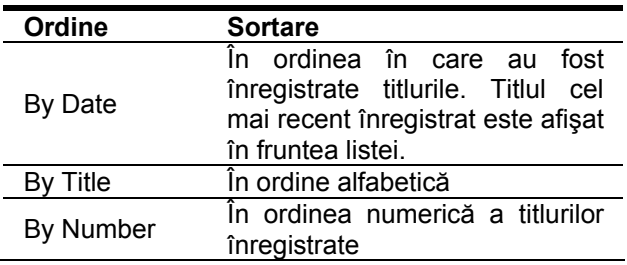

#### **Pentru a schimba o imagine miniatură (Thumbnail) (numai DVD-RW în mod VR) (numai RDR-GX220)**

Puteți selecta o scenă favorită pentru a fi afișată ca imagine în miniatură în meniul Title List.

**1** Apăsaţi TITLE LIST în timp ce discul se află în mod stop. Apăsați **+** / pentru comutarea Title Lists,

dacă este cazul.

- **2** Selectaţi un titlu, apoi apăsaţi ENTER. Apare sub-meniul.
- **3** Selectați "Set Thumbnail", apoi apăsați ENTER. Apare display-ul pentru setarea "thumbnail point" şi porneşte redarea titlului.
- **4** În timp ce vizionaţi imaginea redată, apăsaţ<sup>i</sup> **TAN pentru a selecta scena pe care** doriti să o setati ca imagine miniatură, apoi apăsati ENTER. Se trece în pauză de redare.

**5** Apăsaţi ENTER dacă scena este corectă..

- Dacă nu este scena corectă, apăsați **(11/11)** pentru a selecta scena pe care doriți să o setați pentru o imagine miniatură ("thumbnail") și apăsați ENTER.
	- Mesajul de pe display solicită confirmarea.
	- Pentru a schimba imaginea miniatură ("thumbnail"), apăsați  $\blacklozenge$ .

### **6** Selectati "OK", apoi apăsati ENTER.

Scena este setată ca imagine miniatură pentru titlul respectiv.

### **Pentru dezactivarea Title List**

Apăsați TITLE LIST.

#### **Sfaturi utile**

- După înregistrare, prima scenă a înregistrării (titlul) este automat setată ca imagine miniatură.
- Puteti selecta "TITLE LIST" din sistemul de meniuri System Menu.

### $\bigcirc$  Note

- RDR-GX120 nu poate înregistra pe discuri DVD-R/DVD-RW, dar poate reda discuri DVD-R/DVD-RW înregistrate pe alte recordere.
- Este posibil ca numele titlurilor să nu fie afişate, în cazul discurilor DVD create pe alte DVD recordere.
- Este posibil să dureze câteva secunde până când sunt afişate imaginile miniatură.
- După editare, imaginea miniatură a titlului se poate schimba în prima scenă a înregistrării (titlu).

### **4.Afişarea duratelor de redare (Playing Time) şi a informaţiilor referitoare la redare (Play Information)**

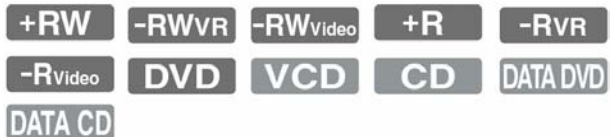

Puteţi verifica durata de redare şi cea rămasă de redat, pentru titlul, capitulul, pista, sau discul curent. De asemenea, puteți verifica numele discului înregistrat pe DVD/CD.

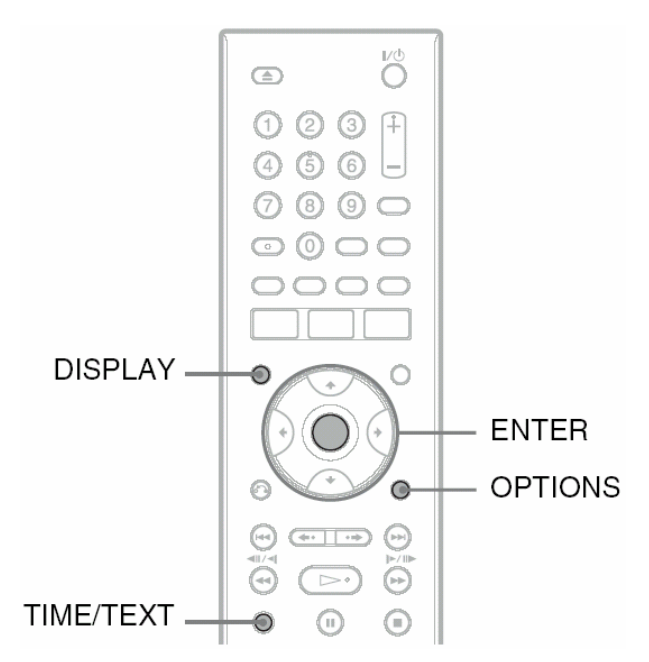

#### **Apăsaţi DISPLAY.**

Informația afisată diferă, în funcție de tipul discului sau de statusul redării.

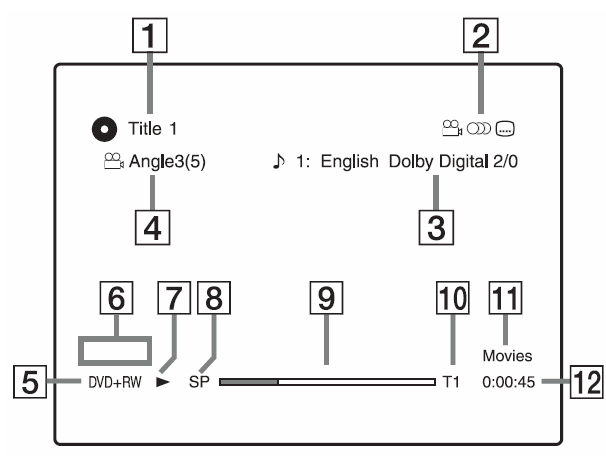

**.1.** Numărul/numele titlului (Este afişat fie numărul pistei, numele pistei, numărul scenei, sau numele fişierului, în cazul discurilor CD, VIDEO CD, DATA DVD, sau DATA CD).

- **.2.** Funcţii disponibile pentru discurile DVD VIDEO  $\left(\frac{\infty}{1} \text{unghiul } / \text{)}\right)$  audio / ... subtitlu, etc), sau date de redare pentru discurile DATA DVD şi DATA CD.
- **.3.** Funcţia sau setarea audio curent selectată (apare numai temporar) Exemplu: Dolby Digital 5.1ch

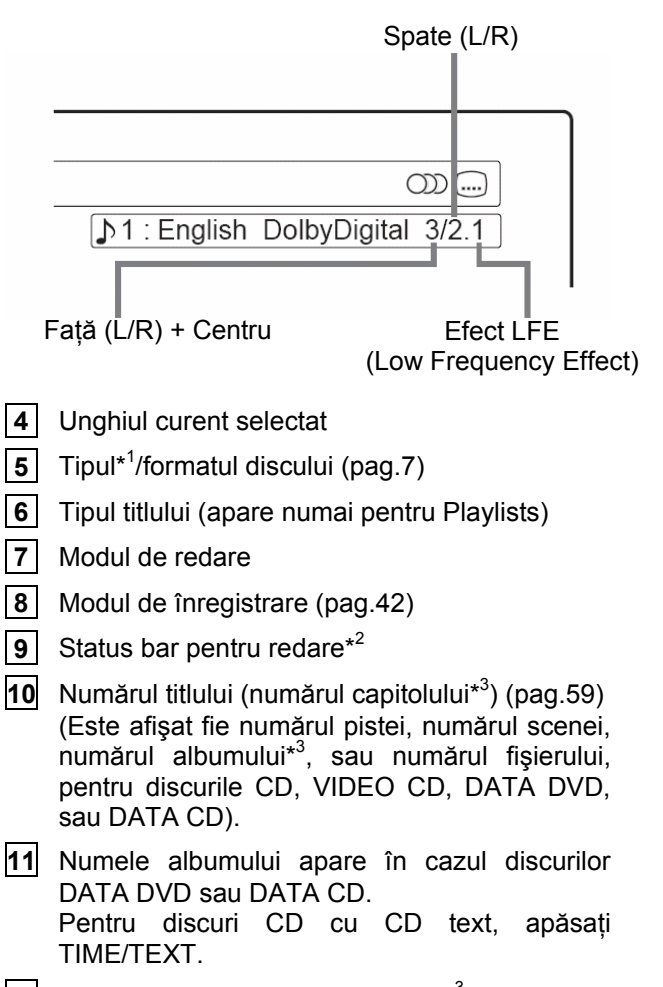

- 12 Durata de redare (durata rămasă<sup>\*3</sup>)
- \*<sup>1</sup> Afișează discurile Super Video CD ca "SVCD", discurile DATA CD ca "CD", iar DATA DVD ca "DVD".
- \* 2 Nu apare în cazul discurilor VIDEO CD, DATA DVD şi DATA CD.
- \* 3 Este afişat dacă apăsaţi repetat TIME/TEXT.

### **Sfaturi utile**

- Dacă "DTS" este setat pe "Off" în "Audio" Setup, optiunea de selectarea DTS a pistei nu apare pe ecran, chiar dacă pe disc există piste DTS (pag.79).
- Dacă "Auto Display" este setat pe "On" (opțiune implicită) în "Video" Setup (pag.78), informațiile referitoare la redare apar automat atunci când recorderul este pornit.

### **Notă**

Durata de redare a pistelor audio MP3 este posibil să nu fie corect afişată.

### **Verificarea duratei de redare / duratei rămase de redat**

Puteti vedea vedea informatiile referitoare la durata de redare sau a celei rămase de redat, atât pe display-ul de pe panoul frontal, cât şi pe ecranul TV.

#### **Apăsaţi repetat TIME/TEXT.**

Informația afisată diferă, în funcție de tipul discului sau de statusul redării.

Exemplu: dacă este redat un DVD

Durata de redare şi numărul titlului curent 10324 T 1 Durata rămasă de redat pentru titlul curent T 1 11536 ┹ Durata de redare şi numărul capitolului curent 0.2 02230 Durata rămasă de redat pt. capitolul curent 2 32

Exemplu: dacă este redat un VIDEO CD

Durata de redare şi numărul scenei sau pistei curente

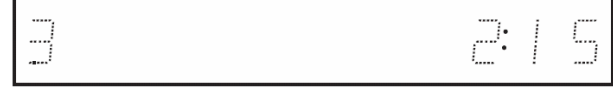

Exemplu: dacă este redat un CD

Durata de redare a pistei şi numărul curent al pistei/indexului

Durata de redare rămasă pentru pista curentă

Durata de redare a întregului disc.

Durata rămasă de redat de pe disc

CD text (dacă este disponibil)

Exemplu: dacă este redată o pistă audio MP3

Durata de redare şi numărul pistei curente

Numărul albumului curent

Exemplu: dacă este vizionată o imagine JPEG (numai RDR-GX220)

Numărul fişierului curent şi numărul total de fişiere ale albumului curent

Numărul albumului curent şi numărul total de albume

Exemplu: dacă este redat un fişier video DivX

Numărul fişierului curent şi durata de redare a fişierului curent

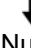

Numărul albumului curent

### $\mathbf{\Omega}$  Note

- Recorderul poate afişa numai primul nivel al textului de pe CD, precum numele discului.
- Literele şi simbolurile care nu pot fi afişate, sunt înlocuite cu "\* ".
- Durata de redare a pistelor audio MP3 este posibil să nu fie corect afişată.

### **Verificarea spaţiului rămas disponibil pe disc**

Puteţi verifica spaţiul rămas liber pe disc, utilizând afişarea "Disc Information".

#### **1 Introduceţi un disc.**

A se vedea "1. Introducerea unui disc" (pag. 30).

#### $2$  Apăsați OPTIONS pentru a selecta "Disc **Information" şi apăsaţi ENTER.**

Este afișat "Disc Information". Setările disponibile diferă, în functie de tipul discului. Exemplu: Atunci când este introdus un disc DVD+RW

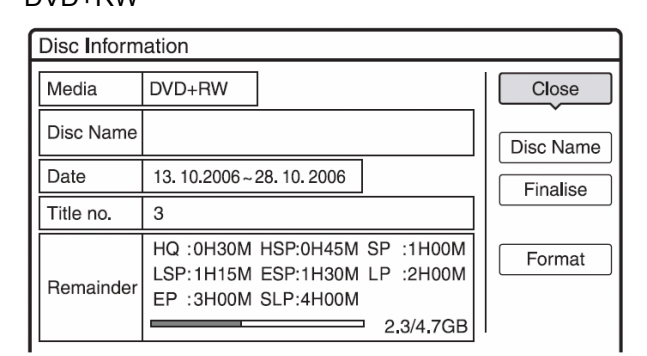

"Remainder" (aproximativ)

- Durata de înregistrare rămasă în fiecare din modurile de înregistrare.
- Dara pentru spațiu pe disc.
- Spatiul rămas pe disc/spatiul total pe disc.

### **Sfat util**

Pentru cresterea spatiului pe disc, a se vedea . Pentru extinderea spatiului pe disc" (pag.64)

### **5. Schimbarea numelui unui program înregistrat**

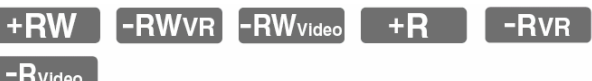

Puteți eticheta un DVD, titlu, sau program, prin introducerea unor caractere. Puteți introduce până la 64 de caractere pentru numele unui disc sau al unui titlu, dar numărul actual de caractere afişate în meniuri, precum Title List, poate varia. Pentru a afla cum poate fi schimbat numele unui program înregistrat, urmaţi paşii de mai jos.

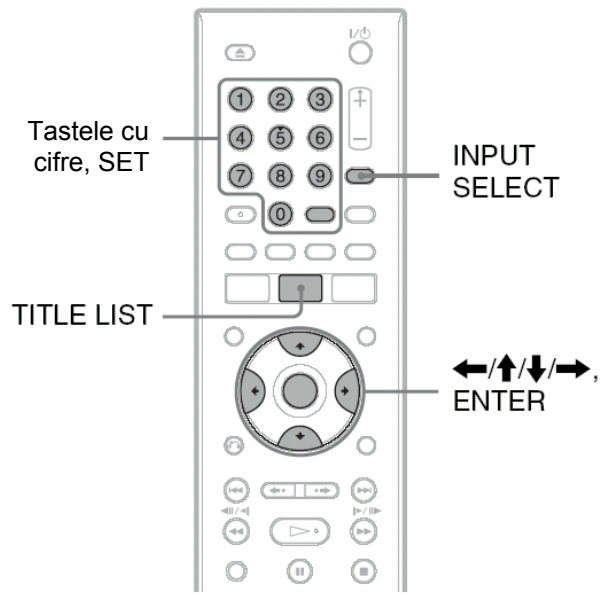

\* numai RDR-GX120

#### **1 Apăsaţi TITLE LIST**

- **2 Selectaţi un titlu, apoi apăsaţi ENTER.**  Apare sub-meniul.
- **3 Selectaţi "Title Name", apoi apăsaţ<sup>i</sup> ENTER.**  Este afişată fereastra pentru introducerea caracterelor.
- **4 Apăsaţi pentru a deplasa cursorul în partea dreaptă a ecranului şi**  selectati "A" (litere mari), "a" (litere mici) **sau "Symbol", apoi apăsaţi ENTER.**  Sunt afişate caracterele de tipul selectat.
#### **5 Apăsaţi pentru a selecta caracterul pe care doriţi să-l introduceţi, apoi apăsaţi ENTER.**

Caracterul selectat apare afişat la început. Exemplu: Introducerea numelui unui titlu (Input Title Name)

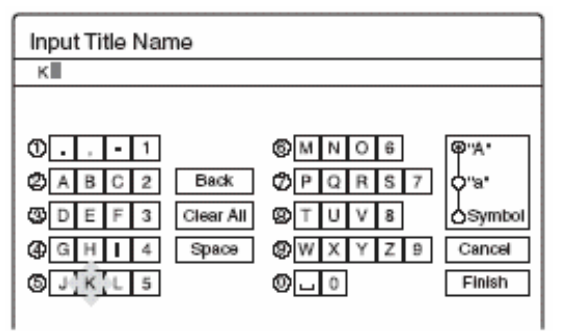

Tipul caracterelor se va schimba în conformitate cu limba pe care ați selectat-o în "Easy Setup". Unele limbi permit introducerea unui marcaj pentru accent.

Pentru a introduce o literă cu marcaj pentru accent, selectați un accent, urmat de o literă. Exemplu: selectați "' ", apoi "a", pentru a introduce "á".

Pentru a introduce un spatiu, selectati "Space".

#### **6 Repetaţi paşii 4 şi 5 pentru a introduce caracterele rămase.**

Rândul de intrare

п

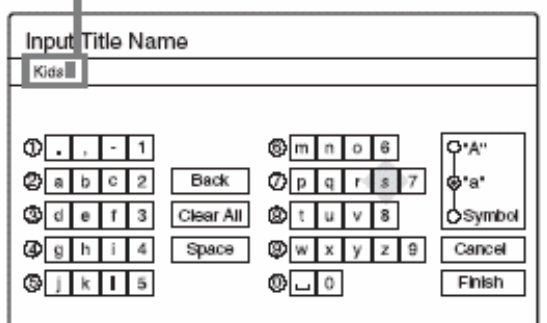

Pentru a șterge un caracter, deplasați cursorul la dreapta caracterului de pe rândul de intrare. Selectati "Back", apoi apăsați ENTER.

Pentru a introduce un caracter, deplasati cursorul la dreapta punctului unde doriti să introduceți caracterul. Selectati caracterul dorit și apăsați ENTER.

Pentru a şterge toate caracterele, selectați "Clear All" şi apăsaţi ENTER.

### **7 Selectaţi "Finish" şi apăsaţi ENTER.**

Pentru a anula setarea, selectati "Cancel".

#### **Pentru a utiliza tastele cu cifre**

Puteti utiliza de asemenea tastele cu cifre ale telecomenzii, pentru a introduce caractere.

- **1** La pasul 5 de mai sus, apăsaţi repetat una din tastele cu cifre, pentru a selecta un caracter. Exemplu: Apăsaţi o singură data tasta cu cifra 3, pentru a introduce caracterul "D". Apăsaţi de trei ori tasta cu cifra 3, pentru a introduce caracterul "F".
- **2** Apăsaţi ENTER sau SET (numai RDR-GX120) si selectati caracterul următor.
- **3** Selectați "Finish" și apăsați ENTER.

### **Sfat util**

Puteti face comutarea între "A" (majuscule), "a" (litere mici), sau "Symbol", prin apăsarea INPUT SELECT.

# **6. Etichetarea şi protejarea unui disc**

Puteti executa optiuni efective pentru întregul disc, utilizând fereastra de afişare Disc Information.

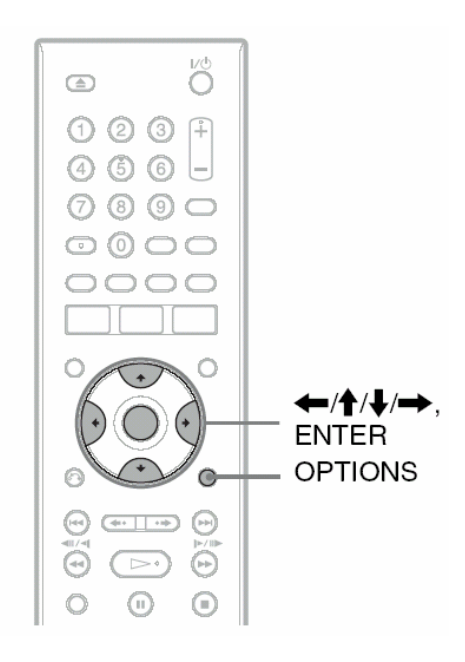

# **Etichetarea unui disc**

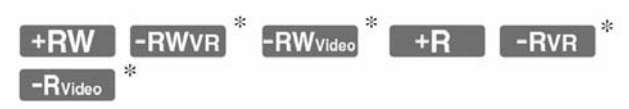

\* numai RDR-GX220

### **1 Introduceţi un disc.**

A se vedea "1. Introducere unui disc", pag.30

#### **2 Apăsaţi OPTIONS pentru a selecta "Disc Info", apoi apăsaţi ENTER.**

Este afișată fereastra "Disc Information". Setările disponibile diferă, în funcție de tipul discului. Exemplu: dacă discul introdus este un disc DVD+RW.

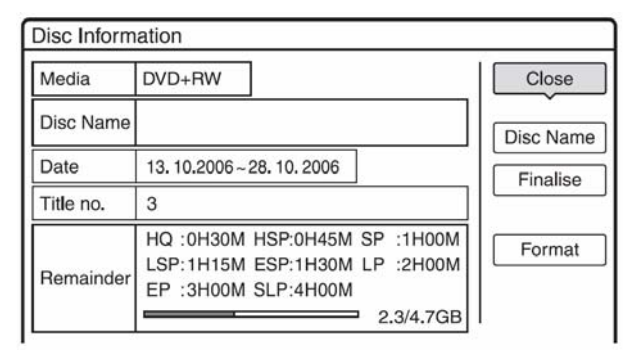

**3 Selectaţi "Disc Name" apoi apăsaţ<sup>i</sup> ENTER.** 

Introduceti numele discului în fereastra afisată "Input Disc Name" (pag.36).

# **Notă**

Puteţi introduce până la 64 caractere pentru numele unui disc DVD. Numele discului este posibil să nu fie afişat, dacă discul DVD este redat pe un alt echipament DVD.

### **Protejarea unui disc (numai RDR-GX220)**

### $\lceil -\mathsf{RWVR} \rceil$  -RVR

**1 Introduceţi un disc.** 

A se vedea "1. Introducere unui disc", pag.30.

**2 Apăsaţi OPTIONS pentru a selecta "Disc Information", apoi apăsaţi ENTER.** 

Este afișată fereastra "Disc Information". Setările disponibile diferă, în funcție de tipul discului. Exemplu: dacă discul introdus este un disc DVD-RW (mod VR).

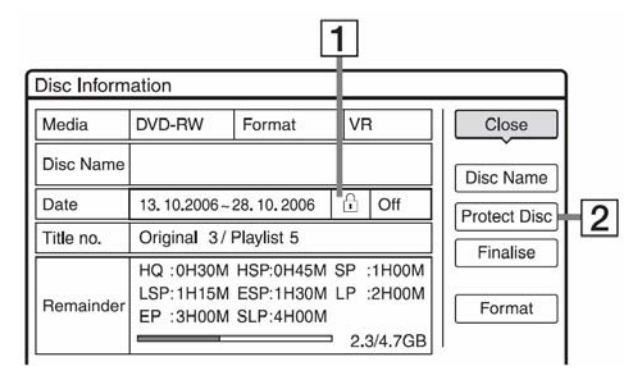

- **.1.** "On"/"Off": indică, indiferent dacă este setată protectia (numai DVD-RW/DVD-R în mod VR)
- **.2.** "Protect Disc"
- **3 Selectaţi "Protect Disc" apoi apăsaţ<sup>i</sup> ENTER.**
- **4 Selectaţi "Protect" apoi apăsaţi ENTER.**

#### **Pentru anularea protecţiei**

Selectați "Unprotected" la pasul 4.

### **Sfat util**

Puteți seta protecția pentru titluri individuale (pag.65).

# **7. Redarea discului pe un alt echipament DVD (Finalizarea)**

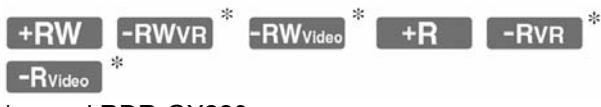

<sup>\*</sup> numai RDR-GX220

Finalizarea este necesară, atunci când redați pe un alt echipament DVD discuri înregistrate pe acest recorder.

Dacă finalizați un disc DVD+RW, DVD-RW (mod Video) (numai RDR-GX220), DVD+R, sau DVD-R (mod Video) (numai RDR-GX220), va fi automat creat un meniu DVD, care va putea fi afişat pe un alt echipament DVD.

Înainte de finalizare, verificaţi în tabelul de mai jos diferentele dintre diferitele tipuri de discuri.

#### **Diferenţe între tipurile de discuri**

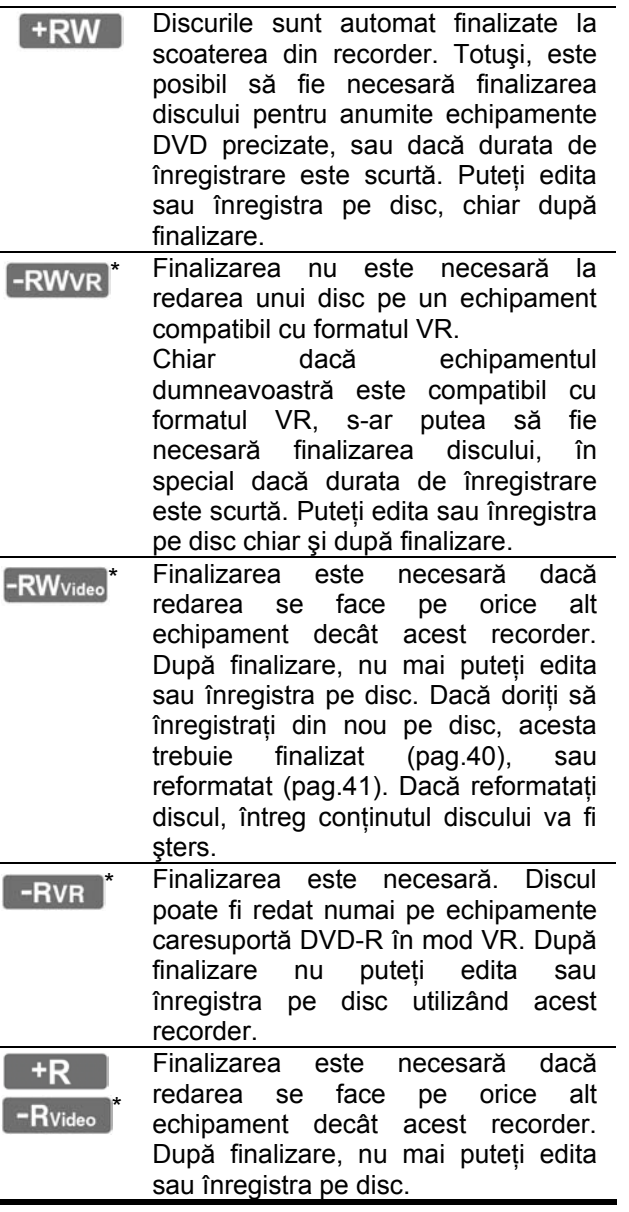

 $\triangle$  (open/ ő  $\bigcirc$ close)  $\odot$  ②  $\circled{3}$  $\left( 4\right)$  $(5)$   $(6)$ 7  $(8)$   $(9)$ •/个/↓/━→. **ENTER OPTIONS** ⊕  $(\rightarrowtail)$ ⋒

### **Finalizarea discului utilizând tasta (open/close)**

### **1 Efectuaţi o înregistrare**

A se vedea "2. Înregistrarea unui program", pag 30.

### **2 Apăsaţi (open/close)**

Pe display este arătată durata aproximativă necesară pentru finalizare şi vi se solicită confirmarea.

Pentru DVD+RW, recorderul porneşte automat finalizarea discului. După finalizare, discul va fi automat ejectat.

**3 Selectaţi "OK", apoi apăsaţi ENTER.**  Recorderul porneşte finalizarea discului. După finalizare, discul va fi automat ejectat

### **Sfat util**

Puteţi verifica dacă un disc a fost sau nu finalizat. Dacă nu puteți selecta "Finalize" la pasul 3 de mai sus, înseamnă că discul a fost deja finalizat.

\* numai RDR-GX220

# **Finalizarea discului utilizând afişarea "Disc Information"**

#### **1 Introduceţi un disc.**

A se vedea "1. Introducerea unui disc", pag 30.

**2 Apăsaţi OPTIONS pentru a selecta "Disc Information", apoi apăsaţi ENTER.**  Sunt afișate informațiile despre disc, "Disc Information".

#### **3 Selectaţi "Finalize", apoi apăsaţi ENTER.**

Pe display este arătată durata aproximativă necesară pentru finalizare şi vi se solicită confirmarea.

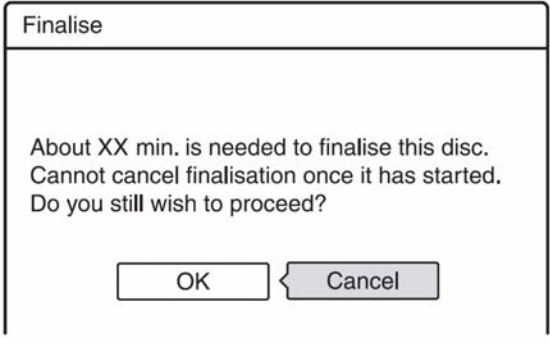

### **4 Selectaţi "OK", apoi apăsaţi ENTER.**

Recorderul începe procesul de finalizare a discului.

### **Sfat util**

Puteți verifica dacă un disc a fost sau nu finalizat. Dacă nu puteți selecta "Finalize" la pasul 3 de mai sus, înseamnă că discul a fost deja finalizat.

# **(3)** Note

- În functie de starea discului, de înregistrare, sau de echipamentul DVD, discurile s-ar putea să nu poată fi redate, chiar dacă au fost finalizate.
- Este posibil ca acest recorder să nu poată finaliza un disc care a fost înregistrat pe un alt echipament.

# **"Definalizarea" unui disc (numai RDR-GX220)**

### $\left[ -{\sf RWvR} \right]$   $\left[ -{\sf RWv}_{\sf{video}} \right]$

#### **Pentru discuri DVD-RW (Mod Video)**

Discurile DVD-RW (mod Video) care au fost finalizate pentru a împiedica posibilitatea efectuării unor înregistrări ulterioare, sau operațiuni de editare, poate di definalizat, pentru a permite înregistrări sau editări ulterioare.

#### **Pentru discuri DVD-RW (mod VR)**

Dacă nu puteți face înregistrări sau editări pe un disc DVD-RW (mod VR) care a fost finalizat pe un alt echipament DVD, definalizaţi discul.

# **Notă**

Acest recorder nu este capabil să definalizeze discuri DVD-RW (mod Video) care au fost finalizate pe un alt recorder.

#### **1 Introduceţi un disc.**

A se vedea "1. Introducerea unui disc", pag 30.

**2 Apăsaţi OPTIONS pentru a selecta "Disc Information", apoi apăsaţi ENTER.** 

Sunt afişate informațiile despre disc, "Disc Information".

**3 Selectaţi "Unfinalize", apoi apăsaţ<sup>i</sup> ENTER.** 

Recorderul porneste operatiunea de definalizare a discului.

Definalizarea poate dura câteva minute.

# **8. Reformatarea unui disc**

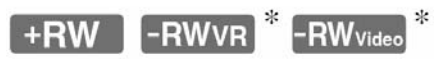

#### \* numai RDR-GX220

Discurile noi sunt automat formatate atunci când sunt introduse. Dacă este necesar, puteți reformata manual un disc DVD+RW sau DVD-RW (numai RDR-GX220), pentru a face un disc "blank" (fără înregistrări). Pentru discurile DVD-RW (numai RDR-GX220), puteţi selecta un format de înregistrare (mod VR sau mod Video), în conformitate cu necesitățile dumneavostră (pag.64)

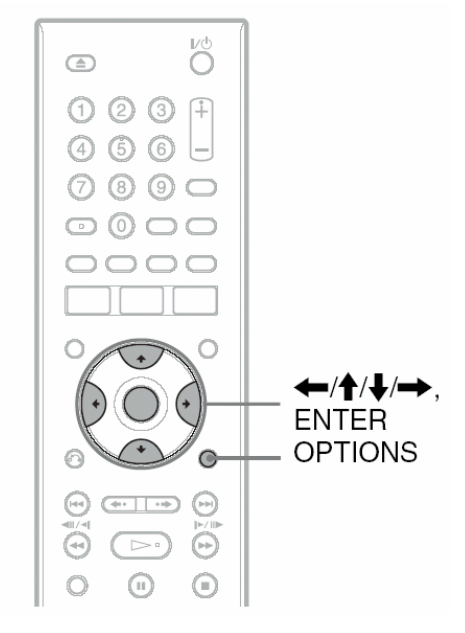

### **1 Introduceţi un disc.**

A se vedea "1. Introducerea unui disc", pag 30.

**2 Apăsaţi OPTIONS pentru a selecta "Disc Information", apoi apăsaţi ENTER.** 

Exemplu: Când este introdus un disc DVD+RW.

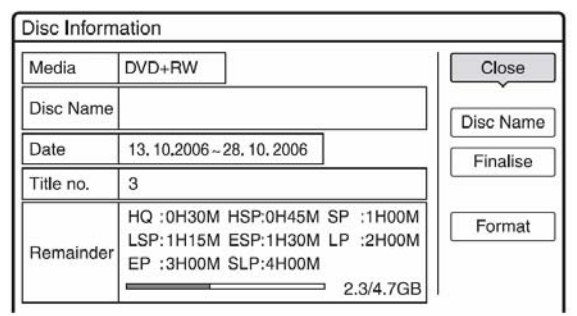

**3 Selectaţi "Format" şi apăsaţi ENTER.** 

#### **4 Selectaţi "OK", apoi apăsaţi ENTER.**

Pentru discurile DVD-RW şi pentru discurile DVD-R (mod Video) neînregistrate, selectaţi "VR" sau "Video" și apăsați ENTER (numai RDR-GX220). Întregul continut al discului este șters.

### **Sfat util**

Prin reformatare puteţi schimba formatul de înregistrare al unui DVD-RW, sau puteți înregistra din nou pe discuri care au fost finalizate (numai RDR-GX220).

### **Notă**

La acest model, 1 GB (a se citi "gigabyte" (gigaoctet)) este echivalentul unui miliard de bytes (octeti). Cu cât este mai mare acest număr, cu atât este mai mare spatiul pe disc.

 **Înregistrarea cu ajutorul timer-ului (Timer Recording)** 

### **Înainte de înregistrare**

**Înainte de a porni la efectuarea unei înregistrări….** 

- Verificaţi dacă pe disc există suficient spaţiu pentru înregistrare (pag.36). Pentru discuri DVD+RW şi DVD-RW (numai RDR-GX220), puteţi elibera spaţiu pe disc prin ştergerea titlurilor (pag.64).
- Ajustaţi calitatea imaginii înregistrate şi dimensiunea imaginii, dacă este cazul (pag.48).

### **Sfat util**

Înregistrările temporizate, Timer recording, vor fi efectuate indiferent dacă recorderul este pornit sau nu. Puteţi opri recorderul, fără să afectaţi înregistrarea, chiar dacă înregistrarea a început.

# $\mathbf{\Omega}$  **Notă**

Pentru redarea unui disc înregistrat pe un alt echipament DVD, finalizați discul (pag.39).

### **Modul de înregistrare**

Ca şi la modurile standard 3x de înregistrare a casetelor video, puteți selecta modul de înregistrare dorit, apăsând tasta REC MODE.

Modurile de înregistrare de o mai mare calitate asivură o înregistrare mai frumoasă, dar un volum mai mare de date este necesat pentru aceeaşi durată a înregistrării.

În schimb, o durată mai mare asigură o înregistrare de mai lungă durată, dar un volum mai redus de date are ca rezultat o calitate mai grosieră a imaginii.

**Apăsaţi repetat REC MODE pentru comutarea modurilor de înregistrare.** 

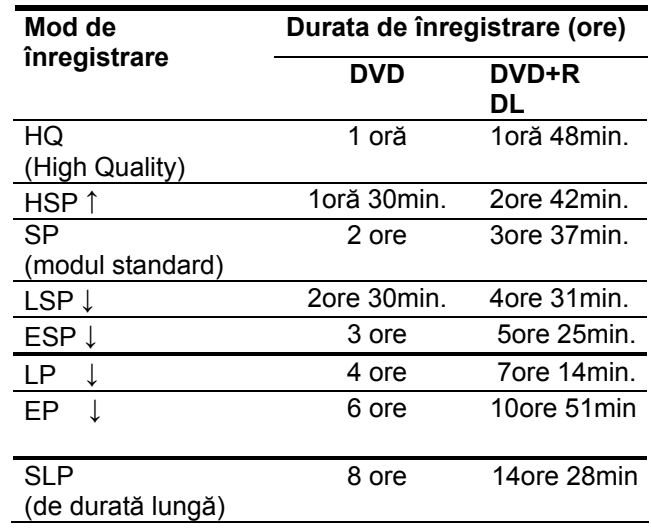

# **43** Note

- Durata maximă de înregistrare pentru un singur titlu este de opt ore.
- Situatiile de mai jos pot cauza usoare inexactități ale timpului de înregistrare.
- Înregistrarea unui program care este slab receptionat, sau un program sau sursă video cu slabă calitate a imaginii.
- Înregistrarea pe un disc care a fost deja editat.
- Înregistrarea doar a unor imagini statice sau doar a sunetului.

# **Înregistrarea programelor stereo sau bilingve**

Acest recorder recepţionează şi înregistrează automat programele stereo sau bilingve, bazate pe sistemele de sunet ZWEITON sau NICAM.

Pe un disc DVD-RW (mod VR) sau DVD-R (mod VR) (numai RDR-GX220) pot fi înregistrate atât sunetul principal, cât şi sub-sunetele. Puteţi comuta între sunetul principal şi sub-sunet, pe parcursul redării discului.

Pe DVD+RW, DVD-RW (mod Video) (numai RDR-GX220), DVD+R sau DVD-R (mod Video) (numai RDR-GX220) poate fi înregistrată dor o singură pistă sonoră la un moment dat (fie sunetul principal, fie sub-sunetul). Selectați pista sonoră utilizând Setup Display înainte de pornirea înregistrării. Setați "Bilingual Recording" pe "Main" (opțiunea implicită), sau "Sub", în "Recording" Setup (pag.80)

#### **Sistemul ZWEITON (sistemul stereo german)**

Dacă este recepționat un program stereo, pe display-ul de pe panoul frontal apare "Stereo". Dacă este receptionat un program bilingv ZWEITON, apare "Main", "Sub", sau "Main/Sub".

#### **Sistemul NICAM**

Dacă este recepţionat un program stereo sau bilingv NICAM, pe display-ul de pe panoul frontal apare "NICAM".

Pentru a recepţiona un program NICAM; asiguraţivă că ați setat "Audio" al "Channel Setting" în "Basic" Setup, pe "NICAM" (opțiunea implicită). Dacă sunetul recepţionat de la transmiţătorul NICAM nu se aude clar, setați "Audio" pe "Standard" (a se vedea "Setarea canalelor", pag.71).

### **Sfat util**

Puteți selecta audio (principal ("main") sau secundar ("sub)) în timpul înregistrării programelor bilingve, utilizând tasta AUDIO. Acest lucru nu va afecta sunetul înregistrat.

# **Imagini care nu pot fi înregistrate**

Imaginile protejate împotriva copierii nu pot fi înregistrate pe acest recorder.

Când recorderul recepționează un semnal "copy guard", el va continua să înregistreze, dar va fi înregistrată doar o imagine goală, un ecran de culoare gri.

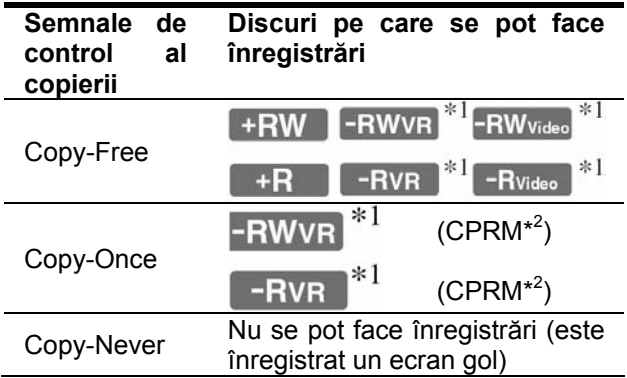

\* 1 numai RDR-GX220

\*<sup>2</sup> Discul înregistrat poate fi redat numai pe un echipament compatibil CPRM (pag.7)

# **Înregistrarea temporizată Timer Recording (Standard/ ShowView)**

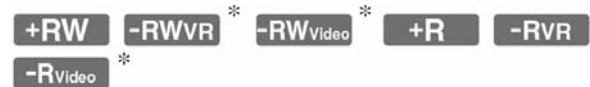

<sup>\*</sup> numai RDR-GX220

Puteţi seta timerul pentru un total de 40 programe (8 programe, în cazul utilizării funcţiei PDC/VPS), cu până la 30 de zile în avans

Există două metode de setare a timerului: metoda standard şi metoda ShowView

- Standard: setarea manuală a datei, duratei şi a poziţiei programului.
- ShowView: introduceţi numărul ShowView destinat fiecărui program TV (pag.46).

### **Setarea manuală a timerului (Standard)**

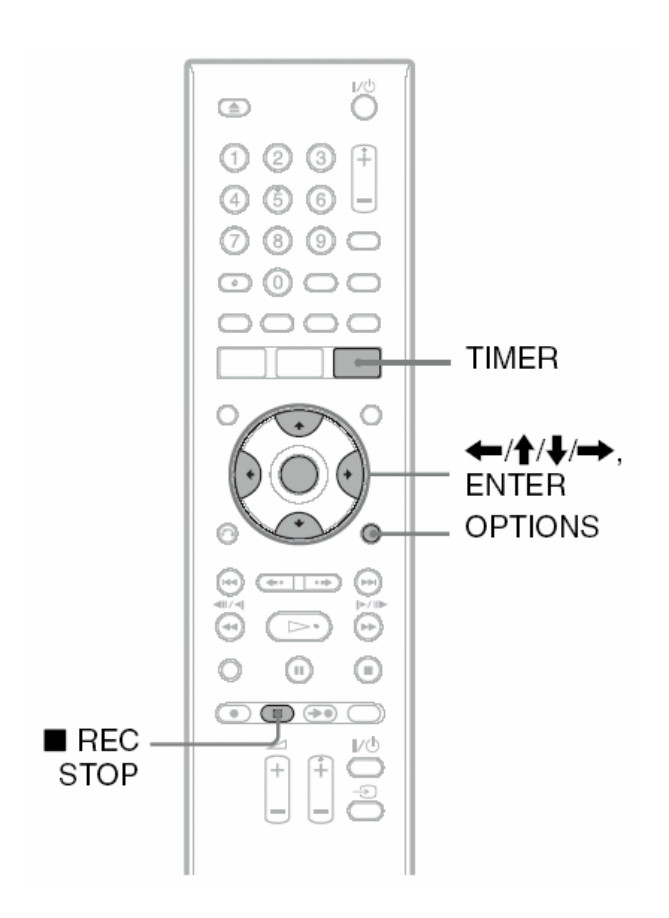

### **1 Apăsaţi TIMER.**

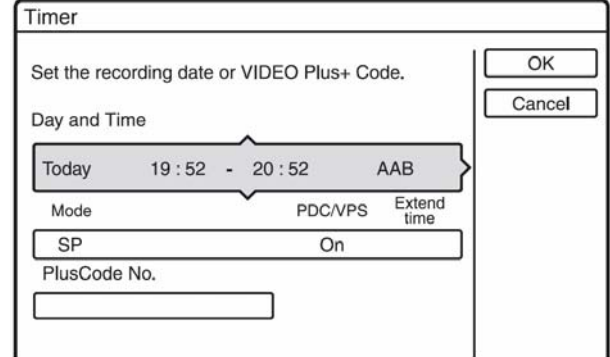

**2** Apăsați **↑/↓** pentru a selecta "Day and **Time", "Mode", sau rândul ShowView. Apoi apăsaţi ENTER.** 

#### **3** Selectati un anumit articol utilizând  $\leftrightarrow$ **şi ajustaţi cu ajutorul / . Apoi apăsaţi ENTER.**

Pentru a face schimbări suplimentare ale articolelor din rânduri diferite, reveniți la pasul 2. Articolele ajustabile sunt listate mai jos.

"Day and Time":

Setarea datei, a momentului de pornire şi a momentului de oprire și selectarea poziției programului sau sursa de intrare.

Articolul referitor la dată se schimbă după cum urmează:

Today (astăzi) ↔ … ↔ Sat 28.10 (sâmbătă 28.10 (30 de zile mai târziu))  $\leftrightarrow$  Sun (fiecare duminică) ↔… ↔ Sat (fiecare sâmbătă) ↔ Mon-Fri (de luni până vineri) ↔ Mon-Sat (de luni până sâmbătă ↔ Daily (zilnic) ↔ Today (astăzi)

"Mode": Selectarea modului de înregistrare (pag.42).

#### "PDC/VPS":

Setarea funcției PDC/VPS. A se vedea mai jos "Despre funcţia PDC/VPS".

#### "Extend Time"

Setarea duratei, în intervale de câte 10 minute, pentru o durată de maxim 60 minute atunci când timer recording-ul este în proces de desfăşurare. Dacă programul setat pentru a fi înregistrat zilnic sau sâptămânal este extins, valoare setată manual aici a duratei extinse va fi adăugată la duratele timer regording ulterioare.

Rețineți faptul că dacă "PDC/VPS" este setat pe "On", nu puteți efectua setarea "Extend Time".

• Dacă faceți o greșeală, selectați articolul și schimbaţi setarea.

### **3 Selectaţi "OK" şi apăsaţi ENTER.**

Este afişat "TIMER LIST" (pag.49). Indicatorul TIMER REC de pe panoul frontal se aprinde iar recorderul este pregătit pentru începerea înregistrării.

Spre deosebire de VCR, nu este necesară oprirea recorderului înaintea începerii înregistrării temporizate.

#### **Pentru a opri înregistrarea în timpul înregistrării temporizate**

Apăsaţi REC STOP.

Retineti faptul că s-ar putea să dureze câteva secunde până când recorderul va opri înregistrarea.

#### **Despre funcţia PDC/VPS**

Semnalele PDC/VPS sunt transmise împreună cu semnalul TV în unele sisteme de transmisie. Aceste semnale asigură că înregistrarea temporizată este efectuată corect, indiferent dacă transmisia dorită este întârziată, are loc mai devreme, sau suferă întreruperi.

#### ◆ Pentru utilizarea funcției PDC/VPS

Setati "PDC/VPS" pe "On" la pasul 2 de mai sus. Dacă activați această funcție, recorderul începe scanarea canalelor înainte de a porni înregistrarea timer recording. Dacă vizionați un program TV atunci când porneşte scanarea, pe ecranul TV apare un mesaj. Dacă doriţi să vă uitaţi în continuare la programul TV, comutați pe tunerul televizorului sau opriţi funcţia de scanare a canalului PDC/VPS.

Rețineți faptul că, dacă dezactivați funcția de scanare a canalelor PDC/VPS, timer-recording-ul nu va porni.

#### **Pentru oprirea scanării canalului PDC/VPS**

Apăsați OPTIONS și selectați "PDC/VPS Scan Off". Pentru a vă asigura că funcția PDC/VPS lucrează corespunzător, opriţi recorderul înainte de pornirea înregistrării temporizate, timer recording. Acest lucru va activa automat funcția de scanare a canalului PDC/VPS, în timp ce recorderul este oprit.

#### **Ajustarea modului de înregistrare, Rec Mode**

Dacă nu a rămas suficient spaţiu pe disc pentru înregistrare, recorderul ajustează automat modul de înregistrare, pentru a permite înregistrarea întregului program. Setați "Rec Mode Adjust" a "Timer Recording" pe "On" în "Recording" setup (pag.81).

#### **Dacă setările timerului se suprapun**

Setările care se suprapun ale timerului sunt arătate după cum urmează.

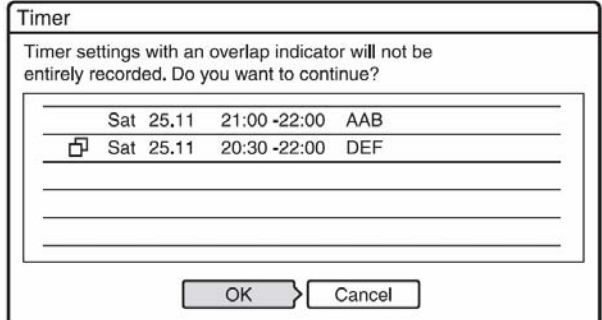

Pentru a memora aceste setări aşa cum este arătat, selectați "OK". Programul care nu are un marcaj  $\Phi$  în continuarea lui are prioritate iar înregistrarea programelor care se suprapun începe numai după ce primul program s-a încheiat.

Pentru anularea setării suprapuse, selectați "Cancel".

#### **Pentru a confirma, modifica sau anula înregistrarea temporizată.**

A se vedea "Verificarea/Modificarea/Anularea setărilor timerului (Timer List)" (pag.49).

#### **Pentru a extinde durata de înregistrare în timpul înregistrării**

**1** Apăsaţi OPTIONS în timpul înregistării, pentru a selecta "Extend Rec", apoi apăsați ENTER.

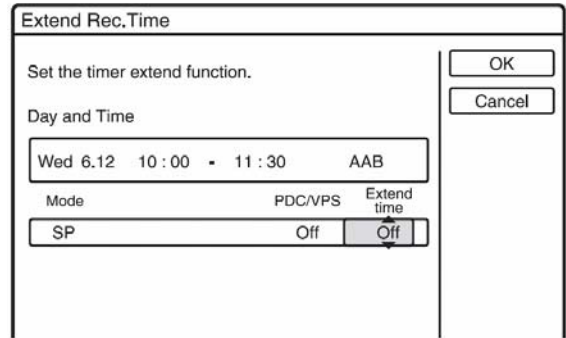

- 2 Apăsați <sup>←</sup>/ pentru a selecta duratele. Puteți selecta durata în creşteri de câte 10 minute, pentru maxim 60 minute.
- **3** Selectati "OK" și apăsați ENTER.

#### **One Touch Timer**

Dacă utilizaţi o conexiune SMARTLINK, puteţi afişa cu uşurinţă meniul de programare temporizată, timer programming.

Dacă televizorul este pornit sau se află în standby, apăsaţi TIMER. Recorderul porneşte automat, iar intrarea TV este comutată la recorder. Apare meniul Timer programming.

### **Sfat util**

Dacă înregistrati pe un disc DVD-RW (mod VR) într-un mod de înregistrare care este SP sau mai lent, iar discul este de viteză 2x sau mai mare, puteți reda titlul așa cum a fost înregistrat prin selectarea titlului programului din lista de titluri, Title List (pag.58) (numai RDR-GX220).

# **(2)** Note

- Dacă pe ecran apare mesajul prin care sunteţi atenţionaţi că discul este plin, schimbaţi discul, sau eliberati spatiu pe disc pentru înregistrare (numai discuri DVD+RW şi DVD-RW) (pag.65).
- Verificaţi dacă ceasul este corect setat, înainte de setarea timer recording-ului. În caz contrar, înregistrarea temporizată nu poate fi efectuată. Pentru înregistrarea unui program de la satelit, porniţi tunerul de satelit şi selectaţi programul de satelit pe care doriți să-l înregistrați. Lăsați tunerul de satelit pornit până când recorderul termină înregistrarea. În cazul în care conectaţi un echipament cu o funcție timer, puteți utiliza funcția de înregistrare sincronizată Synchro Rec (pag.51)
- Chiar dacă timerul este setat pentru acelaşi program zilnic sau săptămânal, înregistrarea temporizată nu poate fi efectuată dacă se suprapune peste un program care are prioritate. Apare " $\Box$ " lângă setarea suprapusă din Timer List. Verificaţi ordinea de prioritate a setărilor.
- Chiar dacă timerul este setat, înregistrarea temporizată nu poate fi efectuată în timp ce are loc înregistrarea unui program care are prioritate.
- Funcţia Rec Mode Adjust lucrează numai cu timer recording și funcția PDC/VPS dezactivată. Nu funcționează cu Quick Timer sau Synchro Rec.
- Începutul unor înregistrări este posibil să nu se facă dacă utilizați funcția PDC/VPS.
- Nu puteti extinde durata de înregistrare dacă .PDC/VPS" este setată pe .On".

# **Înregistrarea programelor TV utilizând sistemul ShowView**

Sistemul ShowView este o caracteristică ce simplifică setarea timerului. Introduceți doar numărul ShowView listat în ghidul programelor TV. Data, momentul şi canalul acestui program sunt setate automat.

Verificati dacă este corect setată pozitia programelor în "Channel Setting" din "Basic" Setup (pag.71).

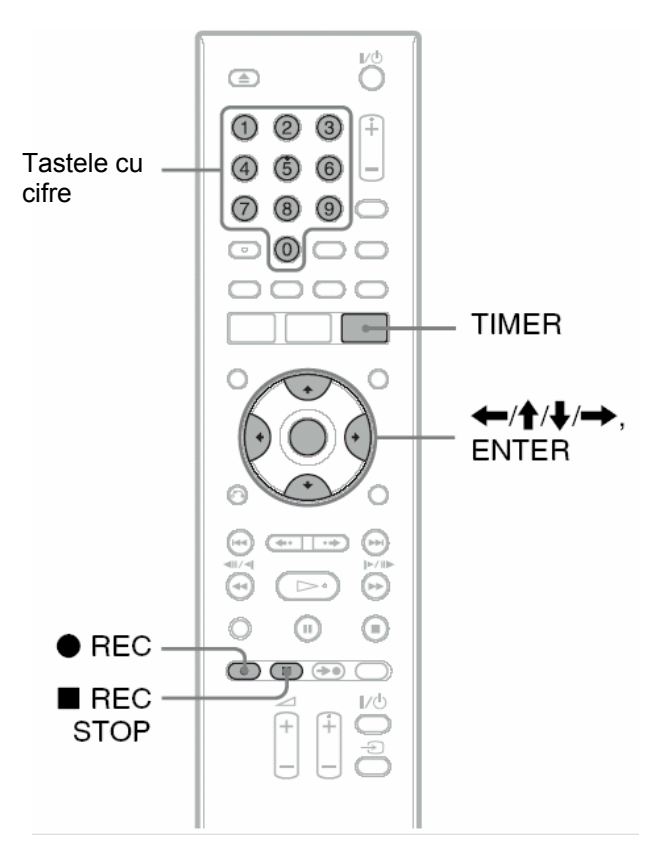

### **1 Apăsaţi TIMER.**

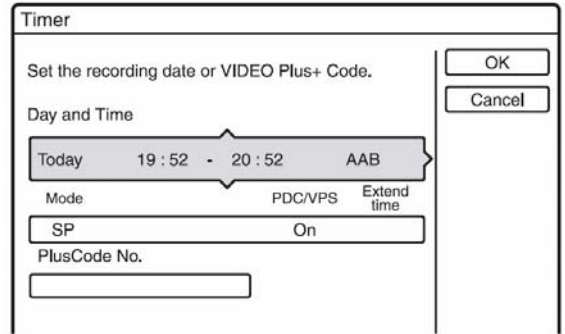

**2 Selectaţi "ShowView No." utilizând** / **<sup>ş</sup><sup>i</sup> apăsaţi ENTER.** 

#### **3 Apăsaţi tastele cu cifre pentru a introduce numărul programului ShowView şi apăsaţi ENTER.**

Apar setările pentru dată, momentul de pornire şi cel de oprire, poziția programului, modul de înregistrare, etc (pag.45).

• Dacă faceţi o greşeală înainte de a apăsa ENTER, apăsați **4 și** și reintroduceți numărul corect.

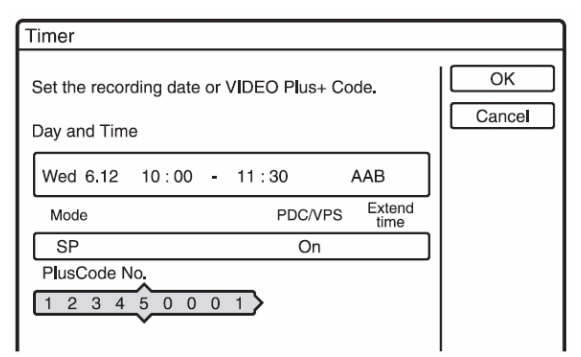

- Dacă doriti să schimbati setările, apăsați  $\blacktriangleleft$ pentru a selecta articolul și apăsati  $\biguparrow \biguplus$ pentru modificarea setării.
- Dacă doriţi reintroducerea numărului de programare ShowView, selectati "ShowView No." şi apăsaţi ENTER. Apoi reintroduceţi numărul de programare ShowView.

**4 Selectaţi "OK", apoi apăsaţi ENTER.**  Indicatorul TIMER REC de pe panoul frontal se aprinde, iar recorderul este pregătit pentru începerea înregistrării

### **Pentru a opri înregistrarea în timpul înregistrării temporizate**

Apăsaţi REC STOP.

Retineti faptul că s-ar putea să dureze câteva secunde până când recorderul va opri înregistrarea.

#### **Dacă setările timerului se suprapun**

A se vedea pag.45.

**Pentru a extinde durata de înregistrare în timpul înregistrării**  A se vedea pag.45.

# **Pentru a confirma, modifica sau anula**

# **înregistrarea temporizată.**

A se vedea "Verificarea/Modificarea/Anularea setărilor timerului (Timer List)" (pag.49).

### ີ**ີ** Sfat util

Functia Rec Mode Adiust lucrează și cu această metodă de înregistrare temporizată (pag.45).

# **Utilizarea funcţiei Quick Timer**

Puteti seta recorderul să înregistreze pe durate incrementate cu câte 30 minute.

#### **Apăsaţi repetat REC pentru a stabili durata.**

La fiecare apăsare, durata creste cu valoarea de 30minute. Durata maximă este de şase ore.

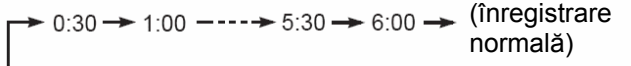

Numărătorul pentru durată scade, minut cu minut, până la valoarea 0:00, moment în care recorderul opreşte înregistrarea (dar rămâne pornit). Chiar dacă opriţi recorderul în timpul înregistrării, recorderul continuă înregistrarea, până la epuizarea duratei stabilite.

Retineti faptul că funcția Quick Timer nu este operatională dacă "TV Direct Rec" este setată pe "On" în "Recording" Setup (pag.81).

#### **Pentru a anula Quick Timer**

Apăsați repetat **OREC** până când numărătorul apare pe display-ul de pe panoul frontal. Recorderul revine la modul de înregistrare normal.

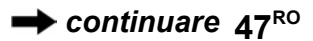

# **Ajustarea calităţii şi mărimii imaginii înregistrate**

Puteţi ajusta calitatea şi mărimea imaginii înregistrate.

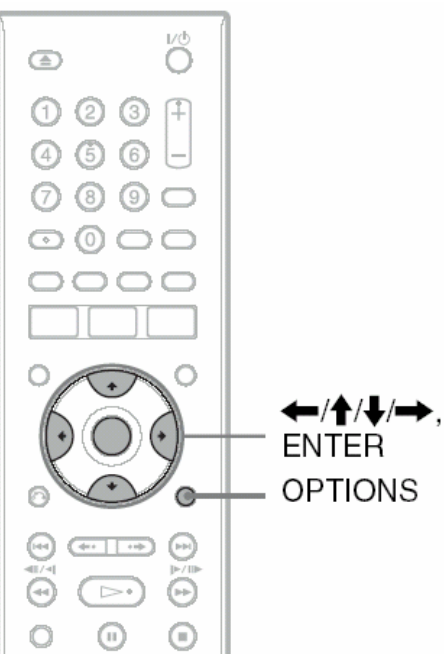

### **1 Înainte de începerea înregistrării, apăsaţ<sup>i</sup> OPTIONS pentru a selecta "Rec Settings" şi apăsaţi ENTER.**

Exemplu: RDR-GX220

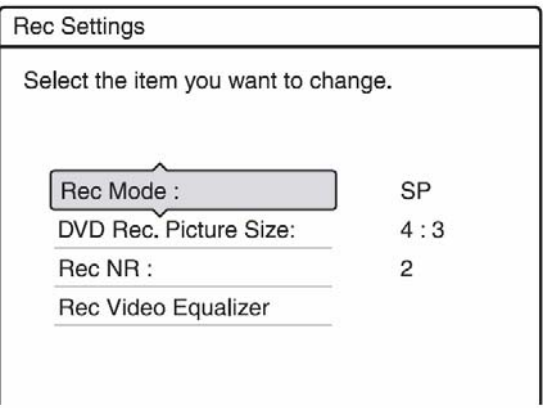

**2 Selectaţi articolul pe care doriţi să-l ajustaţi, apoi apăsaţi ENTER.**  Apare display-ul pentru ajustare

Exemplu: Rec NR

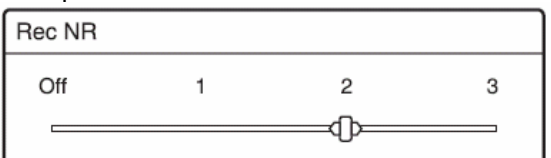

"Rec Mode": selectează modul de înregistrare pentru durata de înregistrare dorită și calitatea imaginii. Pentru mai multe informaţii, a se vedea "Modurile de înregistrare" (pag.42).

 "DVD Rec. Picture Size" (numai RDR-GX220): Setarea mărimii imaginii pentre programul care va fi înregistrat.

- 4:3 (implicit): setarea raportului de aspect 4:3 pentru imagine.
- 16:9: setarea raportului de aspect 16:9 pentru imagine "modul "wide", pe format lat).

 "DVD Rec. Picture Size" lucrează cu discuri DVD-R şi DVD-RW/DVD-R (mod Video) dacă modul de înregistrare este setat pe HQ, HSP, SP, LSP sau ESP. Pentru toate celelalte moduri de înregistrare, mărimea raportului de aspect al ecranului este fixată la "4:3".

Pentru discurile DVD-R/DVD-RW (mod VR), este înregistrată mărimea actuală a raportului de aspect al imaginii, indiferent de setarea aleasă. De exemplu, dacă este recepţionată o imagine în format 16:9, pe disc este înregistrată imaginea în format 16:9, indiferent dacă "DVD Rec. Picture Size" a fost setat la .4:3".

Pentru DVD+RW/DVD+R, mărimea raportului de aspect al imaginii este fixat la "4:3".

"Rec NR" (reducerea zgomotului): Reducerea zgomotului continut în semnalul video.

"Rec Video Equalizer": Ajustarea imaginii pentru mai multe detalii.

Apăsați ←/ pentru a selecta articolul pe care doriți să-l ajustați, apoi apăsați ENTER.

- Contrast: Modificarea contrastului.
- Brightness: Modificarea strălucirii generale.
- Colour: Accentuarea sau reducerea culorilor.

#### **3 Ajustați setarea cu ajutorul**  $\leftarrow$  $\uparrow$  $\downarrow$  $\leftarrow$ **, apoi apăsaţi ENTER.**

Setarea implicită este subliniată. "Rec NR": (slab) Off  $1 \sim 2 \sim 3$  (tare) "Rec Video Equalizer":

- Contrast: (slab) -3  $\sim$  0  $\sim$  3 (tare).
- Străluciret: (întunecat) -3 ~ 0 ~ 3 (strălucitor).
- Culoare: (slab) -3  $\sim$  0  $\sim$  3 (accentuat).

Repetaţi paşii 2 şi 3 pentru ajustarea oricărui alt articol.

# **2** Note

- Dacă un program conţine imagini cu două raporturi de aspect, este înregistrată mărimea selectată a raportului de aspect . Totuşi, dacă semnalul în format 16:9 nu poate fi înregistrat, este înregistrat în format 4:3.
- Dacă este redată o imagine de format 16:9 înregistrată în format 4:3, imaginea este fixată la raportul de aspect letter box, indiferent de setarea stabilită în "TV Type" din "Video" Setup (pag.76)
- Resturi de imagini pot apărea pe ecran atunci când se utilizează "Rec NR".
- "Rec Video Equalizer" nu lucrează cu semnale RGB.

### **Crearea capitolelor în interiorul unui titlu**

Recorderul va diviza automat o înregistrare (un titlu) în mai multe capitole, prin inserarea marcajelor de capitol pe parcursul înregistrării, la intervale de aproximativ 6 minute. Pentru dezactivarea acestei funcții, setați pe "Off" "Auto Chapter" în "Recording" setup (pag.81). Atunci când înregistrati pe un DVD-RW/DVD-R (mod VR) (numai RDR-GX220), puteti insera si sterge manual marcaiele de capitol (pag.67).

# **Verificarea / Modificarea / Anularea setărilor timerului (Timer List)**

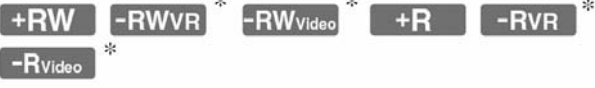

\* numai RDR-GX220

Puteti verifica, modifica sau anula setările timerului utilizând meniul Timer List

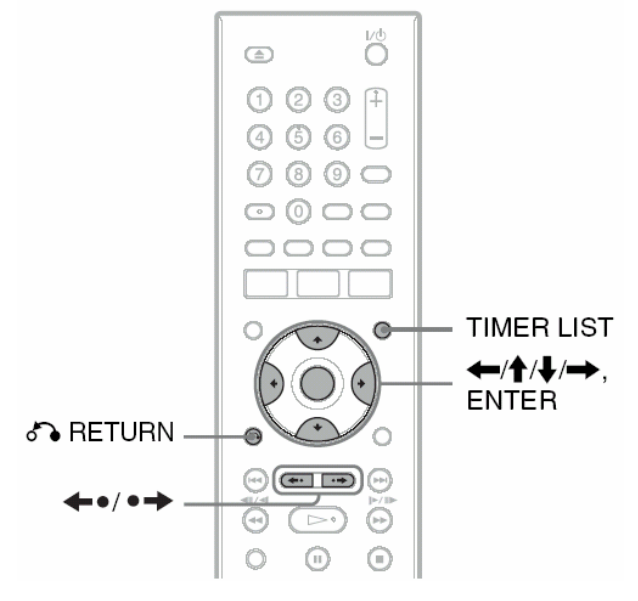

### **1 Apăsaţi TIMER LIST.**

Apare Timer List.

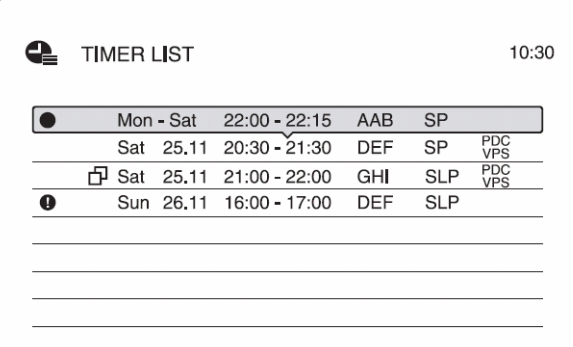

Informaţiile timer-ului afişează data de înregistrare, momentul, modul de înregistrare, etc.

- : Indică faptul că setarea este suprapusă peste o altă setare.
- (roşu): Indică setarea în înregistrare curentă.
- :Indică faptul că înregistrarea timer recoding nu poate fi efectuată conform setării, precum şi o înregistrare timer recording care nu poate fi efectuată în modul de înregistrare *Rec mode* selectat.

Dacă pe lista afişată nu încap toate setările timerului, apare bara de defilare.

Pentru a vedea setările timerului care nu sunt

afişate (setările "ascunse"), apăsați  $\biguparrow/\bigdownarrow$ .

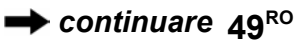

- **2 Selectaţi setarea timer-ului pe care doriţ<sup>i</sup> să o verificaţi/modificaţi/anulaţi, apoi apăsaţi ENTER**  Apare sub-meniul.
	-
- **3 Selectaţi una dintre opţiuni, apoi apăsaţ<sup>i</sup> ENTER**

"Modify":

Modificarea setărilor timerului. Selectaţi un articol utilizând  $\leftrightarrow$  și ajustați cu ajutorul  $\uparrow \downarrow$ . Selectați "OK" și apăsați ENTER.

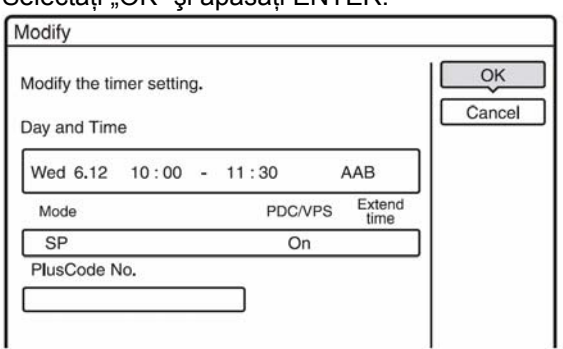

"Erase":

Sterge setările timerului. Selectati "OK", apoi apăsati ENTER.

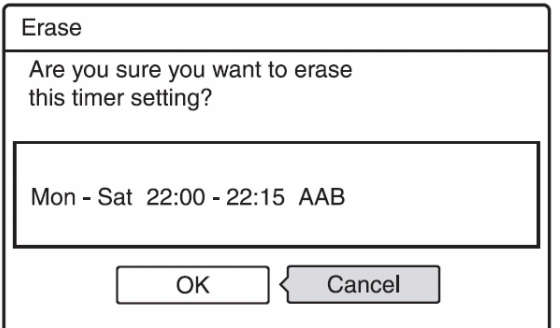

"Check Overlap":

Verifică dacă există setări suprapuse.

Setările fără marcaj  $\Box$  ale timer-ului au prioritate fată de alte setări.

Check Overlap The following timer settings overlap. Timer settings with an overlap indicator next to them will not be entirely recorded. Sat 25.11 20:30 -21:30 DEF Sat 25.11 21:00 - 22:00 GH 凸 Close

Selectati "Close" pentru a reveni la Timer List. Pentru a modifica sau a anula setările, repetati paşii 2 şi 3 de mai sus.

#### **Dacă setările timerului se suprapun**

Programul care începe primul are prioritate iar al doilea program porneşte înregistrarea numai după ce primul program s-a terminat.

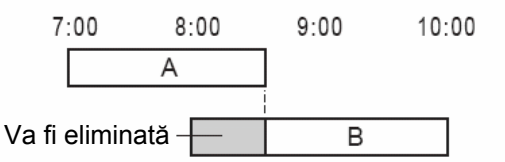

#### **Dacă înregistrările pornesc simultan**

Programul setat ultimul are prioritate. În acest exemplu, setarea B a timerului este după setarea A, astfel că prima parte a setării A a timerului nu va fi înregistrată.

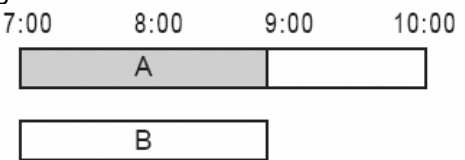

#### **Dacă momentul de sfârşit al unei înregistrări este identic cu momentul de început al altei înregistrări**

După terminarea înregistrării anterioare, cealaltă înregistrare este posibil să fie întârziată.

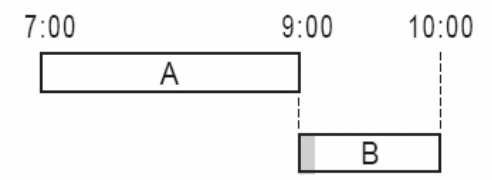

#### **Pentru derularea afişării pagină cu pagină (mod Page)**

Apăsați  $\leftarrow \bullet / \bullet \Rightarrow$  în timp ce afișarea listei este activată. De fiecare dată când apăsați  $\blacklozenge$  ,  $\blacklozenge$  , întreaga listă Timer List se schimbă la următoarea/anterioara pagină de setări ale timerului..

### **Pentru dezactivarea Timer List**

Apăsați TIMER LIST, sau o RETURN.

### $\widetilde{Q}$ <sup>\*</sup> Sfat util

În timpul înregistrării nu puteți modifica setările timerului pentru înregistrarea curentă, dar puteți extinde durata de înregistrare (pag.45)

# **43** Note

- Dacă "PDC/VPS" este setat pe "On" pentru una sau mai multe înregistrări temporizate, momentul de pornire poate fi decalat în eventualitatea unei întârzieri sau dacă transmisia începe mai devreme.
- Chiar dacă timerul este setat, înregistrarea temporizată nu poate fi efectuată în timp ce are loc înregistrarea unui program care are prioritate.
- Chiar dacă timerul este setat pentru acelaşi program zilnic sau săptămânal, înregistrarea temporizată nu poate fi efectuată dacă se suprapune peste un program care are prioritate. Apare "n<sup>"</sup> lângă setarea suprapusă din Timer List. Verificati ordinea de prioritate a setărilor.

# **Înregistrarea de la echipamentul conectat**

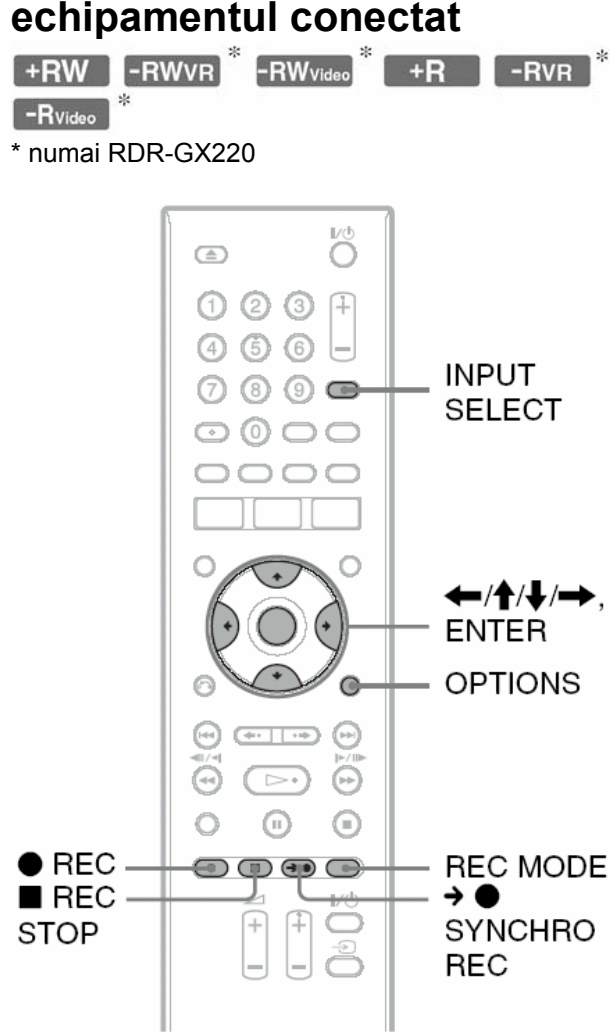

# **Înregistrarea de la echipamentul conectat, cu ajutorul timer-ului (Synchro Rec)**

Puteți seta recorderul pentru a înregistra automat programe de pe echipamentul conectat care are o funcție timer (de ex. un receptor de satelit). Conectaţi echipamentul la mufa LINE3/DECODER a recorderului (pag.25).

Când echipamentul conectat este pornit, recorderul porneşte înregistrarea programului de la mufa LINE3/DECODER.

- **1 Introduceţi un disc DVD înregistrabil**  A se vedea "1. Introducerea unui disc" (pag.30).
- **2 Apăsaţi repetat INPUT SELECT pentru a**  selecta "L3".

**3 Selectaţi linia de intrare audio atunci când înregistraţi un program bilingv pe HDD sau pe un disc DVD-RW/DVD-R (mod VR) (numai RDR-GX220).** 

Apăsați OPTIONS pentru a selecta "Line Audio Input" şi apăsaţi ENTER. Apoi selectaţi "Bilingual" și apăsați ENTER.

Pentru detalii referitoare la înregistrarea bilingvă, a se vedea pag.43.

**4 Apăsaţi repetat REC MODE pentru a selecta modul de înregistrare.** 

Pentru detalii referitoare la modul de înregistrare, a se vedea pag.42.

**5 Setaţi timerul pentru echipamentul conectat la momentul dorit pentru programul pe care doriţi să-l înregistraţi, apoi opriţi echipamentul.** 

### **6 Apăsaţi SYNCHRO REC.**

Indicatorul SYNCHRO REC se aprinde pe panoul frontal. Recorderul este pregătit pentru începerea înregistrării sincronizate, Synchro Recording.

Recorderul porneşte automat înregistrarea atunci când recepţionează un semnal de intrare de la echipamentul conectat. Recorderul opreşte înregistrarea atunci când echipamentul conectat se opreşte.

**Pentru a opri înregistrarea**  Apăsați REC STOP sau → SYNCHRO REC.

#### **Pentru a anula Synchro Rec**

Apăsați → SYNCHRO REC. Indicatorul SYNCHRO REC de pe panoul recorderului se stinge.

### $\mathbf{2}_{\text{Note}}$

- Recorderul porneşte înregistrarea după detectarea unui semnal video de la echipamentul conectat. Începutul programului este posibil să nu se înregistreze, indiferent dacă recorderul este sau nu pornit.
- Pe durata Synchro-Recording, alte operaţii, precum înregistrarea normală, nu pot fi efectuate.
- Pentru a utiliza echipamentul conectat în timp ce recorderul este în standby pentru Synchro-Recording, anulați Synchro-Recording prin apăsarea → SYNCHRO REC. Asigurați-vă că ați oprit echipamentul conectat și apăsați → ● SYNCHRO REC pentru a reseta Synchro-Recording înainte de pornirea timer-recordingului.
- Funcţia Synchro Rec nu este operaţională dacă "Line3 Input" a "Scart Setting" în "Video" Setup este setată pe "Decoder" (pag.77).
- Functia Synchro Rec nu functionează cu anumite tunere. Pentru detalii, consultaţi instrucţiunile de utilizare ale tunerului.
- În timp ce recorderul este în aşteptare pentru Synchro Recording, funcția Auto Clock Set (pag.75) nu este operaţională.
- Pentru a utiliza functia Synchro Rec, trebuie mai întâi să setaţi corect ceasul recorderului.

#### **Dacă se suprapun setările temporizate ale Synchro-Recording sau ale altui timer recording**

Indiferent dacă programul este sau nu un program Synchro Rec, programul care porneşte primul are prioritate iar al doilea program porneşte înregistrarea numai după ce primul program s-a terminat.

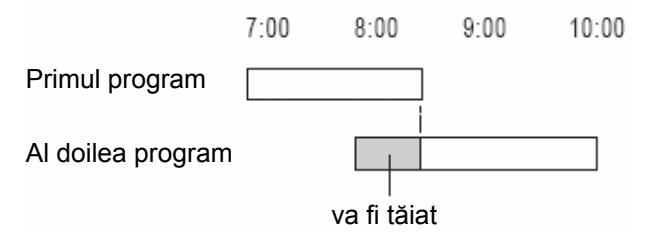

# **Înregistrarea de pe un echipament conectat, care nu are Timer**

Puteti face înregistrări de la un VCR sau un alt echipament similar conectat la recorder. Pentru a conecta un VCR sau un echipament similar, a se vedea "Conectarea unui VCR sau a unui echipament similar" (pag.23).

**1 Introduceţi un disc DVD înregistrabil** 

A se vedea "1. Introducerea unui disc" (pag.30).

**2 Apăsaţi repetat INPUT SELECT pentru a selecta o sursă de intrare în concordanţă cu conectarea făcută.** 

Afişarea de pe panoul frontal se schimbă după cum urmează:

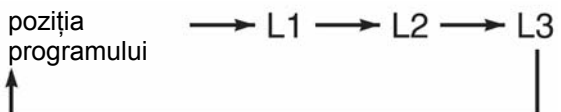

**3 Selectaţi linia de intrare audio atunci când înregistraţi un program bilingv pe HDD sau pe un disc DVD-RW/DVD-R (mod VR) (numai RDR-GX220).** 

Apăsați OPTIONS pentru a selecta "Line Audio Input" şi apăsaţi ENTER. Apoi selectaţi "Bilingual" și apăsați ENTER.

Pentru detalii referitoare la înregistrarea bilingvă, a se vedea pag.43.

- **4 Apăsaţi repetat REC MODE pentru a selecta modul de înregistrare.**  Pentru detalii referitoare la modurile de înregistrare, a se vedea pag.42.
- **5 Introduceţi caseta sursă în echipamentul conectat şi setaţi pe pauza de redare.**

### **6 Apăsaţi REC.**

Acest recorder porneste înregistrarea.

**7 Apăsaţi tasta de pauză (sau de redare, "play") de la echipamentul conectat, pentru a anula statusul de pauză de redare.** 

Porneşte redarea de pe echipamentul conectat şi imaginea redată este înregistrată de către acest recorder.

Pentru a opri înregistrarea, apăsați REC STOP de pe acest recorder.

### **Sfat util**

Puteţi ajusta setările pentru înregistrarea imaginii, înainte de efectuarea înregistrării. A se vedea "Ajustarea calității și dimensiunii imaginii înregistrate" (pag.48).

# $\mathbf{\Omega}$  Note

- Atunci când înregistrati o imagine de la un joc video, este posibil ca imaginea de pe ecran să nu fie clară.
- Orice program care conţine semnal de gardă Copy-Never, nu poate fi înregistrat. Recorderul continuă să înregistreze, dar va fi înregistrat un ecran gol.

### **Redarea**

### **Redarea**

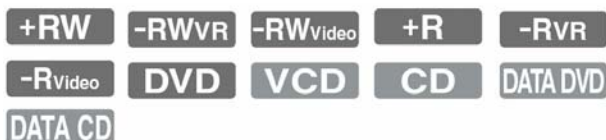

#### **RDR-GX220**

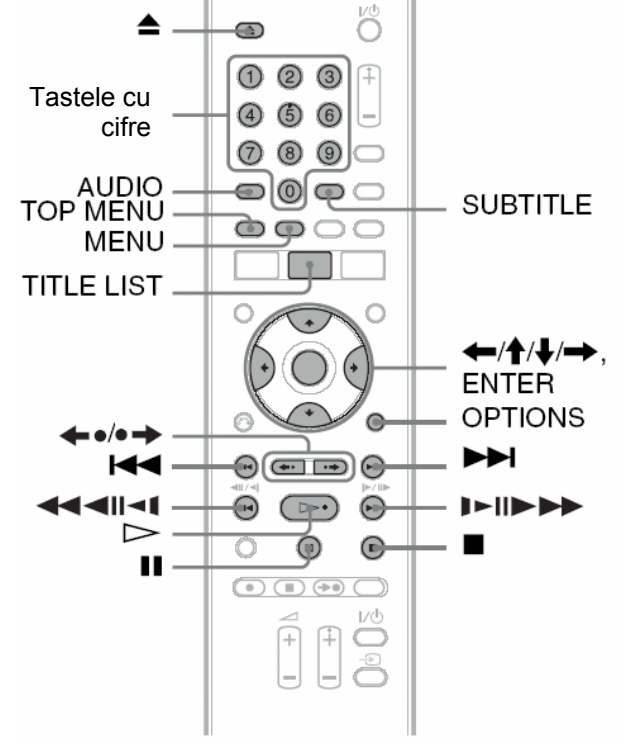

#### **RDR-GX120**

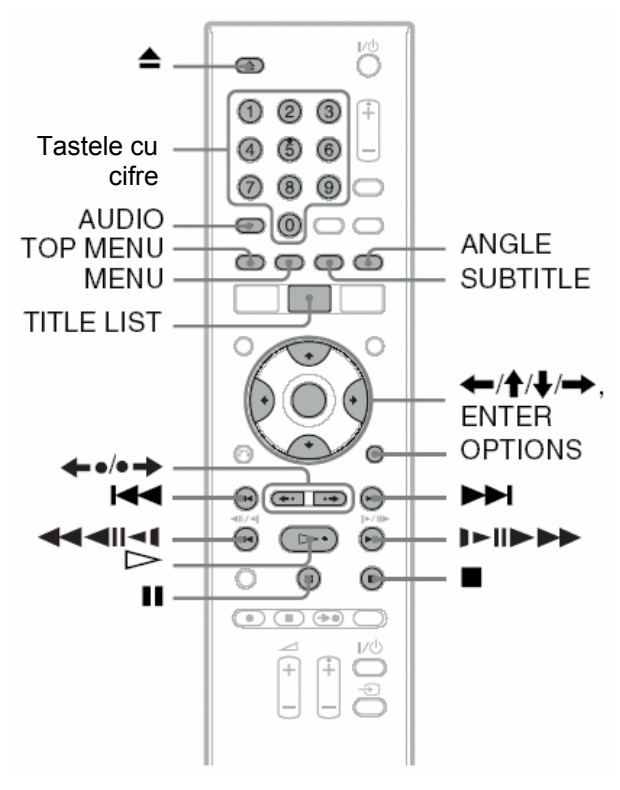

### **1 Introduceţi un disc.**

- A se vedea 1. "Introducerea unui disc" (pag.30).
- Dacă introduceţi un disc DVD VIDEO, VIDEO CD, sau CD, apăsați **De Pornește** redarea.

### **2 Apăsaţi TITLE LIST.**

Pentru detalii referitoare la Title List, consultați sectiunea "3. Redarea programelor înregistrate (Title List)" (pag.32).

Exemplu: DVD+RW

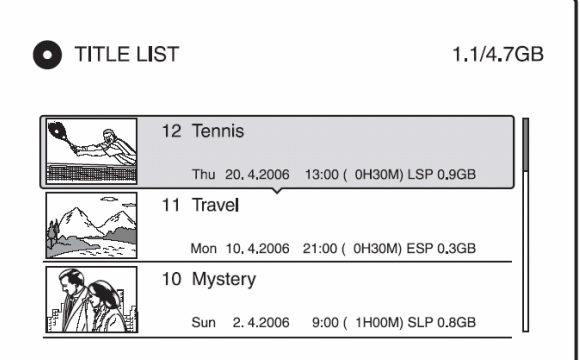

- **3 Selectaţi titlul, apoi apăsaţi ENTER.**  Apare sub-meniul.
- **4 Selectaţi "Play", apoi apăsaţi ENTER.**  Porneşte redarea, începând de la titlul selectat de pe disc.

#### **Pentru utilizarea meniului DVD**

Dacă redati un disc DVD VIDEO, sau un disc finalizat DVD+RW, DVD-RW (mod Video), DVD+R, sau DVD-R (mod Video), puteți afișa meniul discului prin apăsarea TOP MENU sau MENU.

#### **Pentru redarea discurilor VIDEO CD cu funcţiuni PBC**

PBC (Playback Control) permite redarea interactivă a discurilor VIDEO CD; utilizând meniul afişat pe ecran.

Atunci când porniţi redarea unui disc VIDEO CD cu funcțiuni PBC, apare meniul.

Selectați un articol utilizând tastele cu cifre și apăsați ENTER. Apoi urmați instrucțiunile din meniu (apăsați  $\triangleright$  atunci când apare "Press SELECT").

Functia PBC a discurilor Super VCD nu este operatională pe acest recorder. Discurile Super VCD pot fi redate doar în modul de redare continuă.

#### **Pentru schimbarea unghiurilor**

Dacă o anumită scenă a fost înregistrată pe disc din unghiuri multiple, pe display-ul de pe panoul frontal apare "
Fontal apare "
Fontal apare "
"
Contal Apare "
"
Contal Apare "
"
Apăsați OPTIONS în timpul redării, pentru a selecta "Change Angle" și apăsați ENTER.

#### **Pentru reluarea redării din punctul un de aceasta a fost întreruptă (Resume Play).**

Atunci când apăsați din nou  $\triangleright$  după ce redarea discului a fost oprită, redarea discului porneşte de la punctul la care aceasta a fost oprită prin apăsarea tastei .

Pentru a porni redarea discului de la început, apăsați TOOLS, selectați "Play Beginning", apoi apăsați ENTER. Redarea pornește de la începutul titlului/pistei/scenei.

Punctul unde redarea a fost oprită este șters din memorie dacă:

- deschideti sertarul discului.
- redati un alt titlu.
- comutati meniul Title List pe Original sau Playlist (numai discurile DVD-RW/DVD-R în mod VR).
- editati titlul după oprirea redării.
- modificati setările de pe recorder.
- opriţi recorderul (numai discurile VIDEO CD/CD/DATA DVD/DATA CD).
- efectuati o înregistrare (cu exceptia discurilor DVD-RW/DVD-R în mod VR).
- scoateti din priză ștecărul cordonului de alimentare.

#### **Redarea discurilor DVD cu restricţie la redare (Parental Control)**

Dacă redați un disc DVD cu restricționare la redare, pe ecranul TV apare mesajul "Do you want temporarily change parental control to \*?" ("Doriți schimbarea temporară a Parental Control pe \*?")

- 1 Selectati "OK" și apăsați ENTER. Apare mesajul de introducere a parolei.
- **2** Introduceţi parola formată din 4 digiţi, utilizând tastele cu cifre.
- **3** Selectati ENTER pentru a selecta "OK". Recorderul porneşte redarea.

Pentru înregistrarea sau schimbarea parolei, a se vedea "Parental Control (numai discurile DVD VIDEO)" (pag.81).

#### **Blocarea sertarului pentru discuri (Child Lock)**

Puteti bloca sertarul pentru discuri, pentru a preveni scoaterea de către copii a discului.

Când recorderul este pornit, apăsați și mențineți apăsată tasta până când pe display-ul de pe panoul frontal apare "LOCKED".

Butonul  $\triangle$  (open/close) nu mai este operational cât timp este setată optiunea Child Lock.

Pentru deblocarea sertarului pentru discuri, apăsați din nou și mențineți apăsată tasta până când pe display-ul de pe panoul frontal apare "UNLOCKED", în timp ce recorderul este pornit.

#### **One Touch Play**

În cazul utilizării unei conexiuni SMARTLINK, redarea poate fi pornită cu uşurinţă.

Apăsați > Recorderul și televizorul pornesc automat iar intrarea TV este comutată pe recorder. Redarea porneşte automat.

#### **One Touch Menu**

În cazul utilizării unei conexiuni SMARTLINK, Title List poate fi afisată cu usurință.

Apăsaţi TITLE LIST. Recorderul şi televizorul pornesc automat iar intrarea TV este comutată pe recorder. Apare meniul Title List.

### **Sfaturi utile**

- $\bullet$  Puteți utiliza de asemenea tasta  $\triangleright$ la pasul 3 (pag.54), pentru pornirea redării.
- Chiar dacă ați selectat "Factory Setup" în "Others" Setup (pag.84), Child Lock rămâne setat.

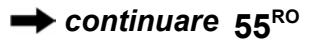

# **Opţiuni de redare**

l,

 $\overline{a}$ 

Pentru verificarea poziţionării tastelor prezentate mai jos, a se vedea ilustraţiile de la pag.54. Pentru operațiuni MP3, JPEG, sau DivX, a se vedea "Redarea pistelor audio MP3, a fișierelor imagine JPEG, sau a fişierelor video DivX®", de la pag. 60.

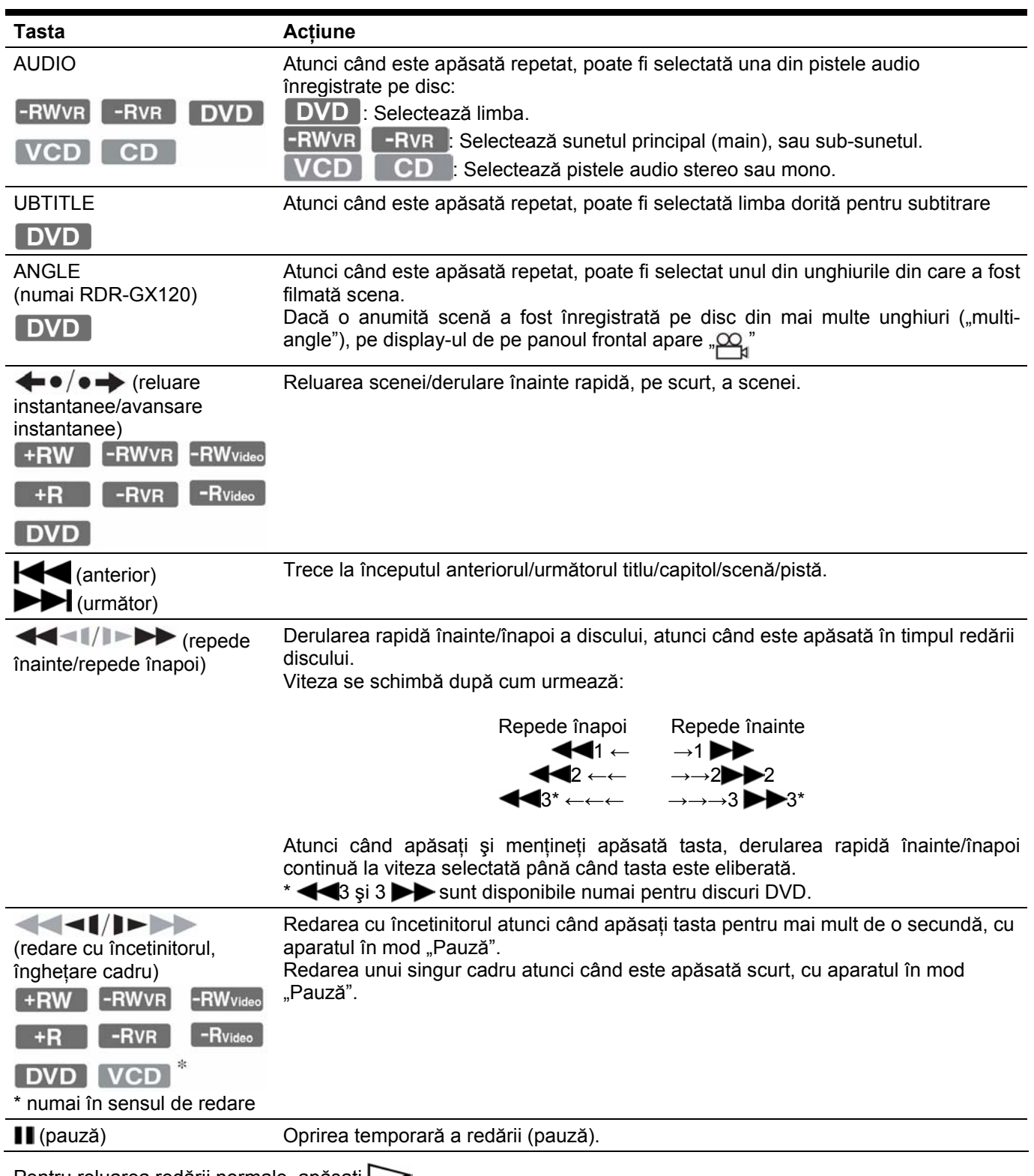

Pentru reluarea redării normale, apăsați  $\triangleright$ 

# **(3)** Note

- Unghiurile şi subtitlurile nu pot fi schimbate în cazul titlurilor înregistrate pe acest recorder.
- Prezentările de diapozitive, *Slideshows*, făcute pe o cameră video DVD, pot fi doar redate. Nu pot fi utilizate alte functii de redare, precum derularea rapidă înainte.

#### **Note referitoare la redarea pistelor sonore DTS ale unui CD**

- Dacă redaţi discuri CD codate DTS, se va auzi un zgomot excesiv dacă ascultati prin mufele de semnal stereo analogic. Pentru a evita eventuala deteriorare a sistemului dumneavoastră audio, clientul va lua măsurile corespunzătoare care se impun, atunci când mufele stereo analogice sunt conectate la un sistem de amplificare. Pentru a vă bucura de redarea DTS Digital surround™, la mufa DIGITAL OUT a recorderului va trebui conectat un decoder DTS extern.
- Setati sunetul pe "Stereo", utilizând tasta AUDIO atunci când redaţi piste sonore DTS de pe un CD (pag.56).

#### **Note referitoare la redarea discurilor DVD cu o pistă sonoră DTS**

Semnalele audio DTS sunt scoase numai prin mufa de ieşire DIGITAL OUT (COAXIAL).

Dacă redați un DVD cu piste sonore DTS, setați "DTS" pe "On" în "Audio" Setup (pag.79).

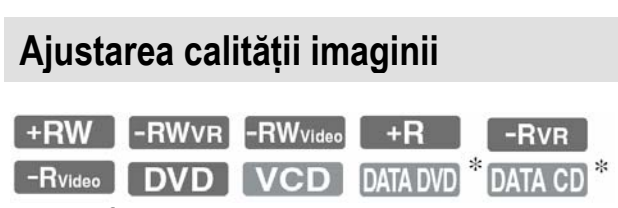

\* numai fişiere DivX video

**1 Apăsaţi OPTIONS în timpul redării, pentru a selecta "Video Settings" şi apăsaţi ENTER.** 

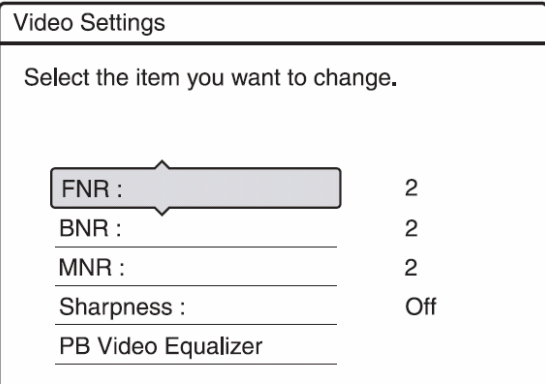

### **2 Selectaţi un articol, apoi apăsaţi ENTER.**

Apare afişajul pentru ajustări.

"FNR" (**F**rame **N**oise **R**eduction): Reducerea zgomotului continut de componenta de luminantă a semnalului video.

"BNR" (**B**lock **N**oise **R**eduction):

Reducerea zgomotului "block noise", sau formele tip mozaic din imagine.

"MNR" (**M**osquito **N**oise **R**eduction):

Reducerea zgomotului care apare pe contururile imaginilor. Efectele de reducere a zgomotului sunt automat ajustate în cadrul fiecărui interval de setare, în funcţie de rata biţilor şi de alţi factori.

"Sharpness":

Accentuarea contururilor imaginilor.

"PB Video Equalizer" (**P**lay**b**ack video equalizer): Ajustarea detaliilor cele mai fine ale imaginii.

Selectați un articol, apoi apăsați ENTER.

- Contrast: modificarea contrastului.
- Brightness: modificarea strălucirii generale a imaginii.
- Colour: redarea mai intensă sau mai puţin intensă a culorilor.
- Hue: modificarea nuantelor de culoare.

#### **3 Apăsaţi / pentru ajustarea setării, apoi apăsaţi ENTER.**

Setările implicite apar subliniate. "FNR": (slab) Off  $1 \quad 2 \quad 3$  (puternic) "BNR": (slab) Off  $1 \quad 2 \quad 3$  (puternic) "MNR": (slab) Off  $1 \overline{2}$  3 (puternic) "Sharpness"\*: (slab) Off 1 2 3 (puternic) .PB Video Equalizer":

- Contrast: (slab) -3  $\sim$  0  $\sim$  3 (puternic)
- Brightness: (întunecat) -3 ~  $0 \sim 3$ (strălucitor)
- Colour: (palid) -3  $\sim$  0  $\sim$  3 (puternic)
- Hue: (roşu) -3 ~  $0 \sim 3$  (verde)

Repetaţi paşii 2 şi 3 pentru ajustarea oricăror alte articole.

"1"-contururi "moi" ale imaginilor; "2"- accentuarea contururilor imaginilor; "3"- accentuare mai pronunțată a contururilor decât la "2".

# **(3)** Note

- În cazul în care contururile imaginilor afişate pe cran devin neclare, setați "BNR" și/sau "MNR" pe "Off".
- În functie de discul sau de scena care este redată, efectele BNR, MNR, sau FNR, prezentate mai sus, pot fi dificil de sesizat. Este de asemenea posibil ca aceste functii să nu fie operaţionale pentru unele raporturi de aspect ale ecranului.
- La utilizarea funcției "Sharpness", zgomotul de pe disc poate apărea mai pronunţat. În acest caz este recomandat să utilizaţi funcţia BNR cu funcția "Sharpness". Dacă situația nu se îmbunătătește, setati nivelul "Sharpness" pe "Off".

# **Ajustarea decalajului dintre sunet şi imagine (AV SYNC)**

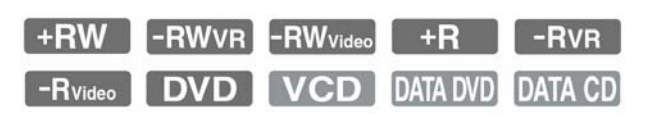

- **1 Apăsaţi OPTIONS în timpul redării, pentru a selecta "Audio Settings" şi apăsaţi ENTER.**
- **2 Selectaţi "AV SYNC", apoi apăsaţi ENTER.**  "AV SYNC":

Dacă semnalul video este întârziat, această funcție permite întârzierea semnalului audio pentru sincronizarea cu semnalul video (0…120 milisecunde). O valoare mai mare semnifică o întârziere mai mare a semnalului audio, pentru a permite sincronizarea cu semnalul video. În cazul operaţiunii de dubbing cu un VCR sau un alt echipament de înregistrare video, asigurați-vă să ați readus această setare pe 0ms (valoare implicită).

#### **3 Apăsaţi / pentru selectarea unei opţiuni, apoi apăsaţi ENTER.**

# **Redarea de la început a programului pe care îl înregistraţi (Chasing Playback) (numai RDR-GX220)**

#### -RWVR

"Chasing Playback" (urmărirea redării), vă permite să vizionați începutul unui program, în timp ce programul este înregistrat. Nu este necesar să asteptati terminarea înregistrării pentru a putea viziona programul respectiv.

#### **Apăsaţi OPTIONS în timpul înregistrării, pentru a selecta "Chasing Playback" şi apăsaţi ENTER.**

Redarea porneşte de la începutul programului aflat în proces de înregistrare.

Atunci când efectuați derularea rapidă până la punctul la care s-a ajuns cu înregistrarea, Chasing Playback revine la redarea normală.

# $\mathbf{\Omega}$  Note

- Pentru discurile DVD-RW (mad VR), această funcţie nu este operaţională atunci când înregistraţi:
	- pe un disc DVD-RW cu viteza 1x
	- în mod de înregistrare HQ sau HSP.
- Imaginea de pe ecran "îngheață" pentru câteva secunde atunci când faceti căutări rapide înainte/înapoi sau instant replay/advance ale înregistrării.
- Chasing Playback este posibilă la un minut, sau mai mult, de la pornirea înregistrării.
- Chiar dacă derulaţi rapid programul înregistrat, va exista întotdeauna o diferenţă de timp de circa un minut, sau mai mare, între programul înregistrat şi transmisia TV curentă.

 **Redarea unei înregistrări anterioare, în timpul efectuării unei alte înregistrări (Simultaneous Rec and Play) (numai RDR-GX220)** 

#### -RWVR

"Simultaneous Rec and Play" vă permite să vizionați un program înregistrat anterior, în timpul înregistrării uni alt program. Redarea continuă chiar dacă a pornit înregistrarea temporizată, Timer Recording.

- **1 În timpul desfăşurării înregistrării, apăsaţ<sup>i</sup> TITLE LIST** Apare TITLE LIST.
- **2 Selectaţi titlul pe care doriţi să îl redaţi, apoi apăsaţi ENTER.**  Apare sub-meniul.
- **4 Selectaţi "Play", apoi apăsaţi ENTER.**  Redarea porneşte de la titlul selectat.

### **43** Note

- Această funcţie nu este operaţională atunci când înregistraţi:
	- pe un disc DVD-RW cu viteza 1x
	- în mod de înregistrare HQ sau HSP.
- Atunci când este redat un titlu înregistrat în mod de înregistrare HQ sau HSP, poate apărea zgomot pe imagine, în funcție de condițiile de înregistrare.
- Zgomot pe imagine poate apărea în funcție de condițiile de înregistrare, sau atunci când este redat un titlu înregistrat în mod de înregistrare HQ sau HSP. Imaginea "îngheață" timp de câteva secunde atunci când utilizați fast forward/fast reverse sau instant replay/advance.

# **Căutarea unui Titlu / Capitol / Pistă, etc.**

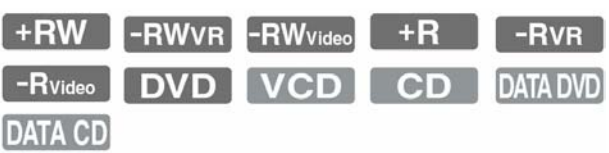

Căutarea pe un disc se poate face după titluri, capitole, scene, sau piste. Deoarece titlurilor şi pitelor le sunt asignate numere individuale, selectarea unei piste sau a unui titlu se poate face prin introducerea numărului asociat. Este de asemenea posibilă căutarea unei scene prin utilizarea codului de timp.

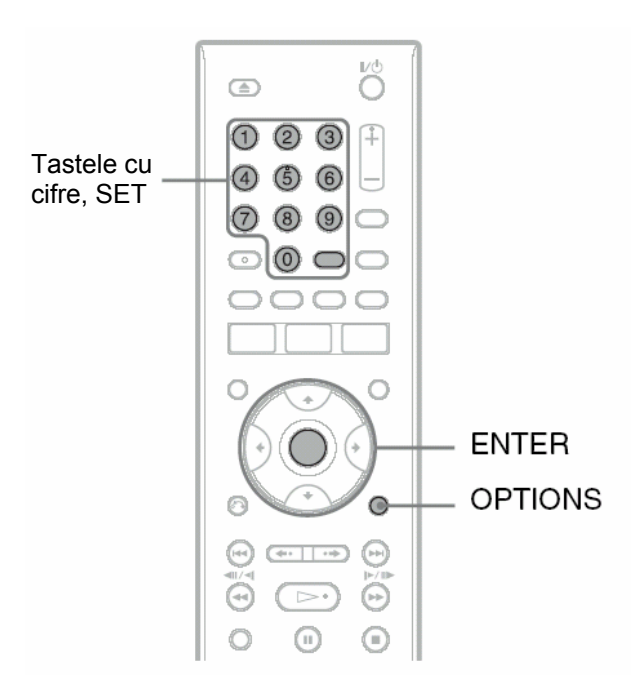

#### **1 Apăsaţi OPTIONS în timpul redării, pentru a selecta metoda de căutare şi apăsaţi ENTER.**

..Title Search" (pentru discuri DVD) "Chapter Search" (pentru discuri DVD) "Track Search" (pentru discuri CD/DATA CD) "Search" (pentru discuri VIDEO CD) "Album Search" (pentru discuri DATA DVD/ DATA CD) "Time Search" (pentru discuri DVD/DATA DVD\*/

DATA CD\*): căutarea punctului de pornire prin introducerea codului de timp.

\* numai fişiere video DivX

"File Search" (pentru discuri DATA DVD/DATA CD)

Apare fereastra pentru introducerea numărului. Exemplu: Title List

Title :  $- (21)$ 

Numărul dintre paranteze indică numărul total de titluri, piste, etc.

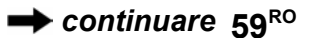

#### **2 Apăsaţi tastele numerice pentru a selecta numărul titlului, capitolului, pistei, codul de timp, etc., dorit.**

De exemplu: Time Search Pentru găsirea unei scene situate la 2 ore 10 minute și 20 secunde, introduceți "21020". Dacă faceţi o greşeală, selectaţi un alt nimăr.

#### **3 Apăsaţi ENTER sau SET (numai RDR-GX-120).**

Recorderul porneşte redarea începând de la numărul selectat.

# **Redarea pistelor MP3 Audio, a fişierelor imagine JPEG, sau a fişierelor video DivX®**

**DATA DVD** DATA CD

Puteţi reda piste audio MP3 şi fişiere video DivX de pe discuri DATA CD (discuri CD-ROM/CD-R/CD-RW), sau fişiere video DivX de pe discuri DATA DVD (DVD-ROM/DVD+RW/DVD+R/DVD-RW/ DVD-R).

Puteti reda de asemenea fisiere imagine JPEG de pe discuri DATA CD (CD-ROM/CD-R/CD-RW) sau DATA DVD (DVD-ROM/DVD+RW/DVD+R/DVD-RW/DVD-R) (numai RDR-GX220).

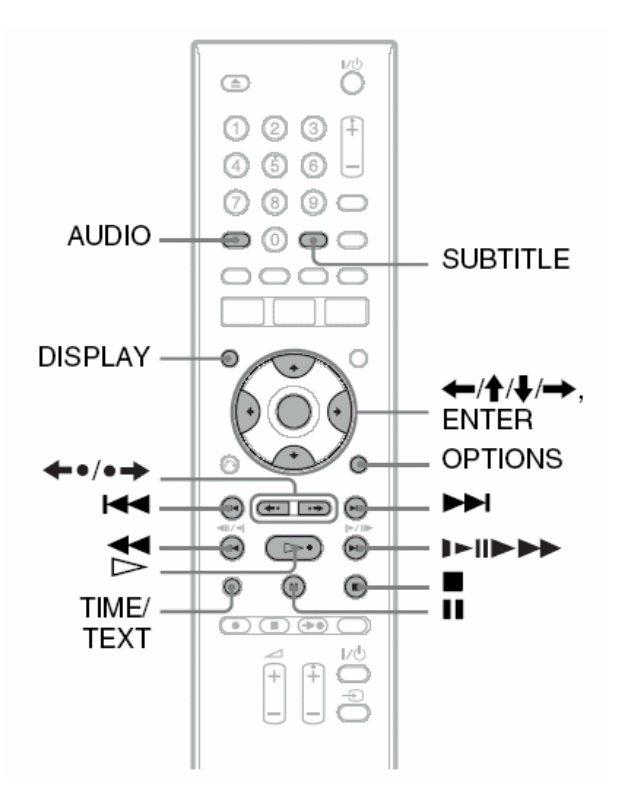

### **1 Introduceţi un disc.**

A se vedea "1. Introducerea unui disc", pag.30.

### **2** Apăsați $\geq$

În cazul discurilor MP3, redarea porneşte începând cu prima pistă MP3 de pe disc.

În cazul fişierelor imagine JPEG, începe o prezentare de diapozitive ("slide show") a imaginilor existente pe disc.

În cazul fişierelor video DivX, redarea porneşte de la primul fişier DivX video de pe disc.

Dacă discul conţine atât piste audio MP3, fişiere imagine JPEG şi fişiere video DivX, vor fi redate numai fişierele video DivX atunci când este apăsată tasta  $\triangleright$ .

Dacă discul conţine piste audio MP3 şi fişiere imagine JPEG, vor fi redate numai fişiere imagine JPEG atunci când este apăsată tasta  $\triangleright$  .

**Pentru oprirea redării sau a prezentării de**  diapozitive ("Slideshow") Apăsați<sup>1</sup>.

**Pentru trecerea în pauză a redării sau a prezentării de diapozitive ("Slideshow")**  Apăsati **II**.

#### **Pentru redarea începutului unei piste audio MP3 sau a unui fişier video DivX**

Apăsați OPTIONS pentru a selecta "Play Begining" şi apăsaţi ENTER.

**Pentru derularea rapidă înainte sau înapoi a unei piste audio MP3 sau a unui fişier video DivX.** 

Apăsați </a> **44/>>**în timpul redării.

**Pentru salt la următoarea sau anterioara pistă audio MP3, fişier imagine JPEG, sau fişier video DivX.** 

Apăsați  $\blacktriangleright$  sau  $\blacktriangleright$  în timpul redării. Dacă apăsați repetat  $\blacktriangleleft$  sau  $\blacktriangleright$ , veți face salt la albumul următor sau la cel anterior (cu excepția fişierelor imagine JPEG).

**Pentru redarea unui fişier video DivX în "slow motion" (redare cu încetinitorul)/cadru-cu-cadru (numai în sensul de redare)** 

Apăsați  $\blacktriangleright$ / $\blacktriangleright$  în tmod pauză.

**Pentru salt la albumul următor sau la cel anterior (cu excepţia fişierelor video DivX)**  Apăsați  $\leftarrow \bullet / \bullet \rightarrow \bullet$  în timpul redării sau al prezentării de diapozitive.

#### **Pentru afişarea codului de înregistrare al acestui recorder**

Selectați "Registration Code" în "Others" setup (pag.84).

#### **Pentru rotirea unei imagini.**

Apăsaţi OPTIONS în timpul afişării unei imagini JPEG, pentru a selecta "Rotate Right" (rotire la dreapta), sau "Rotate Left" (rotire la stânga) și apăsați ENTER.

### **Sfaturi utile**

- Apăsati AUDIO pentru a comuta între piste audio stereo și mono atunci când redați piste audio MP3.
- Puteţi schimba pista audio atunci când ascultaţi MP3 sau MPEG audio ale unor fişiere video DivX, utilizând tasta AUDIO.
- Pot fi afişate subtitlurile atunci când sunt redate fişiere video DivX, utilizând tasta SUBTITLE.
- Puteţi roti imaginile JPEG utilizând tastele **/** , în timp ce este afişată imaginea.
- Apăsaţi repetat DISPLAY pentru aflarea informatiilor referitoare la albumul sau imaginea JPEG de pe ecranul TV. Apoi apăsaţi TIME/TEXT pentru a bascula între numărul imaginii curent selectate şi numărul albumului.

# $\bigcirc$  Note

- Unele fişiere JPEG, îndeosebi fişierele de trei milioane de pixeli sau mai mulți, pot determina prelungirea intervalului de prezentare a diapozitivelor.
- Imaginile JPEG rotite nu vor fi salvate dacă veţi comuta pe un alt director.
- Imaginile cu dimensiuni mai mari de 720 x 480 vor fi reduse la 720 x 480 atunci când sunt afişate.
- Următoarele imagini nu pot fi afişate:
- fişiere imagine JPEG progresive
- fişiere imagine JPEG în tonuri de gri.
- fişiere imagine JPEG 4:1:1
- Dacă încercaţi redarea unui fişier deteriorat, sau a unui fişier care nu îndeplinește condițiile de redare, apare  $\mathbb{Z}_7$ , dar recorderul nu poate reda fişierul.
- Recorderul nu poate reda fişiere video DivX mai mari de 720 (lăţime) x 576 (înălţime) / 4GB.

# **Despre pistele audio MP3, fişierele imagine JPEG şi fişierel video DivX**

MP3 este o tehnologie de compresie a datelor care se supune reglementărilor precizate de ISO/MPEG. JPEG este o tehnologie de compresie a imaginilor.

Pot fi redate piste audio în format MP3 (**MP**EG1 Audio Layer **3**) şi fişiere imagine JPEG de pe discuri DATA CD (discuri CD-ROM/CD-R/CD-RW), sau fişiere imagine JPEG de pe discuri DATA DVD (DVD-ROM/DVD+RW/DVD+R/DVD-RW/DVD-R).

Reţineţi faptul că discurile DATA CD trebuie să fie înregistrate în format ISO9660 Nivel, Nivel2, sau Joliet, pentru ca recorderul să poată recunoaşte pistele MP3.

DivX® este o tehnologie de compresie a fişierelor video, dezvoltat de DivX, Inc. Acest produs este un produs oficial DivX<sup>®</sup> Certified. Puteți reda discuri DATA CD și DATA DVD care conțin fișiere video DivX.

De asemenea, puteți reda discuri înregistrate în MultiSession/Border.

Pentru detalii referitoare la formatul de înregistrare, consultati instructiunile de utilizare care însotesc driverele pentru disc şi software-ul de înregistrare (nu este livrat).

#### **Note referitoare la discurile Multi Sesiune/Border discs**

Dacă în prima sesiune/border sunt înregistrate piste audio în format Music CD şi imagini în format Video CD, va fi redată numai prima sesiune/border.

# **43** Note

Este posibil ca recorderul să nu poată reda unele discuri DATA CD/DATA DVD create în formatul Packet Write.

# **Piste audio MP3, fişiere imagine JPEG, sau fişiere video DivX pe care acest recorder le poate reda**

Acest recorder poate reda următoarele piste şi fişiere:

- Piste audio MP3 care au extensia ...mp3".
- Fisiere imagine JPEG care au extensia ".jpeg" sau ".jpg".
- Fişiere imagine JPEG care sunt conforme cu formatul de fişier imagine DCF\*.
- Fisiere video DivX care au extensia ".avi" sau ".divx".
- \* DCF = "**D**esign rule for **C**amera **F**ile system": standarde pentru realizarea de imagini cu camere digitale, reglementate de JEITA (Japan Electronics and Information Technology Industries Association).

# **(3)** Note

- Acest recorder va reda orice date care au extensia ".mp3", ".jpeg", ".jpg", ".avi", sau ".divx" chiar dacă aceste date nu sunt în format MP3, JPEG, sau DivX. Redarea acestor date poate genera un zgomot puternic ce poate deteriora boxele audio ale sistemului.
- Acest recorder nu este conform cu formatul mp3PRO.
- Este posibil ca recorderul să nu poată reda un fisier video DivX, dacă acesta este o combinatie din două sau mai multe fişiere DivX.
- În functie de disc, este posibil ca redarea normală să nu se poată efectua. De exemplu, imaginea poate fi neclară, redarea nu se face cu fineţe, sunetul se aude cu întreruperi, etc.
- În funcţie de disc, este posibil să dureze ceva timp până când porneşte redarea.
- Unele fişiere nu pot fi redate.
- Caracterele care nu pot fi afişate sunt înlocuite prin  $.*$ .

# **Despre ordinea de redare a albumelor, pistelor şi fişierelor**

Albumele sunt redate în următoarea ordine:

#### **Structura conţinutului discului**

**Ramura1 Ramura2 Ramura3 Ramura4 Ramura5 (rădăcina)** 

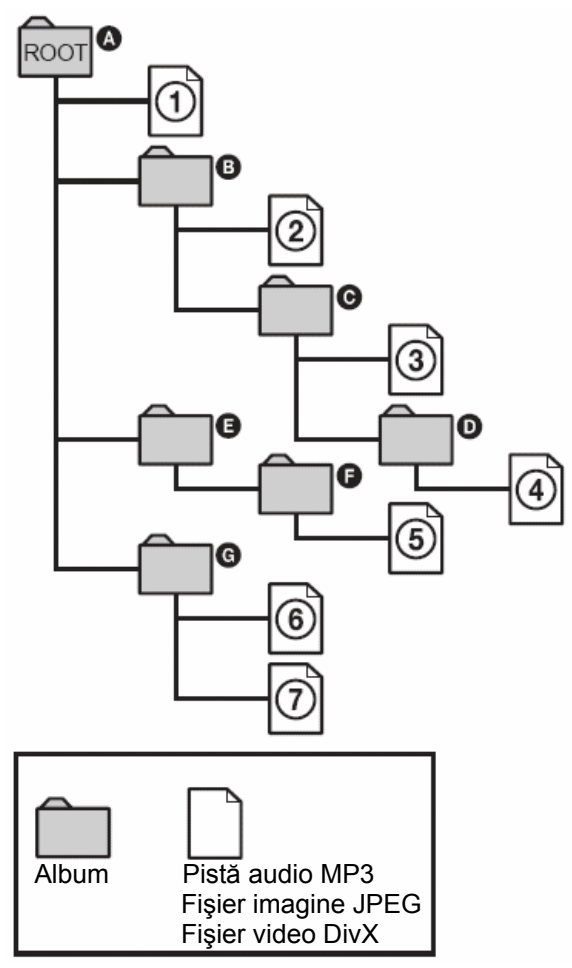

Dacă introduceți un disc DATA CD/DATA DVD și apăsați  $\triangleright$ , pistele numerotate sunt redate secvential, de la  $(1)$ la  $(7)$ .

În cazul fisierelot imagine JPEG, apăsați  $\bullet \Rightarrow$ pentru a trece la următorul album (de exemplu, atunci când doriți să treceți de la  $(1)$  la  $(2)$ .) Orice sub-albume/piste (fişiere) continute în albumul selectat au prioritate față de următorul album situat pe aceeași ramură. (Exemplu:  $\bigodot$  îl conține pe  $\bigodot$ , aşadar  $\overline{4}$ ) este redat înainte de  $\overline{5}$ .)

### **Sfaturi utile**

- Dacă înaintea numelui pistelor/fişierelor adăugaţi numere (01, 02, 03, etc.) atunci când memoraţi pistele/fişierele pe disc, pistele/fişierele vor fi redate în această ordine.
- Deoarece durează un timp mai lung până la pornirea redării în cazul discurilor cu o structură arborescentă cu multe ramuri, este recomandat să nu creați albume cu mai mult de 2 ramuri.

# **43** Note

- În functie de software-ul utilizat la crearea discului DATA CD/DATA DVD, ordinea de redare poate fi diferită fată de ordinea ilustrată mai sus.
- Nu pot fi redate mai mult de 999 directoare individuale (sunt de asemenea contorizate şi directoarele care nu conţin fişiere JPEG/MP3/ DivX).
- Nu pot fi redate mai mult de 999 directoare şi 9999 fişiere (sunt de asemenea contorizate şi alte fişiere decât cele JPEG/MP3/DivX, precum şi directoarele care nu conțin fișiere JPEG/MP3/ DivX).
- Într-un singur director nu pot fi recunoscute mai mult de 99 directoare şi fişiere (sunt de asemenea contorizate directoarele care nu contin fişiere JPEG/MP3/DivX).
- Trecerea la albumul următor sau la un alt album poate dura ceva timp.
- Acest recorder suportă rate ale biţilor audio MP3 de până la 320kbps.

### **Ştergerea şi Editarea**

# **Înainte de editare**

Acest recorder oferă diferite opțiuni de editare pentru diferite tipuri de discuri.

### $\omega_{\text{Note}}$

- Datele editate se pot pierde în cazul în care discul este scos din aparat, sau dacă porneşte înregistrarea temporizată (timer recording) în timpul operaţiunii de editare.
- Discurile DVD create pe camerele video DVD nu pot fi editate pe acest recorder.
- Dacă apare un mesaj care indică faptul că informaţia de control a discului este plină, este necesară ştergerea sau editarea titlurilor care nu sunt necesare.
- Atunci când editati un disc DVD+R sau DVD-R, încheiaţi toate editările înainte de finalizarea discului. Nu puteti edita un disc finalizat.

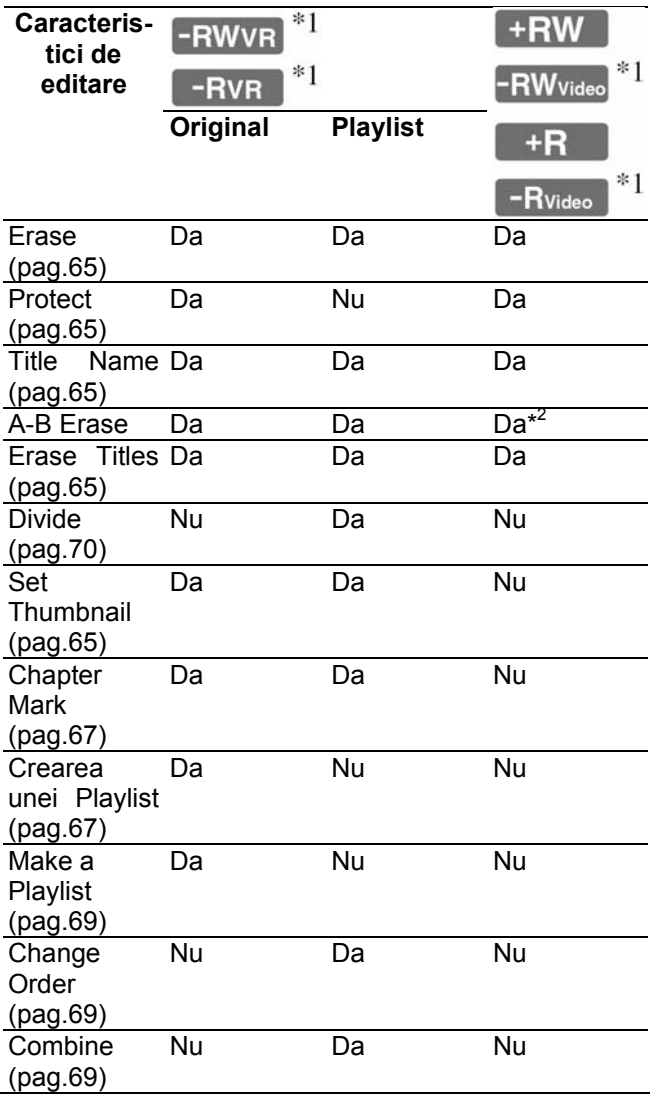

\* 1 numai RDR-GX220

\* 2 numai DVD+RW

#### **Eliberarea de spaţiu pe disc**

Pentru a elibera spaţiu pe un disc DVD+RW sau DVD-RW (mod Video)\*, ştergeţi titlul cu cel mai mare număr din lista de titluri.

Cel mai mare număr al titlului

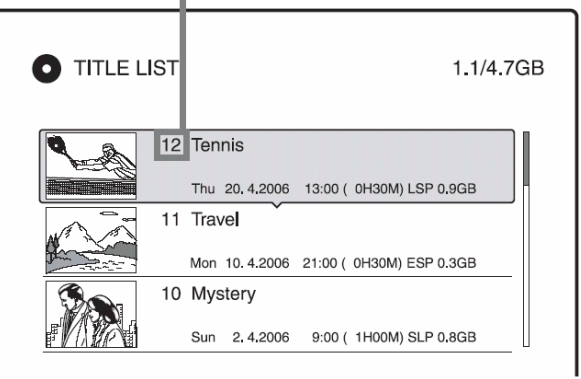

În cazul discurilor DVD-RW (mod VR)\*, puteţi şterge orice titlu.

În cazul discurilor DVD-R\* şi DVD+R, spaţiul disponibil pe disc nu creşte, chiar dacă ştergeţi titluri.

A sevedea "Ștergerea și editarea unui titlu" de la pag.65, sau "Ștergerea titlurilor multiple (Erase Titles)" de la pag.65 \* numai RDR-GX220

#### **Comutarea între Playlist şi Title List (numai RDR-GX220)**

Puteti afisa titlurile Playlist în Title List (Playlist), iar titlurile originale în Title List (Original). Pentru comutarea celor două Title List, apăsați **(** / **/** în timpul afişării unei Title List. Pentru crearea şi editarea unei Playlist, a se vedea pag.67.

# **Ştergerea şi editarea unui titlu**

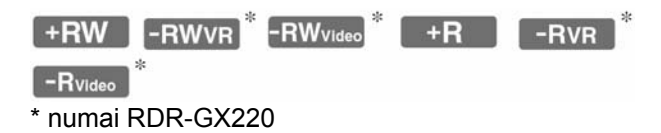

În această secţiune sunt prezentate funcţiile de editare de bază.Retineti faptul că editarea este irebersibilă. Pentru editarea unui disc DVD-RW/DVD-R (mod VR) (numai RDR-GX220), pentru a nu schimba înregistrările originale, creați un titlu Playlist (pag.67).

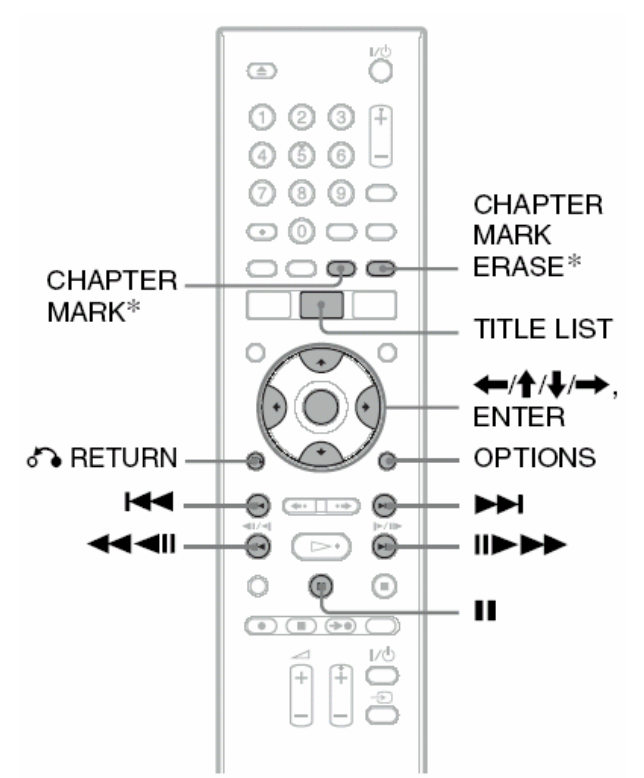

\* numai RDR-GX220

### **1 Apăsaţi TITLE LIST**

Pentru discurile DVD-RW/DVD-R în mod VR, apăsaţi **/** pentru comutarea listelor Title List, dacă acest lucru este necesat (numai RDR-GX220).

- **2 Selectaţi un titlu, apoi apăsaţi ENTER.**  Apare sub-meniul.
- **3 Selectaţi o opţiune, apoi apăsaţi ENTER.**  Puteti efectua următoarele editări ale titlului: "Erase": Stergerea titlurilor selectate. Selectati "OK" atunci când vi se solicită confirmarea.

"Protect": Protejarea titlurilor. Imediat lângă titlul protejat apare  $\pi$ ".

"Title Name": Vă permite să introduceti sau să reintroduceti numele unui titlu (pag.36).

"A-B Erase": Stergerea unei secțiuni a unui titlu (pag.66).

"Set Thumbnail" (numai RDR-GX220): Schimbarea imaginii miniatură care apare pentru titlu în Title List (pag.33).

"Make a Playlist" (numai RDR-GX220): Adăugarea întregului titlu la Playlist, ca o singură scenă.

### **Sfaturi utile**

- Puteţi şterge în acelaşi timp mai multe titluri (pag.65).
- Puteţi eticheta sau re-eticheta discurile DVD (pag.38)

# **Notă**

Titlurile Playlistde pe un disc DVD-RW/DVD-R (mod VR) nu pot fi protejate.

### **Ştergerea titlurilor multiple (Erase Titles)**

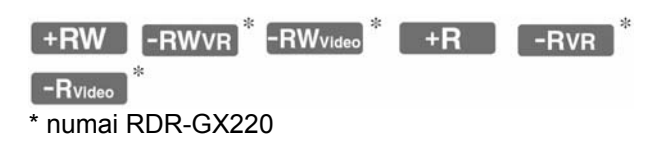

Puteți selecta și șterge două sau mai multe titluri dintr-o dată, utilizând meniul OPTIONS.

#### **1 Apăsaţi TITLE LIST**

Pentru discurile DVD-RW/DVD-R în mod VR, apăsați **4/ pentru comutarea listelor Title** List, dacă acest lucru este necesat (numai RDR-GX220).

#### **2 Apăsaţi OPTIONS pentru a selecta "Erase Titles", apoi apăsaţi ENTER.**

Apare mesajul de selectarea a titlurilor care vor fi şterse.

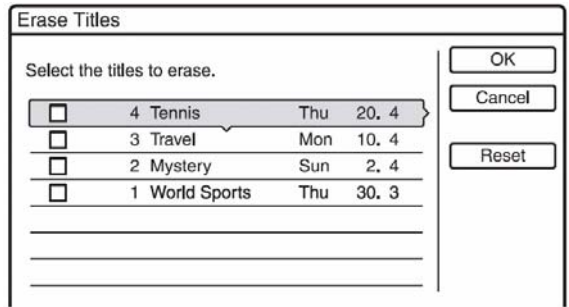

### **3 Selectaţi un titlu, apoi apăsaţi ENTER.**

Apare un marcaj de verificare în caseta situată lângă titlul selectat.

- Pentru ştergerea marcajului de verificare, apăsaţi încă o dată ENTER
- Pentru ştergerea tuturor marcajelor de verificare, selectati "Reset".
- **4 Repetaţi pasul 3 pentru a selecta toate titlurile pe care doriţi să le ştergeţi.**
- **5 După ce aţi terminat de selectat titlurile, selectaţi "OK", apoi apăsaţi ENTER.**  Apare, pentru confirmare, lista titlurilor care vor fi şterse.
	- Pentru schimbarea selectiei, selectati "Change" şi repetaţi procedura începând de la pasul 3.

**6 Selectaţi "OK", apoi apăsaţi ENTER.** 

Titlurile sunt şterse.

**Pentru ştergerea tuturor titlurilor de pe disc** 

Puteti reformata un disc DVD+RW sau DVD-RW (numai RDR-GX220) pentru a obţine un disc "blank" (gol, fără înregistrări).

A se vedea "8. Reformatarea unui disc" de la pag.41.

### **Ştergerea unei secţiuni a unui titlu (A-B Erase)**

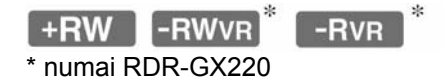

Puteți selecta și șterge o secțiune (scenă) a unui titlu. Retineți faptul că nu se mai poate reveni asupra acţiunii de ştergere a scenelor dintr-un titlu.

### **1 După pasul 2 de la "Ştergerea şi editarea unui titlu", selectaţi "A-B Erase" şi apăsaţi ENTER.**

Apare fereastra pentru setarea punctului A. Porneşte redarea titlului.

• Pentru a reveni la începutul titlului, apăsati II. apoi apăsati  $\blacktriangleright$ 

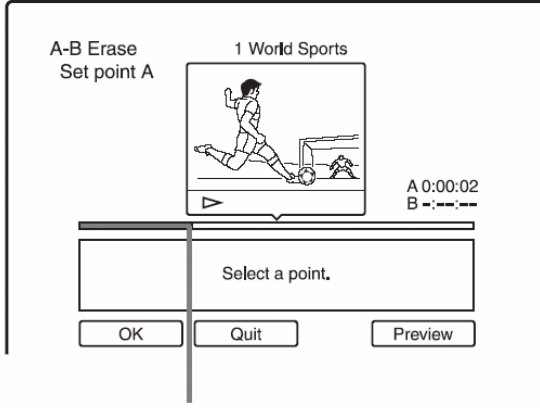

#### Punct redare

**2 Selectaţi punctul A, prin apăsarea tastelor / , apoi apăsaţi ENTER.** 

Redarea trece în mod pauză.

#### **3 Apăsaţi ENTER dacă punctul A este cel corect.**

Dacă punctul A nu este cel corect, selectati punctul A utilizând (1/11) și apăsați ENTER. Este afişată fereastra pentru setarea punctului B.

### **4 Selectaţi punctul B, prin apăsarea tastelor / , apoi apăsaţi ENTER.**

Redarea trece în mod pauză.

**5 Apăsaţi ENTER dacă punctul B este cel corect.** 

Dacă punctul B nu este cel corect, selectați punctul B utilizând (11/11) și apăsați ENTER. Este afişat un mesaj prin care vi se solicită confirmarea.

- Pentru a reseta punctul A, apăsați  $\uparrow$  și RETURN şi treceți la pasul 2.
- $\bullet$  Pentru a reseta punctul B, apăsați  $\uparrow$  și repetați pasul 4
- Pentru a pre-viziona titlul fără scenele care urmează să fie șterse, selectaț "Preview" (cu exceptia discurilor DVD+RW)..

#### **6 Selectaţi "OK", apoi apăsaţi ENTER.**

Scena este ştearsă. Afare fereastra pentru setarea punctului A.

- Pentru a continua, treceti la pasul 2.
- Pentru a încheuia, selectati "Quit".

### **Sfat util**

Este inserat un marcaj de capitol după ce a fost ştersă scena. Marcajul de capitol împarte titlul în capitole separate de fiecare parte a marcajului.

# **(3)** Note

- Imaginea ori sunetul se pot întrerupe pentru un moment în punctul unde ați șters o secțiune a unui titlu.
- Secţunile mai scurte de 5 secunde nu pot fi şterse.
- În cazul discurilor DVD+RW, sectiunea stearsă poate fi usor diferită fată de punctele selectate.

### **Crearea manuală a capitolelor (numai RDR-GX220)**

#### $-FWVR$  -RVR

Puteți insera manual un marcaj de capitol în orice punct doriți, pe parcursul redării sau înregistrării.

#### **Apăsaţi CHAPTER MARK în punctul în care doriţi să divizaţi titlul în capitole.**

La fiecare apăsare a acestei taste, pe ecran apare "Marking..." și scenele de la stânga și de la dreapta marcajului devin capitole separate.

#### **Pentru a şterge marcajele de capitol**

Puteți combina două capitole prin ștergerea marcajelor de capitol pe durata redării.

Apăsați  $\blacktriangleleft$  / $\blacktriangleright$  pentru a căuta un număr de capitol, şi, în timp ce este afişat capitolul care conține marcajul de capitol pe care doriți să-l ştergeţi, apăsaţi CHAPTER MARK ERASE. Capitolul curent este îmbinat cu cel precedent.

### **Notă**

Pentru introducerea manuală a unui marcaj de capitol pe parcursul înregistrării, setați "Auto Chapter" pe "Off" în "Recording" setup.

### **Crearea şi editarea unui Playlist (numai RDR-GX220)**

#### -RWVR -RVR

Editarea unui Playlist vă permite editarea sau reeditarea, fără a fi necesară modificarea înregistrării actuale. Puteti crea până la 97 de titluri Playlist.

Exmplu: Ati înregistrat pe un disc DVD-RW/DVD-R (mod VR) ultimele câteva meciuri de fotbal de la un compionat. Doriţi să creaţi un rezumat cu scenele de gol şi cu alte faze importante, dar doriţi de asemenea să păstrați și înregistrarea originală.

**Original** 

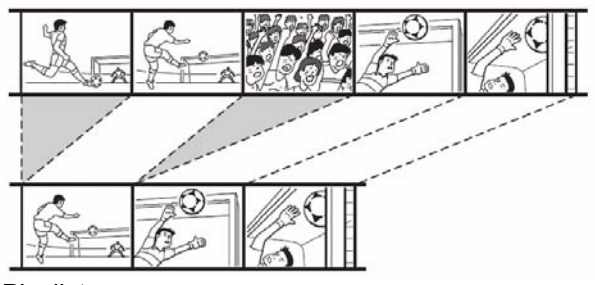

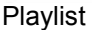

În acest caz, puteți compila fazele mai importante într-un titlu Playlist. Puteți chiar rearanja ordinea scenelor în cadrul unui titlu Playlist.

Titlu Playlist solicită pentru redare date de la titlurile originale. Atunci când pentru un titlu Playlist este utilizat un titlu original, titlul original nu poate fi şters sau editat.

### **1 Apăsaţi TITLE LIST.**

Dacă apare Title List (Original), apăsați  $\blacklozenge$ .

#### **2 Apăsaţi OPTIONS pentru a selecta "Create a Playlist", apoi apăsaţi ENTER.**

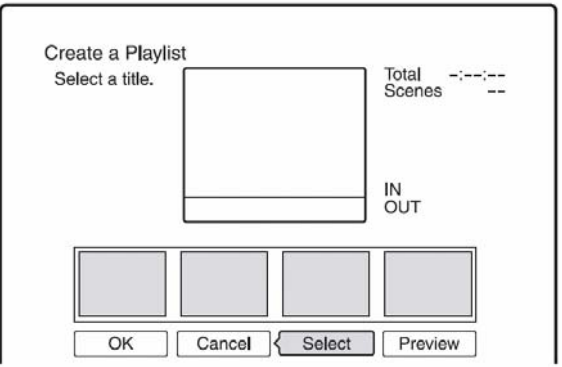

**<del>■</del> continuare 67<sup>RO</sup>** 

### **3 Selectaţi "Select" şi apăsaţi ENTER.**

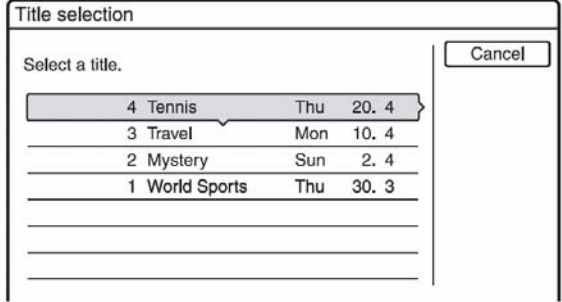

#### **4 Selectaţi titlul care doriţi să fie inclus în titlul Playlist şi apăsaţi ENTER.**

Este afişat mesajul de setare a punctului de pornire (IN). Porneşte redarea titlului.

• Pentru a reveni la începutul titlului, apăsați ||. apoi apăsați  $\blacktriangleright$ 

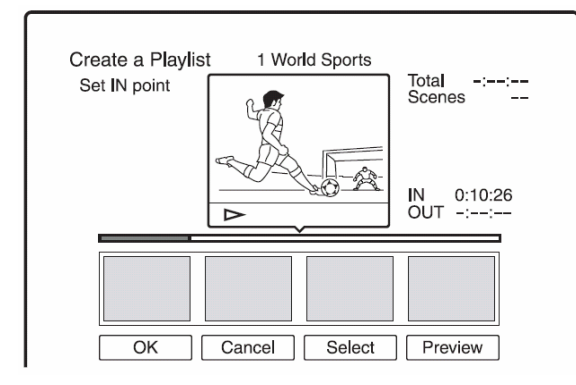

# **5 Selectati punctul IN prin apăsarea </a> , apoi apăsaţi ENTER.**

Redarea este trecută în mod pauză.

#### **6 Apăsaţi ENTER dacă punctul IN este cel corect.**

Dacă punctul IN nu este cel corect, selectați punctul IN utilizând (1/11) și apăsați ENTER. Este afişată fereastra pentru setarea punctului de final (OUT).

### **7 Selectaţi punctul OUT prin apăsarea / , apoi apăsaţi ENTER.**

Redarea este trecută în mod pauză.

#### **8 Apăsaţi ENTER dacă punctul OUT este cel corect.**

Dacă punctul OUT nu este cel corect, selectați punctul OUT utilizând <||/||| și apăsați ENTER.

Scena selectată este adăugată la lista de scene.

• Pentru adăugarea mai multor scene, treceti la pasul 5.

### **9 Atunci când aţi terminat de adăugat scenele, apăsaţi .**

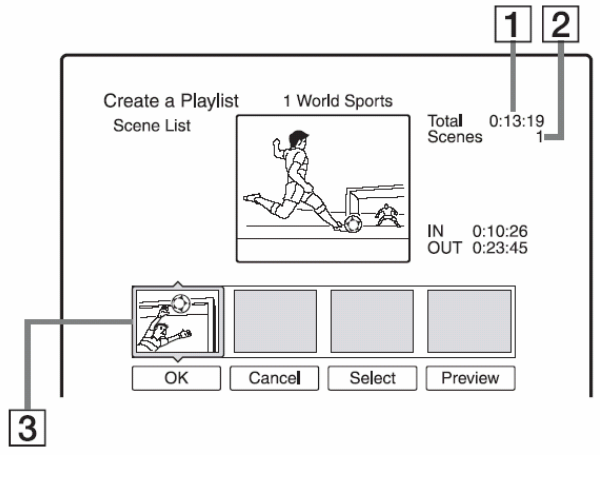

- **.1.** Durata totală a scenei selectate
- **.2.** Numărul total de scene
- **.3.** Scena selectată

### **10 Selectaţi scena pe care doriţi să<sup>o</sup> reeditaţi, apoi apăsaţi ENTER.**

Apare sub-meniul.

"Move": Schimbați ordinea scenelor apăsând **/** şi apăsaţi ENTER.

"Erase": Ștergerea scenelor. Când vi se solicită confirmarea, selectați "OK".

- Pentru adăugarea mai multor scene, apăsați  $\blacktriangle$ şi treceţi la pasul 5.
- Pentru adăugarea mai multor scene de la un alt titlu, selectați "Select" și treceți la pasul 4.
- Pentru a pre-viziona toate scenele capturate în ordinea listată, selectați "Preview".

#### **11 După ce aţi terminat de editat Scene List, selectaţi "OK", apoi apăsaţi ENTER.**  Titlul Playlist creat este adăugat la Title List

(Playlist). Numele titlului este numele titlului primei scene.

# **Sfat util**

Dacă este creat un titlu Playlist, punctele IN şi OUT vor deveni marcaje de capitol şi fiecare scenă va deveni un capitol.

# **Notă**

Imaginea poate trece pe pauză când este redată scena editată.

#### **Adăugarea, ca o singură scenă, a unui întreg titlu, la titlul Playlist**

- **1** Apăsaţi TITLE LIST. Dacă apare Title List  $(Plavlist)$ , apăsați $\implies$ .
- **2** Selectati titlul și apăsați ENTER. Apare sub-meniul.
- **3** Selectați "make a Playlist" și apăsați ENTER. Titlul selectat este adăugat la Title List (Playlist). Numele titlului este acelaşi cu numele titlului Original.

### **Pentru redarea titlului Playlist**

- **1** Apăsaţi TITLE LIST. Dacă apare Title List (Original), apăsați **·**
- **2** Selectaţi titlul şi apăsaţi ENTER. Apare sub-meniul.
- **3** Selectați "Play" și apăsați ENTER.

# **Mutarea unui titlu Playlist (Change Order)**

### $-FWVR$  -RVR

Puteţi schimba ordinea unui titlu Playlist în interiorul Title List (Playlist).

### **1 Apăsaţi TITLE LIST.**

Dacă apare Title List (Original), apăsați  $\blacklozenge$ .

#### **3 Apăsaţi OPTIONS pentru a selecta "Change order", apoi apăsaţi ENTER.**

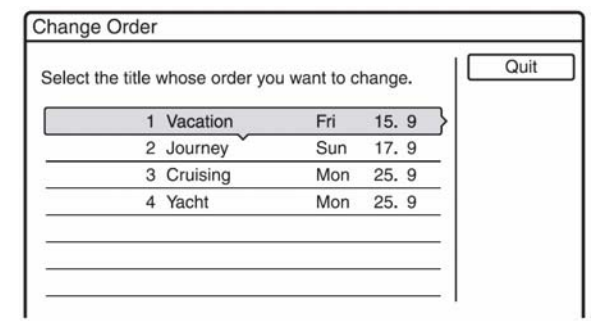

**3 Selectaţi titlul pe care doriţi să-l mutaţi ş<sup>i</sup> apăsaţi ENTER.** 

### **4 Selectaţi o nouă locaţie a titlului, apăsând tastele ↑↓**, apoi apăsati ENTER.

Titlul este mutat la noua locatie

- Pentru mutarea mai multor titluri, treceti la pasul 3.
- Pentru finalizare, selectați "Quit" și apăsați ENTER.

# **Combinarea mai multor titluri Playlist (Combine)**

### -RWVR -RVR

- **1 Apăsaţi TITLE LIST.**  Dacă apare Title List (Original), apăsați
- **2 Apăsaţi OPTIONS pentru a selecta "Combine", apoi apăsaţi ENTER.**  Este afişat mesajul de selectare a titlurilor.

#### **3 Selectaţi un titlu, apoi apăsaţi ENTER.**

Apare un număr care indică ordinea în care ați selectat titlul.

Pentru anularea selecției, apăsați din nou ENTER.

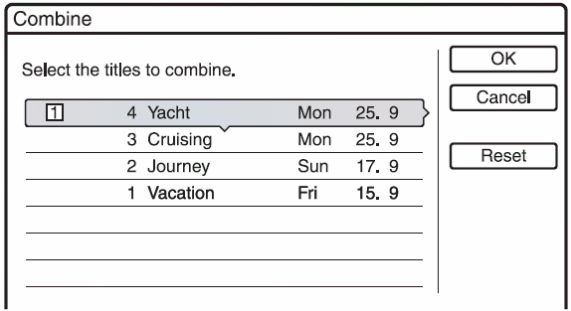

#### **4 Repetaţi pasul 3 pentru a selecta toate titlurile pe care doriţi să le combinaţi.**

Pentru anularea tuturor selecțiilor, selectați "Reset".

### **5 Selectaţi "OK", apoi apăsaţi ENTER.**

Este afisată lista titlurilor pe care doriti să le combinati. Pentru schimbarea selectiei, selectati "Change" și treceți la pasul 3.

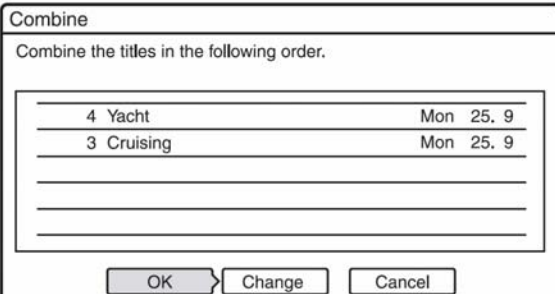

**6 Selectaţi "OK",apoi apăsaţi ENTER.**  Sunt combinate titlurile.

### **Sfat util**

După combinarea titlurilor, numele titlului va fi numele primului titlul de dinaintea combinării.

# **Notă**

Dacă numărul capitolelor cuprinse în titlul care trebuie combinat depăşeşte limita, capitolele de la sfârşit sunt combinate într-un singur capitol.

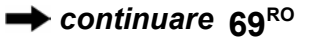

# **Divizarea unui titlu Playlist (Divide)**

#### **-RWVR** -RVR

Puteţi diviza un titlu Playlist.

**1 Apăsaţi TITLE LIST.** 

Dacă apare Title List (Original), apăsați  $\blacklozenge$ .

- **2 Selectaţi un titlu şi apăsaţi ENTER.**  Este afişat sub-meniul
- **3 Selectaţi "Divide" şi apăsaţi ENTER.**  Apare fereastra pentru setarea punctului de

divizare şi porneşte redarea titlului.

• Pentru a reveni la începutul titlului, apăsați ||, apoi apăsați  $\blacktriangleright$ 

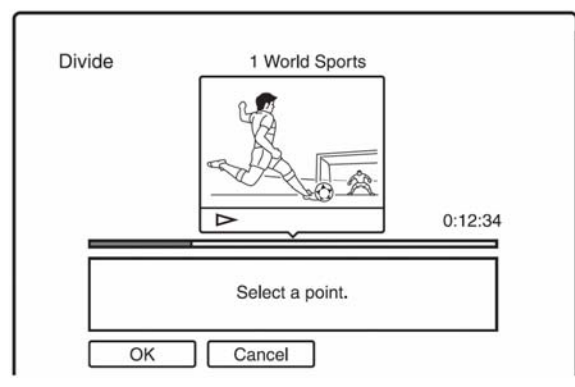

**4 Selectaţi punctul de divizare prin apăsarea / , apoi apăsaţi ENTER.**  Redarea este trecută în mod pauză.

**5 Apăsaţi ENTER dacă punctul de divizare este cel corect.** 

Dacă punctul de divizare nu este cel corect, selectaţi punctul de divizare utilizând **IIIII** și apăsați ENTER.

Este afişat unmesaj prin care vi se solicită confirmarea.

• Pentru schimbarea punctului de divizare, apăsați <sup>1</sup>.

```
6 Selectaţi "OK", apoi apăsaţi ENTER.
```
Titlul este divizat în două părți.

### **Sfat util**

După divizarea unui titlu, numele titlului de dinainte de divizare este asignat ambelor părti create ale titlului

### **Setări şi reglaje**

# **Recepţionarea semnalelor de la antenă şi setările pentru limba dorită (Basic)**

Stabilirea setărilor "Basic" vă ajută să efectuați pentru recorder setarea tunerului, a ceasului şi a poziţiei programelor.

- **1 Selectaţi SYSTEM MENU în timp ce recorderul se află în mod stop.**
- **2 Selectaţi "SETUP" şi apăsaţi ENTER.**
- **3 Selectaţi "Basic" şi apăsaţi ENTER.**

Apar opțiunile pentru "Basic". Setările implicite sunt subliniate.

Pentru dezactivarea display-ului, apăsați repetat SYSTEM MENU.

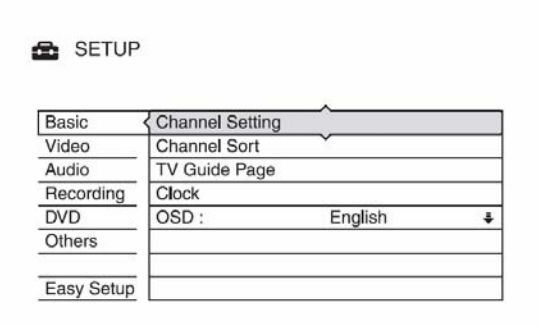

### **Setarea canalelor**

Presetati manual pozitia programelor.

Dacă poziția unor programe nu poate fi setată utilizând funcția "Easy Setup", acestea pot fi setate manual.

Dacă nu se aude sunetul, sau dacă imaginea este distorsionată, este posibil să fi fost greşit ales sistemul de acord pe durata procedurii de acord "Easy Setup". În etapele de mai jos, setați corect, manual, sistemul tunerului.

**1** Selectați "Channel Setting", în "Basic" și apăsați ENTER.

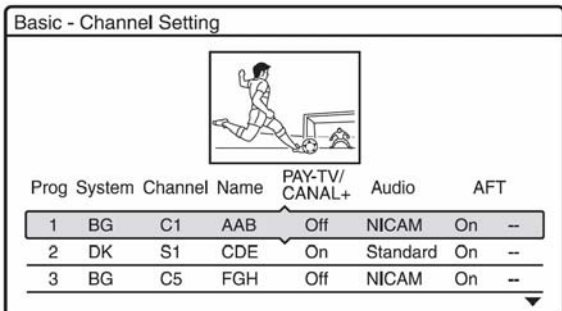

**2** Apăsaţi **/** pentru a selecta poziţia programului și apăsați ENTER.

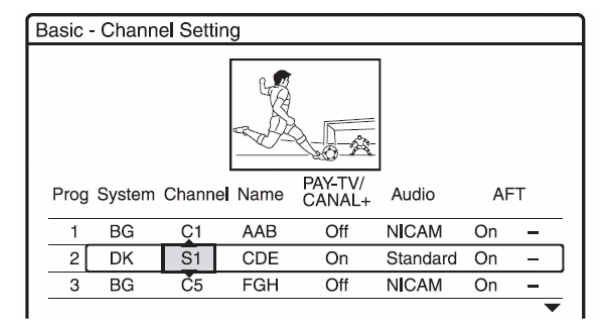

**3** Selectaţi articolul pe care doriţi să-l schimbaţi, utilizând  $\blacklozenge$ , schimbați setarea utilizând  $\biguparrow/\bigdownarrow$  și apăsați ENTER.

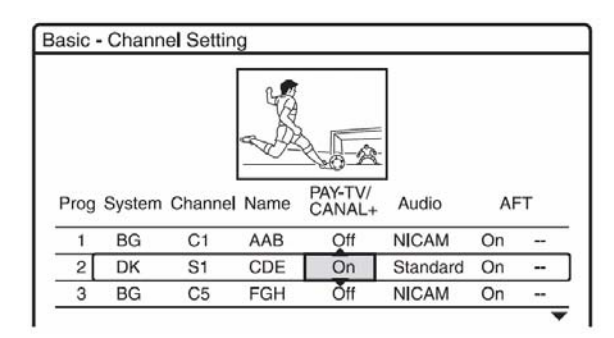

**4** Pentru presetarea poziției altor programe, repetaţi de la pasul 2.

#### **System**

Selectați sistemul TV disponibil (pag.72)

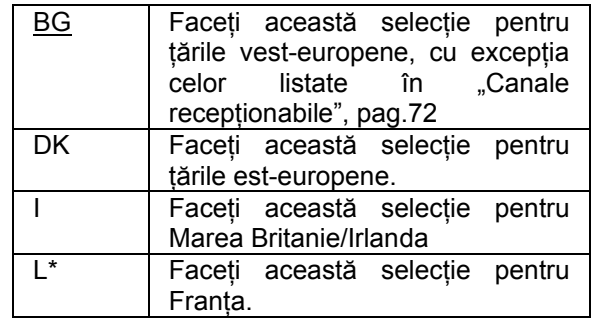

\* "L" este disponibil numai la modelele pentru Franta.

### **Channel**

Apăsați repetat  $\biguparrow \biguparrow$  până când este afișată poziția programului dorit.

Pozitia programelor este scanată în ordinea prezentată în tabelul de mai jos.

- Dacă numărul canalului este cunoscut, apăsati tastele cu cifre. De exemplu, pentru canalul 5, apăsați mai întâi tasta "0", apoi apăsați tasta "5". Apoi apăsaţi ENTER.
- Pentru dezactivarea poziţiei unui program, introduceţi "00". Poziţia programului dezactivat vor fi omise (vor fi "sărite") atunci când apăsați PROG+/-.
- Pentru a selecta poziţia unui program de satelit, apăsați  $\biguparrow \biguplus$  până când este afișată poziția dorită a programului.

#### **Name**

Schimbarea numelui sau introducerea un nume pentru o staţie nouă (până la 5 caractere). Recorderul trebuie să recepționeze informațiile referitoare la canalul respectiv (de exemplu, informaţii SMARTLINK), pentru ca numele staţiei să apară automat.

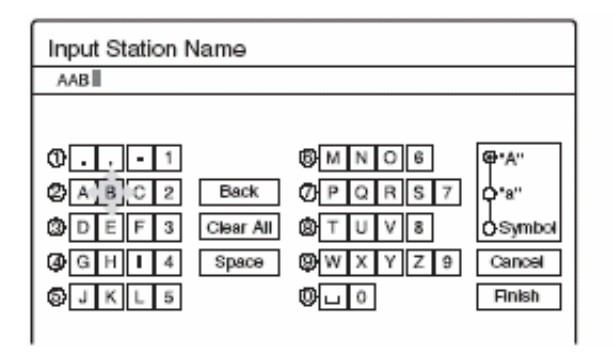

Pentru introducerea caracterelor, a se vedea pag.36.

### **PAY-TV/CANAL+**

Setarea canalelor PAY-TV/Canal Plus. Pentru detalii, a se citi informatiile de la pag.28.

### **Audio**

Selectați "NICAM" sau "Standard".

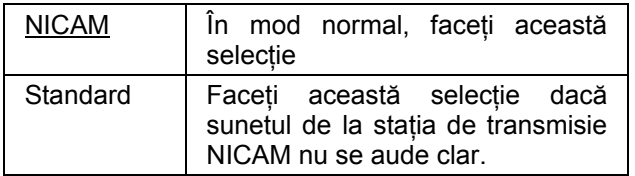

### **AFT**

Selectați "On" pentru activarea automată a acordului fin, AFT

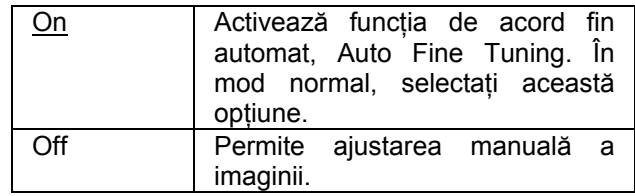

• Dacă funcţia AFT (**A**uto **F**ine **T**uning) nu actionează eficient, selectați "Off" și apăsați **.** Apăsați ← pentru obținerea unei imagini mai clare și apăsați  $\blacklozenge$ .

#### ◆ Canale care pot fi receptionate

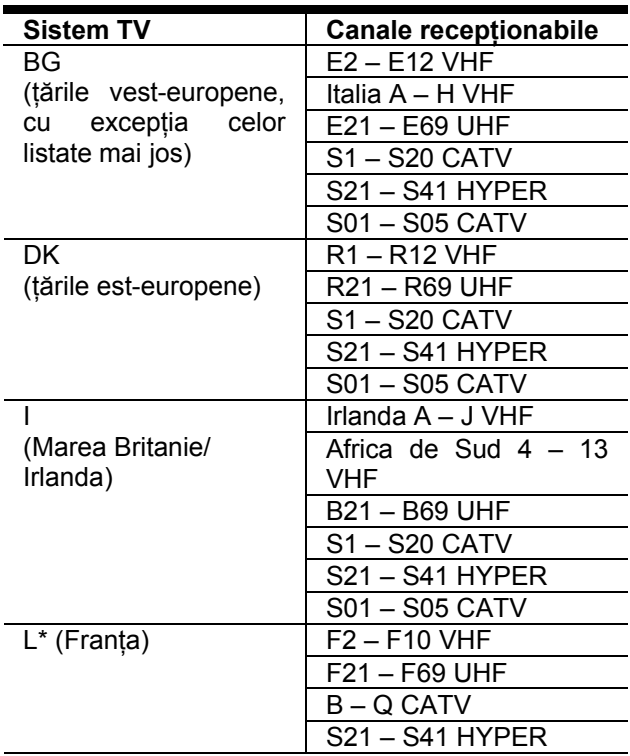

\* "L" este disponibil numai la modelele pentru Franţa. Pentru a putea recepţiona programe TV în Franța, selectați "L".
#### **Acordul pe frecvenţa canalelor CATV Franţa**

Acest recorder poate căuta canalele CATV, de la B la Q şi canalele S21…S41 din HYPER bandă. În meniul de setare a canalelor, Channel Set, canalele sunt indicate sub forma S1…S44. De exemplu, pentru canalul B este afişat S1, iar pentru canalul Q este afişat S23 (a se vedea tabelul de mai jos). În cazul în care canalul pe care doriți să-l presetati este indicat prin frecventa sa (de exemplu, 152.75MHz), consultați tabelul de mai jos, pentru a afla numărul canalului corespunzător.

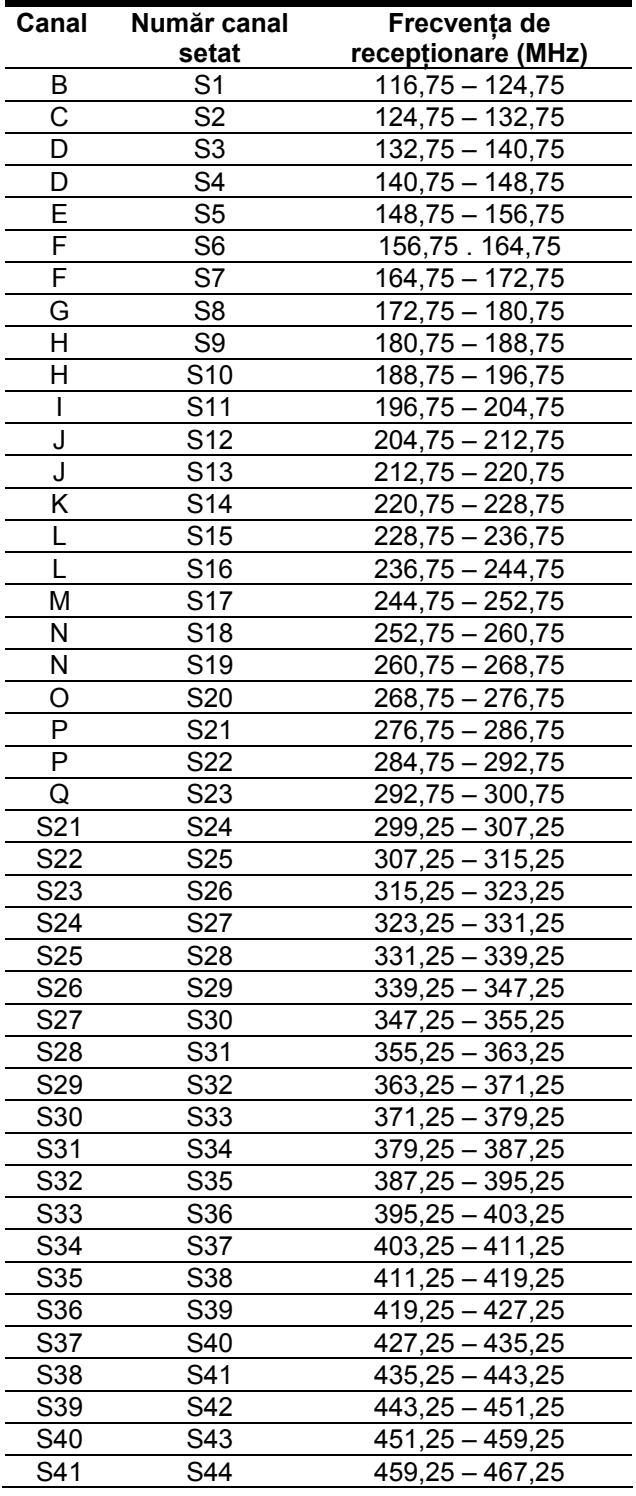

## **Sortarea canalelor**

După stabilirea poziției programelor, puteți schimba ordinea programelor afuşate pe listă.

1 Selectați "Channel Sort" în "Basic", apoi apăsați ENTER.

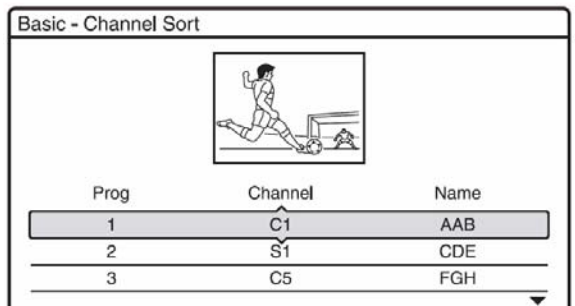

- **2** Apăsați **↑↓** pentru a selecta rândul care conține programul a cărei poziție doriți să o schimbaţi şi apăsaţi ENTER.
	- Pentru afişarea altor pagini pentru poziţiile de program 4...99, apăsați repetat  $\biguparrow +$
- **3** Apăsați ← până când rândul cu poziția programului selectat se deplasează la poziţia de program dorită. Poziția de program selectată este inserată la

noua poziţie de program.

Basic - Channel Sort Channel Prog Name  $C<sub>3</sub>$ 5  $\overline{S1}$ CDE  $6$  $CT2$  $\overline{7}$  $\overline{\phantom{a}}$ 

- **4** Apăsaţi ENTER pentru a confirma setarea.
- **5** pentru schimbarea poziției altor programe, reluați procedura începând de la pasul 2.

## **Pagina de Ghid TV (TV Guide Page)**

Unele staţii de transmisie TV asigură şi un serviciul de Teletext\*, unde sunt memorate zi de zi programele TV complete şi date despre ele (titlu, data, canal, momentul de pornire pentru înregistrare, etc.). O pagină de ghid TV corespunde fiecărei zile a săptămânii. Atunci când înregistrați un program, recorderul preia automat numele programului din paginile Teletext şi îl memorează ca nume de titlu. Numărul paginilor de ghid TV depinde în totalitate de statia de transmisie și poate fi modificat. Dacă este aşa, va trebui să setaţi manual acele numere de pagini de ghid TV în meniul TV Guide Page.

\* nu este disponibil în unele regiuni

**1** Selectați "TV Guide Page" în "Basic" și apăsați ENTER.

Apare meniul TV Guide Page.

- **2** Selectaţi poziţia programului pentru care doriţi să setati sau să modificati pagina de ghid TV, apăsând PROG+/-.
	- Numerele paginilor de ghid TV (Exemplu: P301) apar automat atunci când recorderul le detectează.

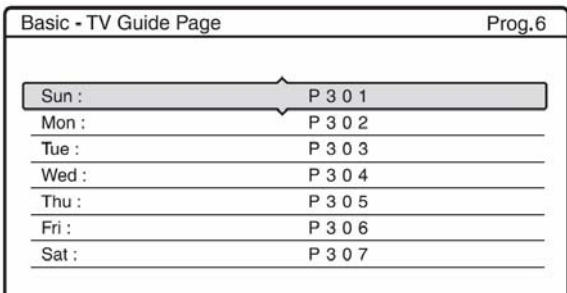

• Dacă nu sunt detectate numere de pagini (P000), trebuie să setaţi manual numărul paginii de ghid TV dorite.

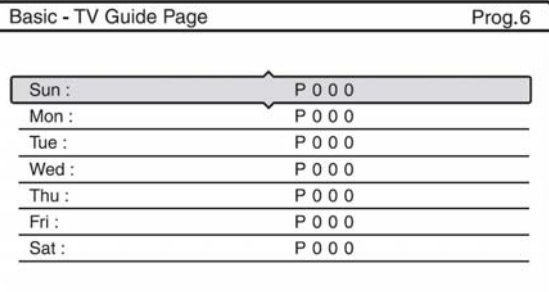

**3** Selectaţi numărul paginii de ghid TV pe care doriti să o modificați, apoi apăsați ENTER.

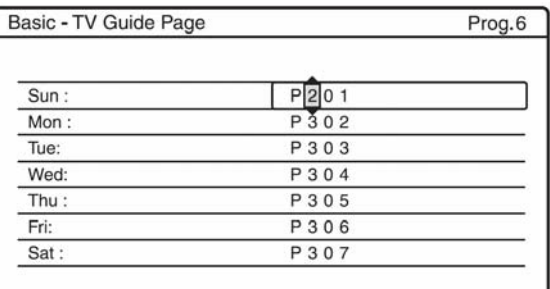

- 4 Apăsați tastele numerice sau ←/<del>↑</del>/↓/→ pentru a introduce numărul paginii de ghid TV, apoi apăsaţi ENTER pentru confirmarea setării.
	- Dacă greşiţi, reintroduceţi numărul corect.
	- Pentru a reveni la setările originale, apăsaţi  $\delta$ RETURN.
- **5** Pentru a seta sau a schimba numărul unei pagini de ghid TV, repetati pasii 3 și 4 de mai sus.

## **Sfat util**

pentru a viziona informatiile Teletext pe ecranul TV în timpul transmisiei, comutaţi pe tunerul TV apăsând tasta TV/DVD.

## **43** Note

- La pasul 4 de mai sus, introduceți "000" dacă nu doriţi să utilizaţi numărul paginii de ghid TV pentru etichetarea automată. Recorderul va memora în schimb un nume implicit de titlu (pozitia programului, momentul de pornire – momentul de oprire).
- Luati ca referintă informatiile Teletext de pe ecranul TV pentru a obtine numărul paginilor de ghid TV cu titlurile programelor şi momentele lor de pornire.
- Dacă ghidul TV Teletext are o pagină care prezintă întotdeauna programele pentru ziua curentă, această pagină va intra pentru toate zilele.
- Dacă porniţi înregistrarea cu mai mult de 3 minute înainte de pornirea programată a programului, este posibil ca informația etichetei corecte să nu fie transferată.
- Reţineţi faptul că e posibil ca această funcţie să nu opereze corect cu programe transmise de unele staţii.
- Dacă sistemul de transmisie al statiei actualizează informatia în momentul pornirii înregistrării, eticheta titlului este posibil să nu corespundă programului înregistrat. În acest caz, va trebui să introduceti manual titlul corect (pag.36).

## **Ceasul**

#### **Ajustarea automată, Auto Adjust**

Activarea funcţiei Auto Clock Set are loc dacă un canal local transmite un semnal de timp.

- **1** Selectați "Clock" în "Basic", apoi apăsați ENTER.
- 2 Selectați "Auto Adjust", apoi apăsați ENTER.

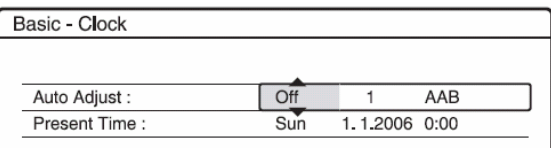

- 3 Selectați "On", apoi apăsați **.**
- **4** Apăsați repetat **↑ p**ână când apare poziția de program a statiei care contine semnalul de timp, apoi apăsaţi ENTER.

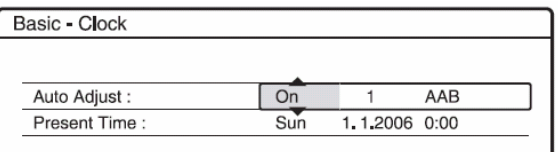

• Dacă recorderul nu recepţionează semnal de timp de la nici o stație, "Auto Adjust" revine automat la "Off", iar pe ecran apare meniul pentru setarea manuală a ceasului.

## **Sfat util**

Dacă setați "Auto Adjust" pe "On", funcția Auto Clock Set este activată chiar dacă recorderul este oprit.

## **Notă**

Functia Auto Clock Set nu este operatională dacă recorderul este în aşteptare pentru Synchro-Recording.

#### **Setarea manuală a ceasului**

Dacă functia Auto Clock Set nu realizează setarea corectă a ceasului, conform orei locale, încercaţi o altă stație pentru funcția Auto Clock Set, sau efectuaţi setarea manuală a ceasului.

- **1** Selectați "Clock" în "Basic", apoi apăsați ENTER.
- 2 Selectați "Auto Adjust", apoi apăsați ENTER.

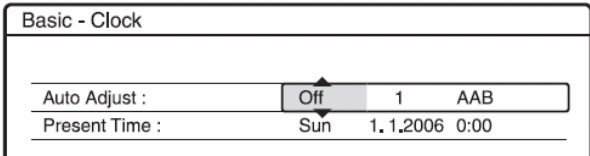

- $3$  Selectați "Off", apoi apăsați ENTER.
- 4 Selectați "Present Time", apoi apăsați ENTER.

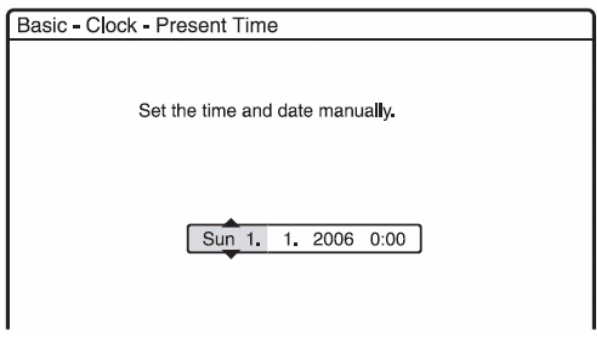

**5** Apăsați **↑↓** pentru a seta ziua, apoi apăsați Setați luna, anul, ora și minutele, în secvență. Apăsați **+** pentru a selecta articolul care va fi setat, apoi apăsați  $\biguparrow/\biguplus$  pentru setarea numerelor. Ziua săptămânii este setată automat.

Pentru a schimba numerele, apăsați **d**e pentru a reveni la articolul care trebuie schimbat, apoi apăsati  $\biguparrow \biguplus$ 

**6** Apăsați ENTER pentru a porni ceasul.

## **OSD (On-Screen Display)**

Comutarea limbii de afişare a mesajelor pe ecran.

## **Setările Video (Video)**

Setările video realizează ajustarea articolelor aflate în legătură cu imaginea, precum raportul de aspect al imaginii şi culoarea,

Alegeti setările dorite, în functie de tipul televizorului, de tunerul sau de decoderul conectat la DVD recorder.

- **1 Apăsaţi SYSTEM MENU în timp ce**  recorderul se află în mod "Stop".
- **2 Selectaţi "SETUP", apoi apăsaţi ENTER.**

**3 Selectaţi "Video", apoi apăsaţi ENTER.**  Apar setările pentru video, Video Setup, cu

următoarele opțiuni. Setările implicite sunt subliniate. Exemplu: RDR-GX220

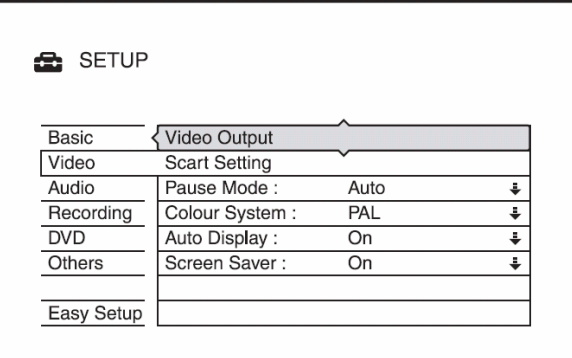

### **Video Output**

### ◆ TV Type

Setarea raportului de aspect al imaginii atunci când redați un titlu înregistrat de pe video 16:9 (pag.48) sau de pe un DVD video comercial cu raport 16:9. Selectarea raportului de aspect al imaginii redate pe ecranul televizorului conectat (raport standard  $4:3$ , sau "wide" (lat))

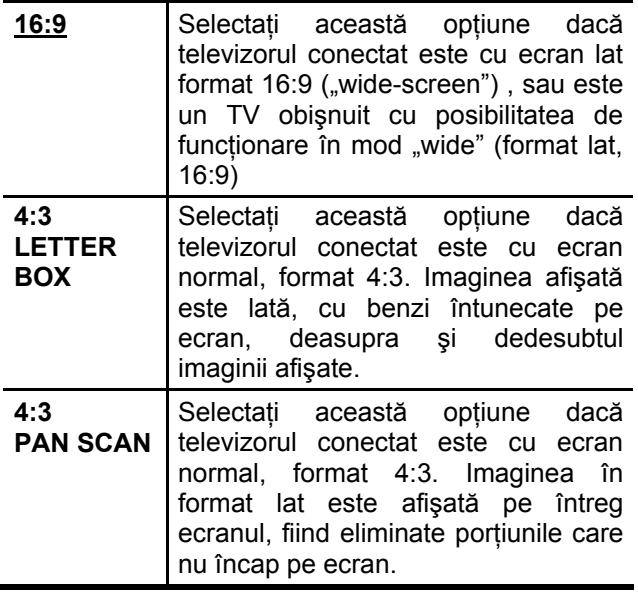

4:3 LETTER BOX

4:3 PAN SCAN

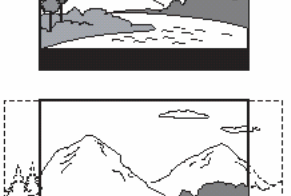

## **Notă**

În functie de disc, este posibil ca, în locul formatului .4:3 PAN SCAN" să fie selectat automat formatul "4:3 LETTER BOX" și viceversa.

### **Component Out (numai RDR-GX220)**

Selectarea redării sau nu la semnalelor video prin mufele de ieşire COMPONENT VIDEO OUT.

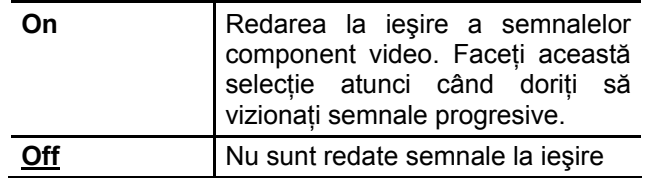

## **(3)** Note

- Dacă setați "Line1 Output" pe "RGB", nu puteți seta "Component Out" pe "On".
- În cazul conectării recorderului la un monitor, numai prin intermediul mufelor COMPONENT VIDEO OUT, nu selectați "Off". Dacă selectați în acest caz "Off", este posibil ca imaginea să nu apară.

### ◆ Progressive Output (numai RDR-GX220)

Dacă televizorul dumneavoastră acceptă semnale în format progresiv (525p/625p), setați "Progressive Output" pe "On". Veți putea viziona imagini de o înaltă calitate, culorile fiin reproduse cu mare acuratete.

- **1** Selectati "Progressive Output" și apăsați ENTER.
- 2 Selectați "On" și apăsați ENTER. Este afişat un mesaj prin care vi se solicită confirmarea.
- **3** Selectați "Start" și apăsați ENTER. Video comută pe semnal progresiv pentru 5 secunde.
- 4 Dacă semnalul video este bun, slectați "Yes" și apăsați ENTER. Dacă imaginea este distorsionată, selectati "No" şi apăsaţi ENTER.

 $16:9$ 

#### ◆ Modul progresiv, Progressive Mode **(numai RDR-GX220)**

Software-ul DVD poate fi împărtit în două tipuri: software care are la bază imaginea de film (...film based software") şi software care are la bază imaginea video ("video based software"). "Video based software" este derivat din TV şi afişează imagini cu frecventa de 30cadre/60 câmpuri pe secundă. "Film based software" este derivat din imaginea de film și afișează imagini cu frecvența de 24 cadre pe secundă. Unele software-uri DVD contin ambele tipuri de software, Video și Film.

Pentru redarea naturală a acestor imagini pe ecranul TV atunci când sunt utilizate semnalele de ieşire în mod progresiv (50 sau 60 cadre pe secundă), semnalul video progresiv este necesar să fie convertit pentru a putea fi adaptat la tipul de software DVD vizionat.

Puteți face un acord fin al semnalelor video progresive 525p/625p care sunt redate la ieşire atunci când setați "Progressive Output" pe "On". Rețineți faptul că trebuie să vă conectați la un TV care acceptă semnale în format progresiv, utilizând mufele COMPONENT VIDEO OUT (pag.13).

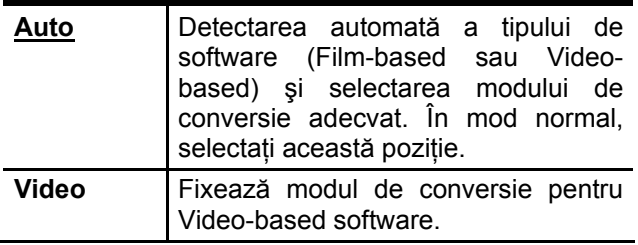

### **Notă**

Dacă apare zgomot pe imagine după setarea recorderului pe format progresiv, tineti apăsată tasta si apăsați PROGRAM – (minus) de pe aparat.

#### **Setarea pentru Scart (Scart Setting)**

Starea metodei de intrare/ieşire a semnalelor de la mufele SCART situate pe panoul spate al recorderului. Selectaţi o opţiune pentru fiecare din articolele de mai jos, în concordanţă cu combinaţia de mufe şi de metodele pe care intenţionaţi să le utilizati.

#### ◆ Line1 Output

Selectarea unei metode de ieşire a semnalelor video pentru mufa LINE1-TV

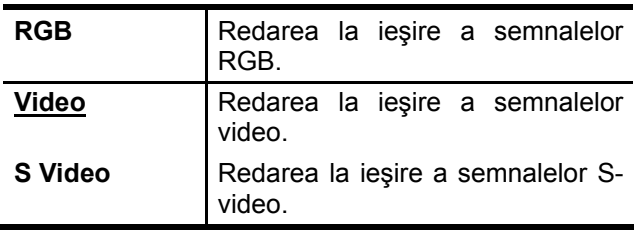

### **43** Note

- Dacă televizorul dumneavoastră nu acceptă semnale S-video sau RGB, pe ecranul TV nu apare imaginea, chiar dacă ați selectat "S Video" sau "RGB". Consultați instrucțiunile de utilizare ale televizorului dumneavoastră.
- Nu puteţi selecta "RGB" în cazul în care "Component Out" de mai sus este setat pe "On".
- SMARTLINK este disponibil doar dacă este selectat "Video".

#### **Line3 Input**

Selectarea unei metode de intrare a semnalelor video pentru mufa LINE3/DECODER. Imaginea nu va fi clară dacă nu este adaptată cu tipul semnalului de la intrare

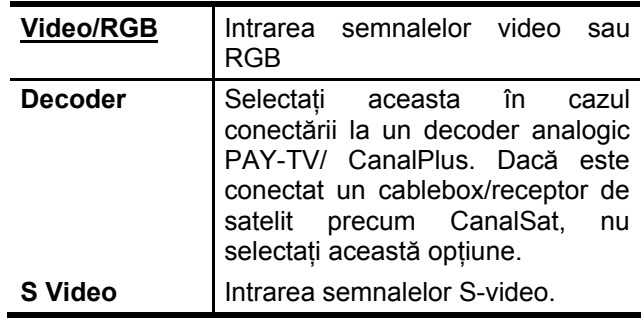

### **Notă**

Semnalele de intrare sunt înregistrate în mod video atunci când este selectat "Video/RGB".

#### ◆ Line3 Output

Selectarea unei metode de ieşire a semnalelor video pentru mufa LINE3/DECODER.

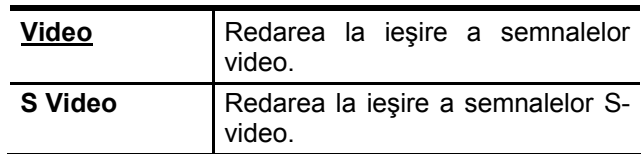

#### **Pause Mode (numai discurile DVD)**

Selectarea calității imaginii atunci când recorderul se află în mod pauză.

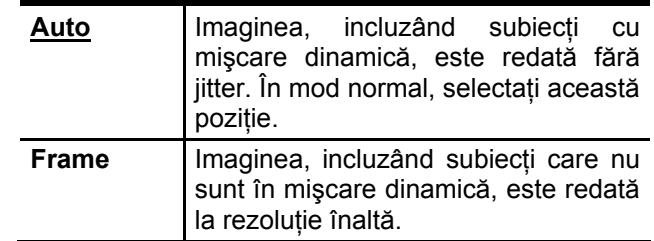

### **Colour System**

Selectarea sistemului color atunci când sunt redate discuri VIDEO CD (inclusiv discuri Super VIDEO CD)/fişiere video DivX

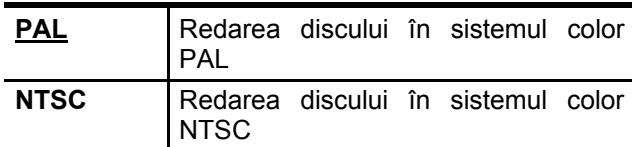

### **Auto Display**

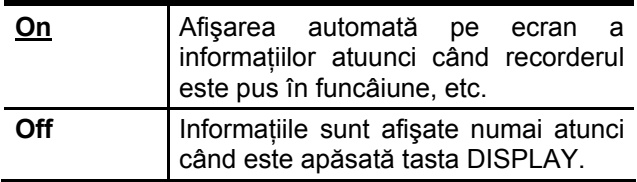

### **Screen Saver**

Imaginea "screen saver" este afișată atunci când nu utilizaţi recorderul pentru mai mult de 10 minute în timp ce pe ecran este afişată o imagine, precum System Menu. Imaginea "screen saver" (de protejare a ecranului) vă ajută să evitaţi deteriorarea echipamentului pe care este afişată imaginea (evitarea imprimării permanente pe ecran a urmelor unor imagini fixe, "ghosting")

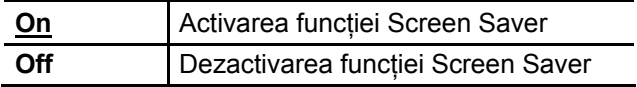

## **Setările Audio (Audio)**

"Audio" Setup permite ajustarea sunetului în conformitate cu condițiile de redare și de conectare.

- **1 Apăsaţi SYSTEM MENU în timp ce recorderul se află în mod stop.**
- **2 Selectaţi "SETUP", apoi apăsaţi ENTER.**

#### **3 Selectaţi "Audio", apoi apăsaţi ENTER.**

Apare Audio Setup, cu următoarele opțiuni. Setările implicite sunt subliniate.

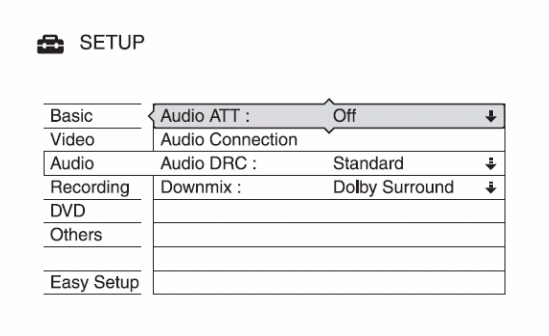

#### **Audio ATT (atenuare)**

Dacă sunetul redat se aude distorsionat, setaţi acest articol pe "On". Recorderul reduce nivelul audio de ieşire.

Această functie afectează nivelul de ieșire al semnalului de la următoarele mufe:

- mufele LINE 2 OUT R-AUDIO-L (numai RDR-GX220)
- mufa LINE 1-TV
- mufa LINE 3/DECODER

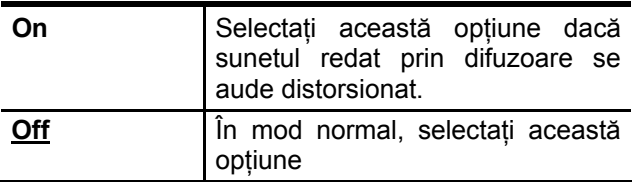

#### **Audio Connection**

Următoarele articole de setare comută metoda de ieşire a semnalelor audio atunci când conectaţi un echipament, precum un amplificator (receptor) care are mufă pentru semnal de intrare digital.

Pentru detalii referitoare la conectare, a se vedea "Etapa 3: Conectarea cablurilor audio", pag.16.

Selectați "Dolby Digital", "MPEG", "DTS" și "48kHz/96kHz PCM", după setarea "Digital Out" pe "On".

În cazul conectării unui echipament care nu acceptă semnalul audio selectat, prin boxele audio se va auzi un zgomot puternic (sau nu se aude sunet), care poate deteriora boxele audio sau vă poate afecta auzul.

1 Selectați "Audio Connection" în "Audio", apoi apăsați ENTER.

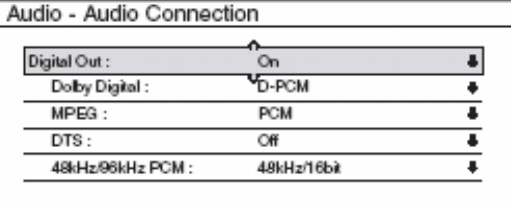

2 Selectați "Digital Out", apoi apăsați ENTER.

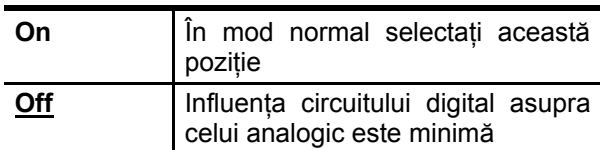

- 3 Selectați "On", apoi apăsați ENTER.
- 4 Setaţi semnalul digital de ieşire.
	- Dolby Digital (numai discuri DVD) Selectarea tipului de semnal Dolby Digital

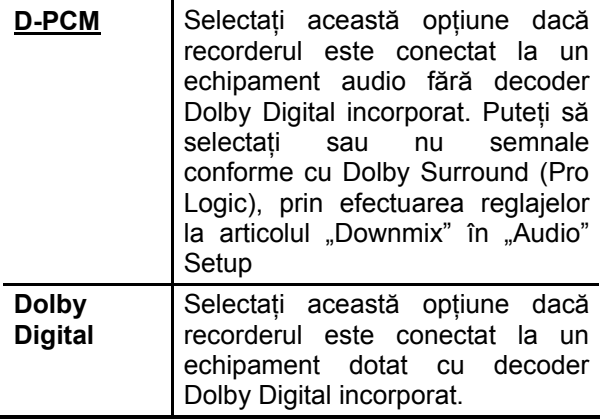

• MPEG (numai pentru discuri DVD VIDEO) Selectarea tipului de semnal audio MPEG.

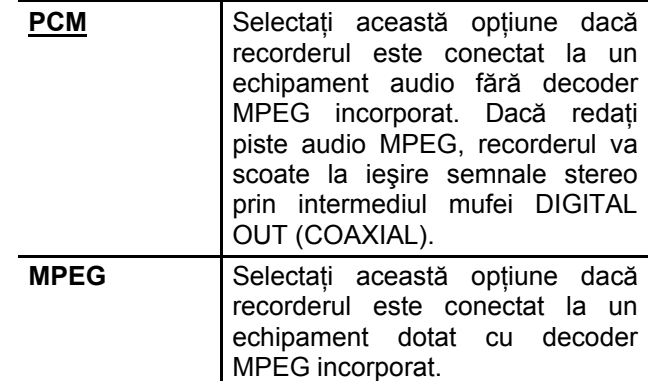

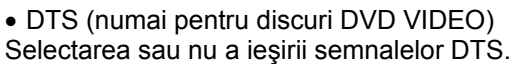

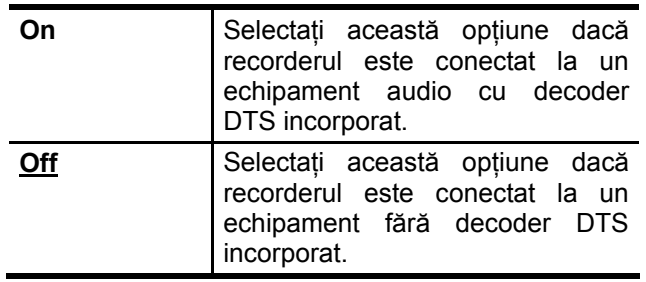

• 48kHz/96kHz PCM (numai discuri DVD VIDEO) Selectarea frecvenşei de eşantionare a semnalului audio.

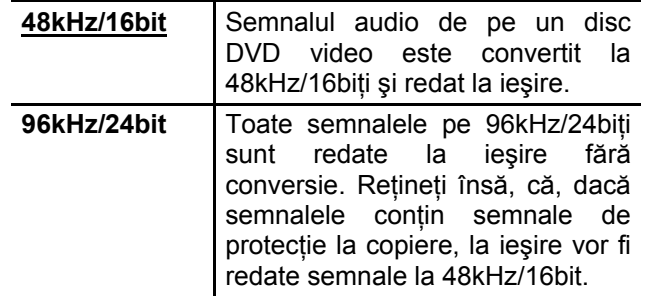

## **Notă**

Setarea "48kHz/96kHz PCM" nu are efect dacă semnalele audio sunt scoase pe la mufele LINE 2 OUT (R-AUDIO-L) (numai RDR-GX220), sau la mufa LINE 1 – TV/LINE3/DECODER. Dacă frecvenţa de eşantionare este de 96kHz, semnalele sunt simplu convertite în semnale analogice pe 96kHz şi redate la ieşire.

#### **Audio DRC (Dynamic Range Control) (numai în cazul discurilor DVD)**

Selectează gama dinamică (diferența dintre sunetele slabe şi cele puternice) atunci când este redat un disc DVD care este conform cu "Audio DRC". Această funcție afectează nivelul de ieșire al semnalului de la următoarele mufe:

- mufele LINE 2 OUT R-AUDIO-L (RDR-GX220)

- mufa LINE 1-TV

- mufa LINE 3/DECODER

- mufa DIGITAL OUT (COAXIAL), doar dacă ".Dolby Digital" este setat pe "D-PCM" (pag.79).

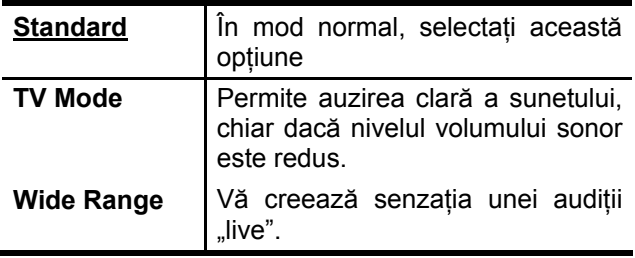

#### **Downmix (numai în cazul discurilor DVD)**

Comutarea metodei de mixare pentru mixarea "down" la două canale, atunci când redați un disc DVD care are elemente de sunet-spate (canale), sau este înregistrat în format Dolby Digital. Pentru detalii referitoare la componentele de semnalspate, a se vedea "4. Afișarea duratelor de redare/rămase de redat (Playing/Remaining Time) şi a informaţiilor referitoare la redare (Play Information)" (pag.34). Această funcție afectează nivelul de ieşire al semnalului de la următoarele mufe:

- mufele LINE 2 OUT R-AUDIO-L (numai RDR-GX220)
- mufa LINE 1-TV
- mufa LINE 3/DECODER

- mufa DIGITAL OUT (COAXIAL), doar dacă "Dolby Digital" este setat pe "D-PCM" (pag.79).

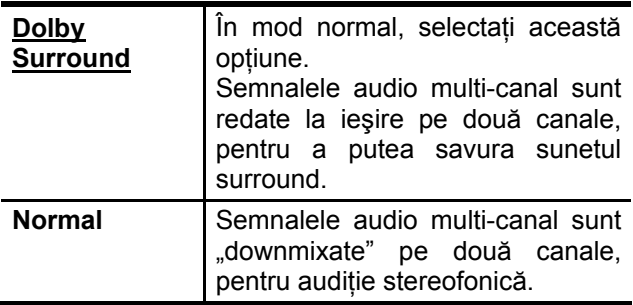

## **Setările referitoare la redare (Recording)**

"Recording" Setup permite ajustarea setărilor pentru înregistrare.

- **1 Apăsaţi SYSTEM MENU în timp ce recorderul se află în mod stop.**
- **2 Selectaţi "SETUP", apoi apăsaţi ENTER.**

#### **3 Selectaţi "Recording", apoi apăsaţ<sup>i</sup> ENTER.**

Apare "Recording" Setup, cu următoarele optiuni. Setările implicite sunt subliniate.

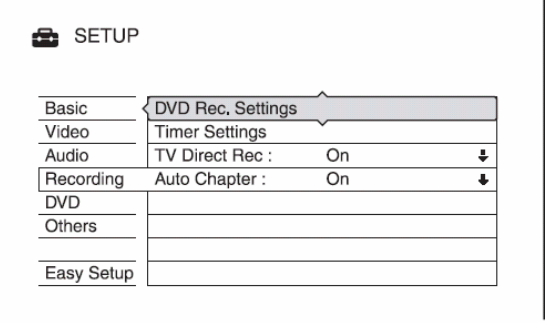

#### **DVD Rec. Settings Bilingual Recording (pentru toate discurile înregistrabile, cu excepţia celor DVD-RW\*/DVD-R\* în mod VR)**

Selectarea sunetului care va fi înregistrat pe discul înregistrabil. Această setare nu este necesară în cazul înregistrării pe discuri DVD-RW\*/DVD-R\* (mod VR), pe care vor fi înregistrare ambele canale de sunet, "main" și "sub"

\* numai RDR-GX220

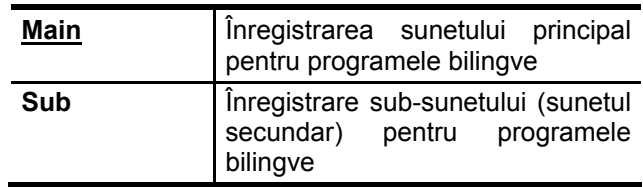

#### **Timer Settings**  ◆ Rec Mode Adjust

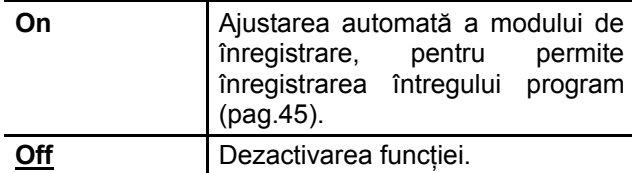

#### **TV Direct Rec (numai pentru discuri DVD+RW/DVD-RW\*/DVD+R/DVD-R\*)**  \* RDR-GX220

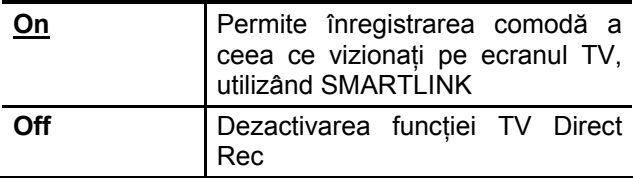

#### **Auto Chapter**

Divizarea automată a unei înregistrării (un titlu) în capitole, în timpul desfăşurării unei operaţiuni de înregistrare.

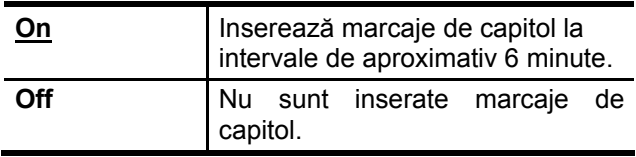

## **Notă**

Intervalul pentru marcajele de capitol poate diferi, în funcție de cantitatea de informație conținută în imaginea video care trebuie înregistrată.

# **Setările pentru disc (DVD)**

"DVD" Setup vă permite stabilirea setărilor de restrictionare a redării (Parental Control), limba și alte setări referitoare la discul DVD.

- **1 Apăsaţi SYSTEM MENU în timp ce recorderul se află în mod stop.**
- **2 Selectaţi "SETUP", apoi apăsaţi ENTER.**

### **3 Selectaţi "DVD", apoi apăsaţi ENTER.**

Apare "DVD" Setup, cu următoarele opțiuni. Setările implicite sunt subliniate. Exemplu: RDR-GX220

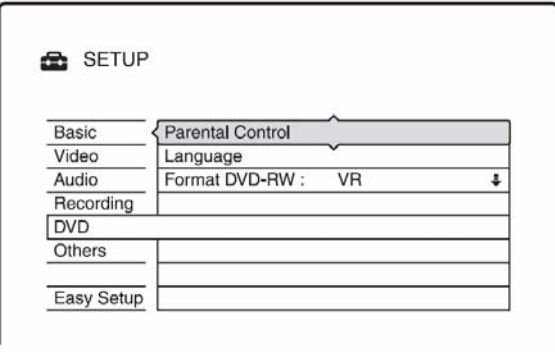

#### **Parental Control (numai pentru discuri DVD VIDEO)**

Redarea unor discuri DVD VIDEO poate fi restricţionată, în conformitate cu un nivel predeterminat, precum vârsta utilizatorului. Scenele pot fi blocate sau înlocuite cu scene diferite.

- 1 Selectați "Parental Control" în "DVD", apoi apăsati ENTER.
	- Dacă nu aţi introdus parola, apare fereastra de înregistrare a unei parole noi.

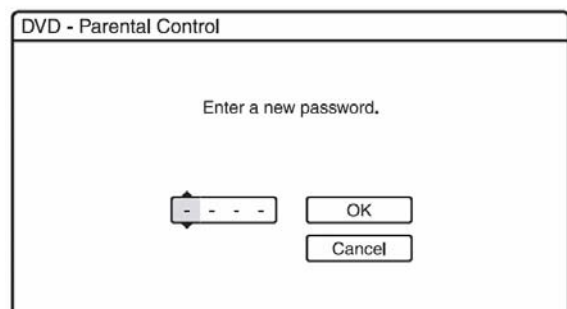

• Dacă aţi înregistrat deja o parolă, apare fereastra de introducere a parolei.

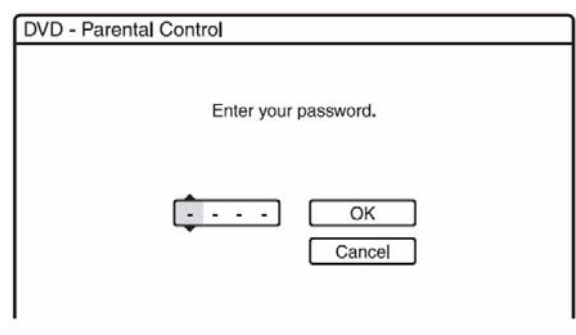

**2** Introduceţi parola formată din patru cifre utilizând tastele cu cifre, apoi selectați "OK" și apăsați ENTER.

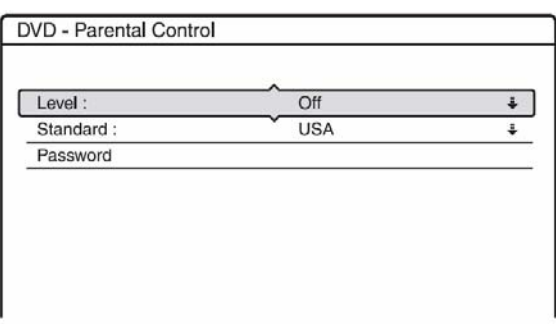

3 Selectati "Standard" și apăsați ENTER. Sunt afişate articolele de selecție pentru "Standard".

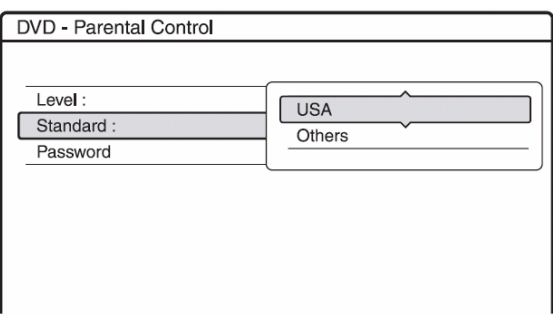

- **4** Selectaţi aria geografică pentru nivelul de limitare la redare, apoi apăsaţi ENTER.
	- Dacă selectati "Others", apăsați tastele cu cifre pentru a selecta şi a introduce un cod al ariei geografice conform tabelului de la pag.98. Apoi selectați "OK" și apăsați ENTER.
- **5** Selectați "Level", apoi apăsați ENTER. Sunt afisate articolele de selectie pentru "Level".

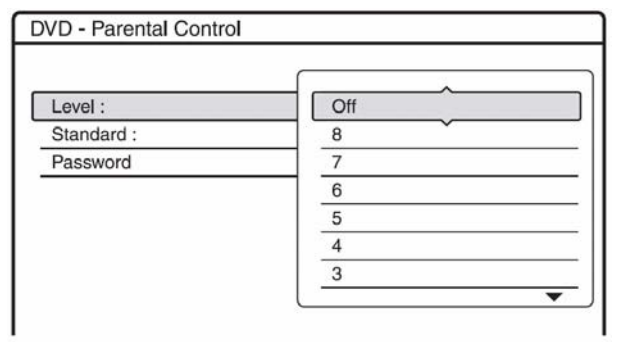

Cu cât valoarea este mai scăzută, cu atât este mai strictă limitarea.

Discurile cu nivel de evaluare mai ridicat decât cel selectat, vor fi restricţionate.

**6** Selectaţi nivelul, apoi apăsaţi ENTER. Setarea Parental Control este completă.

Pentru a anula setarea Parental Control a discului, setați "Level" pe "Off" la pasul 6 Pentru schimbarea parolei, selectați "Password" la pasul 3, apoi apăsați ENTER. Atunci când apare fereastra de înregistrare a parolei, introduceţi p nouă parolă formată din patru digiţi utilizând tastele cu cifre, apoi selectati "OK" și apăsaţi ENTER.

## **43** Note

- Dacă ati uitat parola, va trebui să o resetati, prin selectarea "Parental Control" de sub "Factory Setup" în "Others" Setup (pag.84).
- Dacă redați discuri care nu au funcția Parental Control, redarea nu poate fi restricţionată în cazul acestor discuri.
- În functie de disc, este posibil să vă fie solicitată schimbarea nivelului de restrictionare Parental Control în timpul redării discului. În acest caz, introduceți parola, apoi schimbați nivelul de restrictionare.

### **Language (numai DVD VIDEO)**

#### ◆ DVD Menu

Comutarea limbii pentru meniul DVD.

#### ◆ Audio

Comutarea limbii pentru coloana sonoră. Atunci când selectați "Original", este selectată limba a cărei prioritate este dată de disc.

#### ◆ Subtitle

Comutarea limbii pentru subtitlurile înregistrate pe disc.

Atunci când selectați "Audio Follow", limba pentru subtitlu se schimbă în funcție de limba selectată pentru coloana sonoră.

## **Sfat util**

Dacă setați "Others" în "DVD Menu", "Subtitle", sau "Audio", selectați și introduceți un cod de limbă din "Lista codurilor de limbă" de la pag.98, utilizând tastele numerice ale telecomenzii

## **Notă**

dacă selectați în "DVD Menu", "Subtitle", sau "Audio" o limbă care nu este înregistrată pe discul DVD VIDEO, va fi automat selectată una din limbile înregistrate.

#### **Format DVD (numai pentru discuri DVD-RW) (numai RDR-GX220)**

Recorderul porneşte automat formatarea în mod VR sau în mod Video, după cum este aleasă selecția prezentată mai jos, dacă în recorder este introdus un disc DVD-RW nou, neformatat.

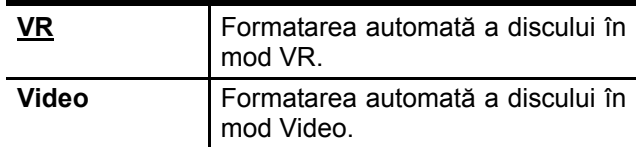

## **Setările pentru telecomandă/ Setări stabilite din fabrică (Others)**

"Others" Setup vă permite stabilirea setărilor de restrictionare a redării (Parental Control), limba și alte setări referitoare la discul DVD.

- **1 Apăsaţi SYSTEM MENU în timp ce recorderul se află în mod stop.**
- **2 Selectaţi "SETUP", apoi apăsaţi ENTER.**
- **3 Selectaţi "Others", apoi apăsaţi ENTER.**  Apare "Others" Setup, cu următoarele opțiuni. Setările implicite sunt subliniate.

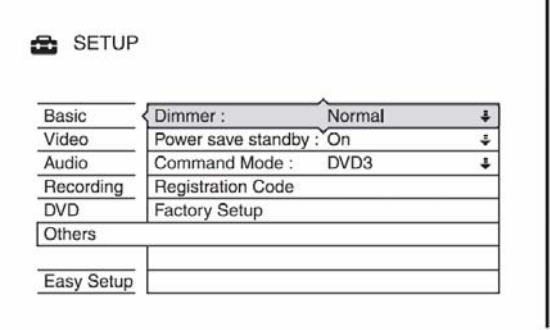

#### **Dimmer**

Ajustarea intensității luminoase a display-ului de pe panoul frontal.

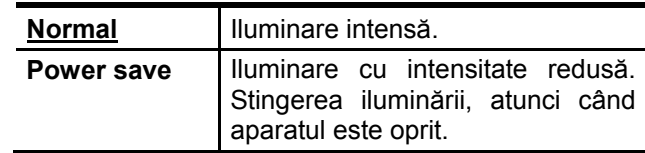

#### **Power Save standby**

Selectarea modului de consum economic in timp ce aparatul este oprit în stand-by.

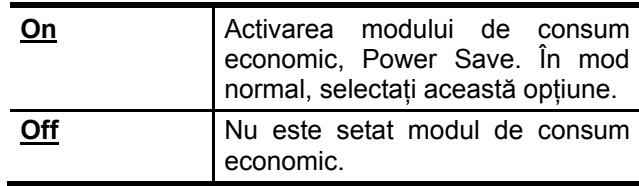

## **(3)** Note

- Modul de consum economic, Power Save mode, nu funcţionează în cazul în care există o setare a timerului cu "PDC/VPS" setat pe "On" în Timer List, chiar dacă "Power Save" este setat pe "On":
- Caracteristicile SMARTLINK nu sunt disponibile atunci când functionarea aparatului este oprită, iar dacă "Power Save" este setat pe "On".
- Pentru a reduce frecvenţa pornirii automate a ventilatorului de răcire, setați "Power save standby" pe "On".

#### **Command Mode**

Schimbarea modului de comandă Command Mode a recorderului, dacă alt echipament DVD are asignat acelaşi Command Mode. Pentru detalii, a se vedea "Dacă aveți un Sony DVD player sau mai mult de un Sony DVD Recorder", de la pag.20.

#### **Codul de înregistrare**

Este afişat codul de înregistrare al fişierelor video DivX pentru acest recorder.

Pentru mai multe informații, vizitați pagina de Internet http://www.divx.com/vod

#### **Factory Setup**

Permite selectarea grupată a setărilor şi readucerea lor la valorile implicite, stabilite din fabrică. Retineti faptul că toate setările stabilite anterior de dumneavoastră vor fi şterse.

- **1** Selectaţi "Factory Setup" în "Others", apoi apăsați ➡ sau ENTER. Apare fereastra de selectare a grupului de setări.
- **2** Selectaţi grupul de setări a căror valori doriţi să fie readuse la valorile implicite, din "Basic", "Video", "Audio", "Recording", "DVD", "Parental Control" și "All", apoi apăsați **s**au ENTER.
- **3** Selectaţi "Start" şi apăsaţi ENTER. Setările selectate sunt readuse la valorile implicite
- 4 Selectați ENTER atunci când apare "Finish".

## **Easy Setup (Resetarea recorderului)**

Selectați această opțiune, pentru a rula programul "Easy Setup".

- **1 Apăsaţi SYSTEM MENU în timp ce recorderul se află în mod stop.**
- **2 Selectaţi "SETUP", apoi apăsaţi ENTER.**
- **3 Selectaţi "Easy Setup", apoi apăsaţ<sup>i</sup> ENTER.**

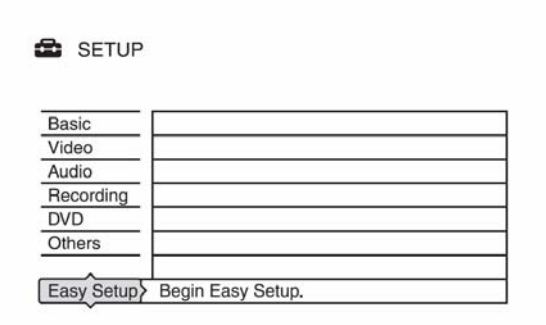

- **4 Selectaţi "Start".**
- **5 Urmaţi instrucţiunile pentru setarea rapid<sup>ă</sup> "Easy Setup" (pag.22) de la pasul 2.**

### **Informaţii suplimentare**

## **Probleme şi remedii**

Dacă întâmpinați probleme în timpul utilizării recorderului, apelați la următorul ghid de depanare care vă poate ajuta în remedierea problemei apărute, înainte de a solicita repararea aparatului. Dacă însă problema persistă, apelați la cel mai apropiat centru Service Sony autorizat.

### **Alimentarea cu tensiune**

#### **Aparatul nu poate fi alimentat cu tensiune (nu porneşte).**

Verificati dacă stecherul cordonului de alimentare este ferm introdus în priză.

### **Imaginea**

#### **Nu apare imaginea.**

- Reconectați ferm cablurile de conexiune.
- cablurile de conexiune sunt deteriorate.
- Verificați legătura dintre recorder și receptorul TV (pag.12)
- Comutati selectorul semnalelor de intrare în TV pe pozitia care determină aparitia pe ecran a semnalului de la recorder (de ex. pe poziţia ., VCR").
- Verificați dacă "Scart Setting" în Video Setup este setat pe articolul care corespunde sistemului dumneavoastră (pag.77).
- $\blacksquare$  in cazul în care conectați recorderul la TV via numai mufele COMPONENT VIDEO OUT, setați "Component Out" în "Video" Setup pe "On" (pag.76) (numai RDR-GX220).
- Acest recorder nu permite înregistrarea semnalelor NTSC.
- Atunci când este redat un disc DVD dublu-strat ("double-layer"), este posibilă întreruperea momentană a imaginii şi sunetului în punctul de comutare între straturi.

#### **Imaginea este zgomotoasă**

- Dacă semnalul de iesire de la recorder trece prin VCR pentru a ajunge la TV, sau dacă sunteți conectat la o combinație TV/VIDEO player, semnalul de protectie la copiere aplicat unor programe DVD ar putea afecta calitatea imaginii. Dacă această problemă persistă, chiar dacă sunteti direct conectati la TV, încercaţi reconectarea recorderului la mufa de intrarea S-VIDEO a televizorului.
- Ați setat recorderul pe format progresiv, chiar dacă televiorul dumneavoastră nu acceptă semnale progresive. În acest caz, apăsaţi şi mențineți apăsat | și apăsați PROGRAM – (minus) de pe aparat (numai RDR-GX220).
- Chiar dacă televizorul dumneavoastră este compatibil cu semnale în format progresiv (525p/625p), imaginea este posibil să fie afectată atunci când setaţi recorderul pe format progresiv. În acest caz, apăsaţi şi menţineţi apăsat si apăsați PROGRAM – (minus) de pe aparat şi recorderul este setat pe format normal, întrețesut ("interlace") (numai RDR-GX220).
- Redati un disc DVD într-un sistem color diferit de cel al televizorului dumneavoastră.
- Atunci când este redat un disc DVD dublu-strat ("double-layer"), este posibilă întreruperea momentană a imaginii şi sunetului în punctul de comutare între straturi.

**Programul TV recepţionat nu apare pe întreg ecranul.** 

- Setați manual canalul în "Channel Setting" din .Basic" Setup (pag.71).
- Selectati sursa corectă, utilizând tasta INPUT SELECT, sau selectati un canal al oricărui program TV utilizând tastele PROG+/-.

#### **Imaginea programului TV recepţionat apare distorsionată.**

- Reorientati antena TV.
- Ajustati imaginea (a se vedea instructiunile de utilizare ale televizorului).
- Amplasați recorderul cât mai departe de TV.
- Amplasati cât mai departe de TV cablul de antenă făcut colac.
- Cablul RF al antenei TV este conectat la mufa AERIAL OUT a recorderului. Conectați cablul la mufa AERIAL IN.

#### **Canalele nu pot fi schimbate**

Canalul este dezactivat (pag.72).

A pornit un timer recording, care a schimbat canalele.

**Pe ecran nu apare imaginea de la echipamentele conectate la mufele de intrare ale recorderului.** 

Dacă echipamentul este conectat la mufa LINE1-TV, selectați "L1" pe display-ul de pe panoul frontal, prin apăsarea PROG+/- sau INPUT SELECT. Dacă echipamentul este conectat la mufele

LINE2 IN, selectați "L2" pe display-ul de pe panoul frontal, prin apăsarea PROG+/- sau INPUT SELECT.

 Dacă echipamentul este conectat la mufa LINE3/DECODER, selectați "L3" pe diaplay-ul de pe panoul frontal, prin apăsarea PROG+/ sau INPUT SELECT.

#### **Imaginea redată sau programul TV de la echipamentul conectat prin acest recorder apare distorsionată.**

Dacă semnalul de ieșire pentru imaginea redată de pe un DVD player, VCR sau tuner, trece prin recorderul dumneavoastră înainte de a ajunge la televizor, semnalul de protecţie la copiere aplicat anumitor programe ar putea<br>afecta calitatea imaginii. Deconectati afecta calitatea imaginii. Deconectaţi echipamentul de redare în cauză şi conectaţi-l direct la televizor.

#### **Imaginea afişată nu cuprinde întreg ecranul**

Setați "TV Type" din Video Setup în conformitate cu raportul de aspect al televizorului dumneavoastră (pag.76).

#### **Imaginea nu apare pe întreg ecranul, chiar dacă** a fost setat raportul de aspect în "TV **Type" din "Video" Setup.**

Raportul de aspect al titlului este fixat.

#### **Imaginea este alb-negru**

- $\implies$  în cazul în care conectarea la televizorul dumneavoastră s-a făcut prin intermediul mufelor SCART, verificați ca "Line 1 Output" a "Scart Setting" în "Video" Setup să fie setat la articolul care corespunde sistemului dumneavoastră (pag.77).
- Dacă utilizați un cablu SCART, acesta trebuie să fie cu întreg numărul de pini (21 pini).

## **Sunetul**

#### **Nu se aude sunetul**

- Reconectati ferm toate conexiunile.
- Cablul de conexiune este deteriorat.
- Setarea sursei de intrare la amplificator, sau conexiunea spre amplificator, este incorectă.
- Recorderul este pe mod de redare in sens invers (reverse play), redare repede-înainte (fast-forward), redare cu încetinitorul (slowmotion), sau pe pauză.
- Dacă semnalul audio nu vine prin mufa DIGITAL OUT (COAXIAL), verificați setările "Audio Connection" în "Audio" Setup (pag.78).

#### **Apar distorsiuni ale sunetului**

Setați "Audio ATT" din Audio Setup pe "On" (pag.78).

#### **Sunetul este zgomotos**

La redarea unui disc CD cu piste audio DTS, de la mufele LINE 2 OUT R-AUDIO-L\*, LINE 1- TV, sau LINE3/DECODER se va auzi zgomot (pag.57).

\* numai RDR-GX220

#### **Nivelul volumului sonor este scăzut.**

- Nivelul volumului sonor este scăzut în cazul unor discuri DVD. Volumul sonor poate fi crescut dacă în "Audio" Setup setați "Audio DRC" pe "TV Mode" (pag.80).
- Setați "Audio ATT" pe "Off", în "Audio" Setup (pag.78).

#### **Nu poate fi înregistrată sau redată o pistă sonoră alternativă.**

- $\implies$ În cazul înregistrării de la echipamentul conectat, setati în meniul OPTIONS "Line Audio Input" pe "Bilingual" (pag.53).
- Pistele sonore multilingual (main și sub) nu pot fi înregistrate pe discurile DVD+RW, DVD-RW (mod Video)\*, DVD+R, sau DVD-R (mod Video)\*. Pentru a înregistra limba, setaţi "Bilingual Recording" în "DVD Rec. Settings" din "Recording" setup, pe "Main" sau "Sub", înainte de înregistrare (pag.80). Pentru a înregistra atât sunetul principal (main), cât şi pe cel secundar (sub), înregistrarea trebuie făcută pe un disc DVD-RW/DVD-R (mod VR)\*. \* numai RDR-GX220
- Orice alte discuri cu exceptia celor DVD-RW/DVD-R (mod VR) nu pot fi utilizate pentru înregistrarea ambelor sunete, main şi sub. (numai RDR-GX220)
- $\implies$  În cazul în care la mufa DIGITAL OUT (COAXIAL) este conectat un amplificator AV şi doriți să schimbați pista audio pentru un DVD-RW/DVD-R (mod VR) în timpul redării, setaţi "Dolby Digital" al "Audio Connection" în "Audio Setup" pe "D-PCM" (pag.79).

## **Redarea**

#### **Recorderul nu poate reda nici un tip de disc**

- Discul este așezat invers. Introduceți corect discul, cu faţa etichetată în sus.
- Discul nu este introdus corect.
- $\implies$  în interiorul recorderului s-a format condens. Scoateti discul și lăsați recorderul pornit circa o jumătate de oră, până când se evaporă condensul format.
- Dacă înregistrarea discului a fost făcută pe alt recorder, acest recorder nu poate reda discul dacă acesta nu a fost finalizat (pag.39).

#### **Redarea discului nu porneşte de la început.**

- A fost activată funcția Resume Play (pag.55)
- A fost introdus un disc al cărui meniu Title menu sau DVD menu apare automat pe ecranul TV atunci când discul este introdus pentru prima dată. Utilizaţi meniul afişat pentru a porni redarea.

#### **Recorderul porneşte automat redarea discului**

Discul DVD VIDEO are funcția de pornire automată a redării, auto playback.

#### **Redarea discului se opreşte automat**

Dacă discul are un semnal de auto-pauză, recorderul opreşte redarea la semnalul de auto-pauză.

#### **Anumite funcţiuni, precum Stop, Search, sau Slow-motion Play, nu pot fi efectuate.**

 $\implies$  în funcție de discul DVD, este posibil ca unele dintre operaţiunile de mai sus să nu poată fi efectuate. Cititi instrucțiunile de utilizare care însoţesc discul respectiv.

#### **Nu poate fi schimbată limba pentru pista sonoră.**

- Pe discul aflat la redare nu au fost înregistrate piste în mai multe limbi (multilingual).
- DVD VIDEO interzice schimbarea limbii pentru pista sonoră.
- Încercaţi să schimbaţi limba utilizând meniul discului DVD VIDEO.

#### **Nu poate fi schimbată sau dezactivată limba pentru subtitlu.**

- Pe discul DVD VIDEO nu au fost înregistrate subtitluri în mai multe limbi.
- Discul DVD VIDEO interzice schimbarea subtitlurilor.
- $\longrightarrow$  Încercați să schimbați subtitlul utilizând meniul discului DVD VIDEO.
- **Pentru titlurile înregistrate pe acest recorder nu** pot fi schimbate subtitlurile.

#### **Nu pot fi schimbate unghiurile**

- Pe discul DVD VIDEO aflat la redare nu au fost înregistrate scene din unghiuri multiple (multiangles).
- Ati încercat să schimbati unghiul, fără ca simbolul  $\mathbb{C}$ " să apară pe ecranul TV (pag.54)
- Discul DVD VIDEO interzice schimbarea unghiurilor.
- $\longrightarrow$ Încercați să schimbați unghiul utilizând meniul discului DVD VIDEO.
- **Pentru titlurile înregistrate pe acest recorder nu** pot fi schimbate unghiurile.
- Nu pot fi schimbate unghiurile în timpul redării cu încetinitorul sau când redarea este în pauză.

#### **Nu pot fi redate fişiere video DivX.**

- Fisierul nu este creat în format DivX.
- $\blacktriangleright$  Fişierul nu are extensia "-avi" sau ".divx".
- Discul DATA CD (DivX video)/DATA DVD (DivX video) nu este creat într-un format DivX care este conform cu ISO 9660 Level1/Level2 sau Joliet.
- Fişierul video DivX este mai mare de 720 (lătime) x 576 (înăltime).

#### **Nu pot fi redate piste audio MP3.**

**Pistele audio MP3 nu au fost înregistrate într**un format cară să poată fi redat de pe acesrt recorder (pag.60).

#### **Nu pot fi redate fişiere imagine JPEG (numai RDR-GX220).**

- Fisierele imagine JPEG nu au fost înregistrate într-un format care să poată fi redat de pe acesrt recorder (pag.60).
- Nu pot fi redate imagini JPEG în format progresiv.

## **Înregistrarea / Înregistrarea temporizată (Timer recording) / Editarea**

#### **Nu poate fi schimbată poziţia programului de pe canalul aflat la înregistrare.**

Setați sursa semnalului de intrare în televizor  $pe$  .TV".

#### **Înregistrarea nu porneşte imediat după ce aţi apăsat REC.**

Acționați asupra recorderului numai după ce de pe display-ul panoului frontal dispar "LOAD", "FORMAT" sau "INFOWRITE".

#### **Nu s-a înregistrat nimic, chiar dacă setările timerului au fost corect realizate.**

- A avut loc o cădere a tensiunii de alimentare pe durata înregistrării.
- Ceasul intern al recorderului s-a oprit datorită unei căderi a tensiunii de alimentare care a durat mai mult de o oră. Resetaţi ceasul (pag.75)
- Canalul a fost dezactivat după ce a fost setat timer recording-ul. A se vedea "Setarea canalelor" (pag.71).
- Scoateți din priză ștecherul cordonului de alimentare şi introduceţi-l din nou.
- lin meniul OPTIONS ati selectat "PDC/VPS Scan Off" (pag.45).
- **Programele contin semnale de protecție la** copiere, care restrictionează copierea.
- O altă setare a timer-ului se suprapune peste această setare (pag.50).
- În recorder nu a fost introdus nici un disc DVD.
- Pe disc nu există suficient spațiu pentru înregistrare.

#### **Înregistrarea nu se opreşte imediat ce aţi apăsat REC STOP.**

Durează câteva secunde până ce recorderul introduce datele pentru disc, înainte ca înregistrare să poată fi oprită.

**Înregistrarea nu se opreşte după ce aţi apăsat STOP.**  Apăsați REC STOP.

#### **Înregistrarea temporizată nu este completă, sau nu a pornit de la început.**

- A avut loc o cădere a tensiunii de alimentare pe durata înregistrării. Dacă tensiunea de alimentare revine în timp ce are loc înregistrarea temporizată timer recording, înregistrarea este reluată. În cazul căderii tensiunii de alimentare pentru mai mult de o oră, ceasul trebuie resetat (pag.75).
- Alte setări ale timerului s-au suprapus peste această setare a timerului (pag.50)
- $\longrightarrow$  Nu este suficient spatiu pe disc.
- Funcția PDC/VPS nu este operațională.

#### **Înregistrările anterioare au fost şterse.**

Datele care nu pot fi redate pe acest recorder vor fi şterse atunci când discul este introdus, dacă datele au fost înregistrate pe DVD cu un PC

#### **Funcţia PDC/VPS nu este operaţională.**

Verificați ca ceasul și data să fie corect setate.

- Verificaţi dacă durata PDC/VPS este setată corect (este posibil să fie o greşeală în ghidul de programe TV). Dacă stația TV nu transmite informaţii PDC/VPS corecte, recorderul nu poate porni înregistrarea.
- Dacă recepția este de slabă calitate, semnalul PDC/VPS poate fi alterat iar recorderul nu poate porni înregistrarea.
- Ati selectat "PDC/VPS Scan Off" (pag.45)

#### **Înregistrarea/editarea nu este posibilă**

Discurile DVD-RW și DVD-R nu pot fi înregistrate (pag.7) sau editate (pag.64). (numai RDR-GX220),

## **Înregistrarea de la un echipament care are timer**

#### **Nu a fost înregistrat nimic, chiar dacă aţi setat corect Synchro-Rec.**

- Ați uitat să opriți echipamentul conectat. Opriți echipamentul conectat și setați recorderul pe mod standby Synchro-Rec (pag.51).
- Recorderul nu a fost setat pe modul standby Synchro-Recording. Apăsați → SYNCHRO REC pentru a duce recorderul în mod stand-by pentru înregistrare. Asiguraţi-vă că indicatorul SYNCHRO REC de pe panoul frontal se aprinde (pag.51).
- Recorderul este conectat la mufa de ieşire TV a echipamentului conectat.

#### **Înregistrarea sincronizată Synchro-Recording nu este completă.**

- Setarea timerului pentru echipamentul conectat se suprapune peste o altă setare a timerului (pag.52).
- A avut loc o cădere a tensiunii de alimentare pe durata înregistrării.

**Recorderul porneşte automat înregistrarea atunci când este pornit receptorul de satelit.** 

A fost activată funcția Synchro-Rec. Opriți receptorul de satelit și anulați funcția Synchro-Rec (pag.51).

### **Display-ul**

#### **S-a oprit ceasul.**

- Setati din nou ceasul (pag.75).
- Ceasul s-a oprit datorită unei căderi de tensiune care a durat mai mult de o oră. Resetaţi ceasul (pag.75).

#### **Indicatorul TIMER REC se aprinde cu intermitenţă.**

- Pe disc nu există suficient spațiu.
- Introduceți în recorder un disc pe care pot fi făcute înregistrări.
- Discul DVD introdus este protejat.

#### **Indicaţia modului de înregistrare este incorectă.**

- Dacă înregistrarea sau dubbing-ul durează mai putin de 3 minute, este posibil ca modul de înregistrare să fie incorect afişat. Înregistrarea actuală în sine este corect realizată în modul de înregistrare selectat.
- După redarea titlurilor înregistrate în mod EP sau SLP, indicația de mod de înregistrare se poate schimba în funcție de programul înregistrat.

#### **Pe display-ul de pe panoul frontal nu apare ceasul atunci când funcţionarea aparatului este oprită.**

 $\implies$  În "Others" Setup, "Dimer" a fost setat pe "Power Save" (pag.83).

## **Telecomanda**

#### **Telecomanda nu funcţionează.**

- Bateriile sunt consumate.
- Telecomanda se află prea departe de recorder.
- Codul pentru producător, stabilit de la telecomandă, revine la setarea implicită atunci când bateriile telecomenzii sunt înlocuite. Resetaţi codul (pag.19).
- Telecomanda nu este orientată spre senzorul de telecomandă al recorderului.
- Au fost setate moduri de comandă diferite pentru recorder şi telecomandă. Setaţi acelaşi mod de comandă (pag.20). Setarea pentru modul de comandă implicit pentru acest recorder şi pentru telecomanda furnizată, este DVD3.
- Apăsaţi (stop) de pe aparat în timp ce functionarea recorderului este oprită, pentru aflarea modului de comandă curent.

### **Altele**

#### **Recorderul nu funcţionează corespunzător.**

- Reporniți recorderul. Apăsați și țineți apăsat  $\mathsf{I}/\mathsf{U}$  de pe recorder pentru mai mult de 10 secunde, până apare mesajul "WELCOME" pe display-ul de pe panoul frontal.
- Dacă electricitatea statică, etc, cauzează comportamentul anormal al recorderului, opriti recorderul și așteptați până când pe display-ul de pe panoul frontal apare ceasul. Apoi scoateţi din priză cordonul de alimentare şi după trecerea unui oarecare timp introduceţi din nou ştecherul în priză.

#### **Pe display-ul de pe panoul frontal sunt afişate cinci cifre sau litere.**

Functia de auto-diagnoză a fost activată (a se vedea tabelul de la pag.91)

#### **Sertarul discului nu se deschide după ce aţi apăsat (open/close)**

Este posibil să dureze câteva secunde până se deschide sertarul discului, după ce ati înregistrat sau editat un disc DVD. Acest lucru este datorat faptului că recorderul adaugă date pe disc.

#### **Sertarul discului nu se deschide iar pe display-ul de pe panoul frontal apare "LOCKED".**

Sertarul discului este blocat. Dezactivati Child *Lock* (pag.55).

**Sertarul discului nu se deschide iar pe display-ul de pe panoul frontal apare "TRAY LOCKED".** 

Contactati un centru service autorizat Sony.

#### **Sertarul discului nu se deschide şi nu poate fi scos discul după ce aţi apăsat (open/close)**

Opriţi recorderul. Imediat ce pe display-ul de pe panoul frontal apare ceasul, scoateti din priză ştecherul cordonului de alimentare. Conectaţi-l din nou în timp ce menţineţi apăsat de pe recorder şi eliberaţi acest buton după ce sertarul discului se deschide. Apoi apăsati si mentineti apăsat  $\mathsf{l}/\mathsf{U}$  de pe recorder pentru mai mult de 10 secunde, până apare mesajul "WELCOME" pe display-ul de pe panoul frontal.

#### **Pe display-ul de pe panoul frontal apare "RECOVERY"**

Funcția de recuperare a recorderului a fost activată dacă recorderul a fost pornit datorită unei căderi de tensiune sau a unei căderi a înregistrării. Lăsaţi recorderul pornit până când pe display-ul de pe panoul frontal dispare "RECOVERY".

#### **Pe display-ul de pe panoul frontal apare "FAN ERROR"**

Verificaţi dacă nu sunt blocate fantele de aerisire din spatele recorderului. Apoi scoateţi imediat din priză ştecărul cordonului de alimentare. Lăsati recorderul nepornit pentru o vreme, introduceţi apoi în priză ştecărul cordonului de alimentare și apăsați  $\mathsf{I}/\mathsf{U}$  de pe recorder.

#### **Se aude un sunet mecanic atunci când recorderul este oprit**

- Atunci când recorderul face ajustarea ceasului pentru funcția Auto Clock Set, ori scaneazăcanalele pentru funcția PDC/VPS, se poate auzi un zgomot operaţional (precum zgomotul de la ventilatorul intern), chiar dacă recorderul este oprit. Acest lucru nu reprezintă un defect.
- Pentru a reduce frecvența pornirii automate a ventilatorului, setati "Power save standby" pe "On" în "Others" setup (pag.83).

## **Funcţia de auto-diagnoză (când pe display apar litere/cifre)**

Dacă functia de auto-diagnoză este activată pentru a preveni functionarea defectuoasă a recorderului. pe display-ul de pe panoul frontal apare o combinație de cinci caractere, formată din 4 cifre și o literă (de ex. C 13 00), care reprezintă un cod de service. În acest caz, verificati tabelul următor.

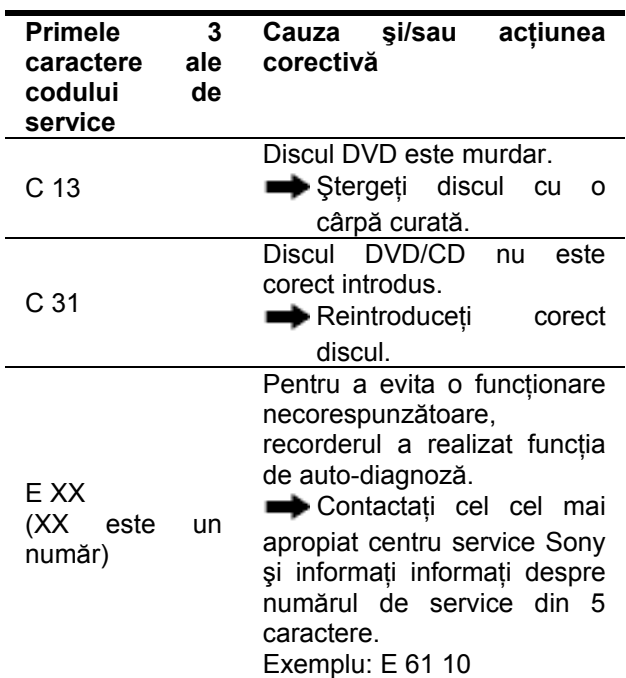

## **Note referitoare la acest recorder**

#### **Comportamentul în funcţionare**

- Dacă recorderul este adus direct de la un loc rece la altul cald, sau dacă este amplasat într-o cameră cu umiditate foarte ridicată, se poate forma condens pe lentilele din interiorul recorderului. Dacă se întâmplă acest lucru, este posibil ca recorderul să nu mai funcționeze corespunzător. În acest caz scoateți discul din aparat și lăsați aparatul pornit circa o jumătate de oră până când se evaporă condensul.
- Atunci când deplasati recorderul, scoateti discul din aparat. În caz contrar, discul se poate deteriora.

#### **La ajustarea volumului sonor**

Nu creşteţi nivelul volumului sonor în timp ce ascultați o secțiune cu nivel foarte scăzut al semnalului de intrare, sau fără semnal de intrare. Dacă faceţi acest lucru, boxele audio se pot deteriora atunci când va fi redat un pasaj cu nivel de vârf al semnalului.

#### **La curăţare**

Carcasa, panoul frontal şi elementele de control se vor curăta utilizând o cârpă moale, usor înmuiată într-o solutie slabă de detergent. Nu utilizati nici un fel de substante abrazive, praf de curătat sau solventi precum alcool sau neofalină.

#### **La utilizarea discurilor de curăţare, a substanţelor de curăţare a discurilor/ lentilelor**

Nu utilizati discuri de curătare, sau substante pentru curătarea discurilor/lentilelor existente în comerţ. Pot fi provocate defecţiuni

#### **Note referitoare la discuri**

• Pentru a mentine curată suprafata discurilor, manipularea acestora se va face prin prindere de margini. Nu atingeti suprafata discului. Praful, amprentele de la degete, sau zgârieturile pot provoca defectarea discurilor.

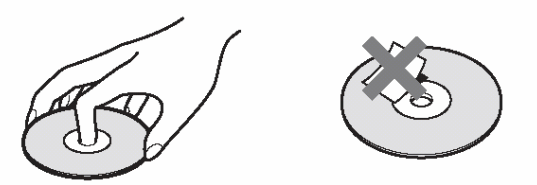

- Nu expuneţi discurile în bătaia directă a soarelui, sau a unor surse de căldură precum suflantele de aer cald şi nici nu lăsaţi discurile în interiorul maşinii parcate în locuri expuse direct în bătaia soarelui, deoarece temperatura poate creşte considerabil în interiorul maşinii.
- După utilizare, păstraţi discurile în carcasa lor.
- Stergeți discul cu o cârpă curată. Ștergerea se face dinspre centru către exterior.

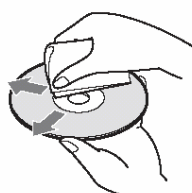

- Nu utilizaţi pentru curăţare solvenţi precum neofalină, tiner, agenţi de curăţare din comerţ ori spray antistatic utilizat la discurile LP de vinyl.
- Nu utilizati următoarele tipuri de discuri:
	- discuri care au forme non-standard (de ex. card, inimă, etc.)
	- discuri pe care sunt lipite etichete sau stickere.
	- discuri pe care se află bandă de celofan sau adeziv de la sticker.

## **Specificaţii**

#### **Sistemul**

**Laserul:** Laser semiconductor **Canale acoperite:** 

PAL (B/G, D/K, I) VHF: E2…E12, R1...R12, A…H (Italia), A…J (Irlanda), 4…13 (Africa de Sud) UHF: E21…E69, R21…R69, B21…B69, CATV: S01…S05, S1…S20 HYPER: S21…S41

SECAM (L) (numai modelele pentru Franta) VHF: F2…F10 UHF: F21…F69 CATV: B…Q (norma franceză) HYPER: S21…S41

Plaja de acoperire asigură recepționarea canalelor situate în limitele de frecvență ale benzilor respective. Nu garantează însă posibilitatea recepționării în orice condiții de recepție. Pentru detalii, a se vedea "Canale care pot fi recepționate" (pag.72)

**Recepţia video:** Sistem cu sinteză de frecvenţă **Recepţia audio:** Sistem cu purtătoare separată **Ieşirea RF:** mufă de ieşire RF 75Ohmi asimetric **Timer:** Ceasul: oscilator cu cuart/ Indicatia Timerului: ciclu de 24 ore / Durata Power back-up: 1 oră. **Format de înregistrare video:** MPEG-2, MPEG-1

**Format de înregistrare audio/rata aplicabilă a biţilor:** Dolby Digital 2ch 256kbps/128kbps (în mod EP și SLP).

#### **Intrări şi ieşiri LINE 2 OUT (AUDIO):** Phono-jack / 2V<sub>eff</sub> / 10kOhmi **(VIDEO):** Phono-jack / 1V<sub>V V</sub> **(S VIDEO):** mufă mini DIN cu 4 pini/Y: 1V<sub>V V</sub> / C:  $0,3V<sub>VV</sub>$  (PAL)

**LINE 2 IN (AUDIO):** Phono-jack /  $2V_{\text{eff}}$  / >22kOhmi **(VIDEO):** Phono-jack /  $1V_{V}$ **(S VIDEO):** mufă mini DIN cu 4 pini/Y:  $1V_{V}$   $\vee$  / C:  $0,3V_{VV}$  (PAL)

**LINE 1-TV:** 21pini CVBS IN/OUT S-Video/RGB OUT (upstream)

**LINE 3/DECODER:** 21pini CVBS IN/OUT S-Video/RGB IN S-Video OUT (downstream) Decoder

**DIGITAL OUT (COAXIAL):** Phono-jack/0,5V<sub>vv</sub>/ 75Ohmi

#### **COMPONENT VIDEO OUT**

**(Y, PB/CB, PR/CR) (numai RDR-GX220):**  Phono-jack/Y:1,0 $V_{vv}$ ,  $P_B/C_B:0,7V_{vv}$  $P_R/C_R:0,7V_w$ 

#### **General**

**Cerinţe privind alimentarea cu energie electrică:**  220-240 V~, 50/60Hz

**Consumul de putere:** RDR-GX120: 20W RDR-GX220: 22W

**Dimensiuni aproximative:**  430 X 58 X 291 mm (lăţime x înălţime x grosime) **Masa aproximativă:** 3,1 kg

**Temperatura de funcţionare:** 5…35ºC **Plaja de umiditate în funcţionare:** 25%…80%

#### **Accesorii livrate împreună cu aparatul**

Cordon de retea (1buc.) Cablu RF (1buc.) Telecomandă (1buc.) Baterii R6 (mărime AA) (2buc.)

*Designul şi caracteristicile pot fi modificate fără înştiinţare prealabilă*

#### **Sisteme color compatibile**

Acest recorder a fost proiecta să poată face înregistrări utilizând sistemul color PAL şi poate efectua redarea în sistemele color PAL sau NTSC.

(numai pentru modelele pentru Franţa)

Semnalele în sistemul color SECAM pot si recepţionate sau înregistrate, dar redarea lor se face numai în sistemul color PAL. Înregistrările de pe sursele video în alte sisteme color nu pot fi garantate.

## Ghid al părţilor componente şi al elementelor de comandă

Pentru mai multe informatii, studiati paginile indicate între paranteze.

## **Telecomanda**

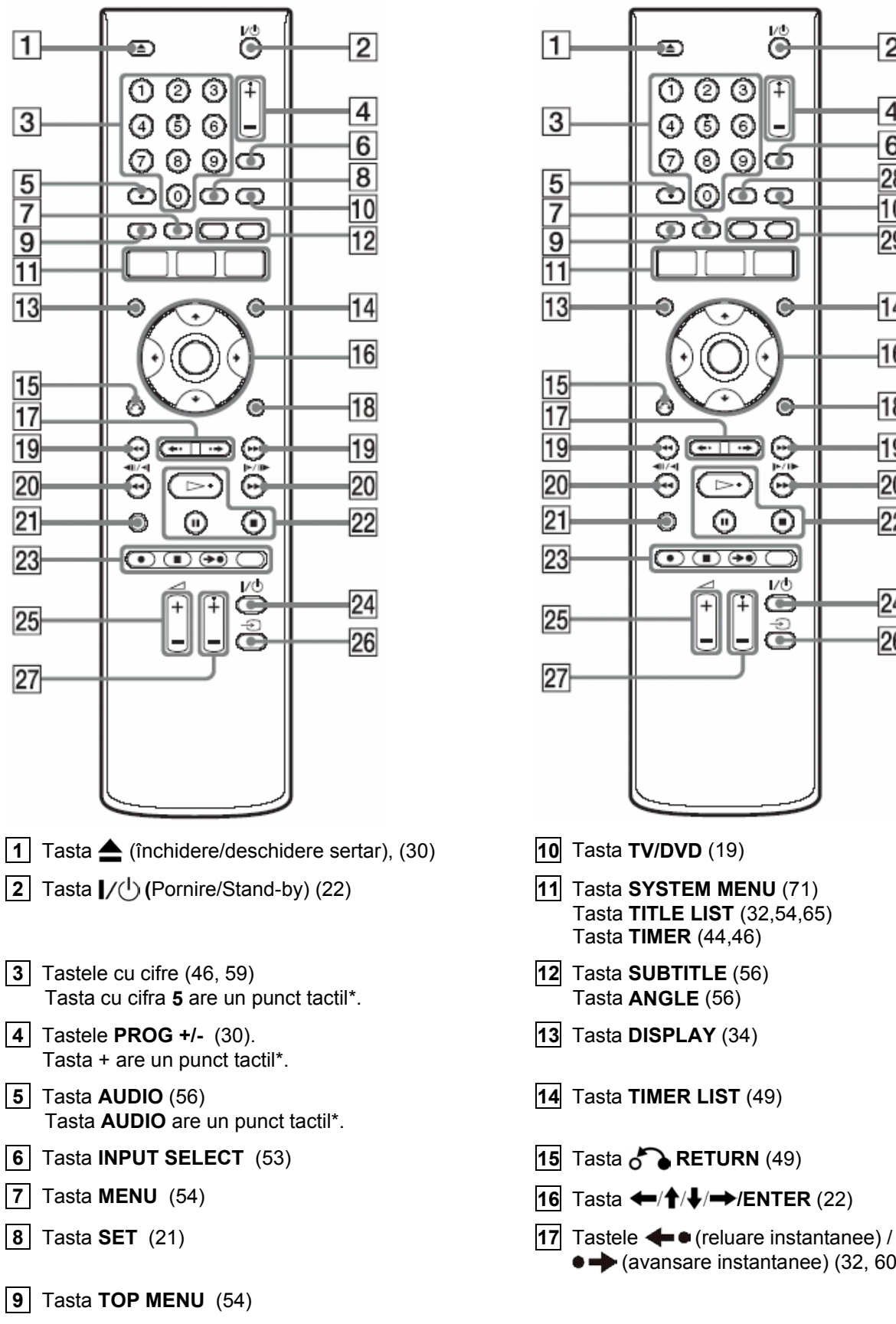

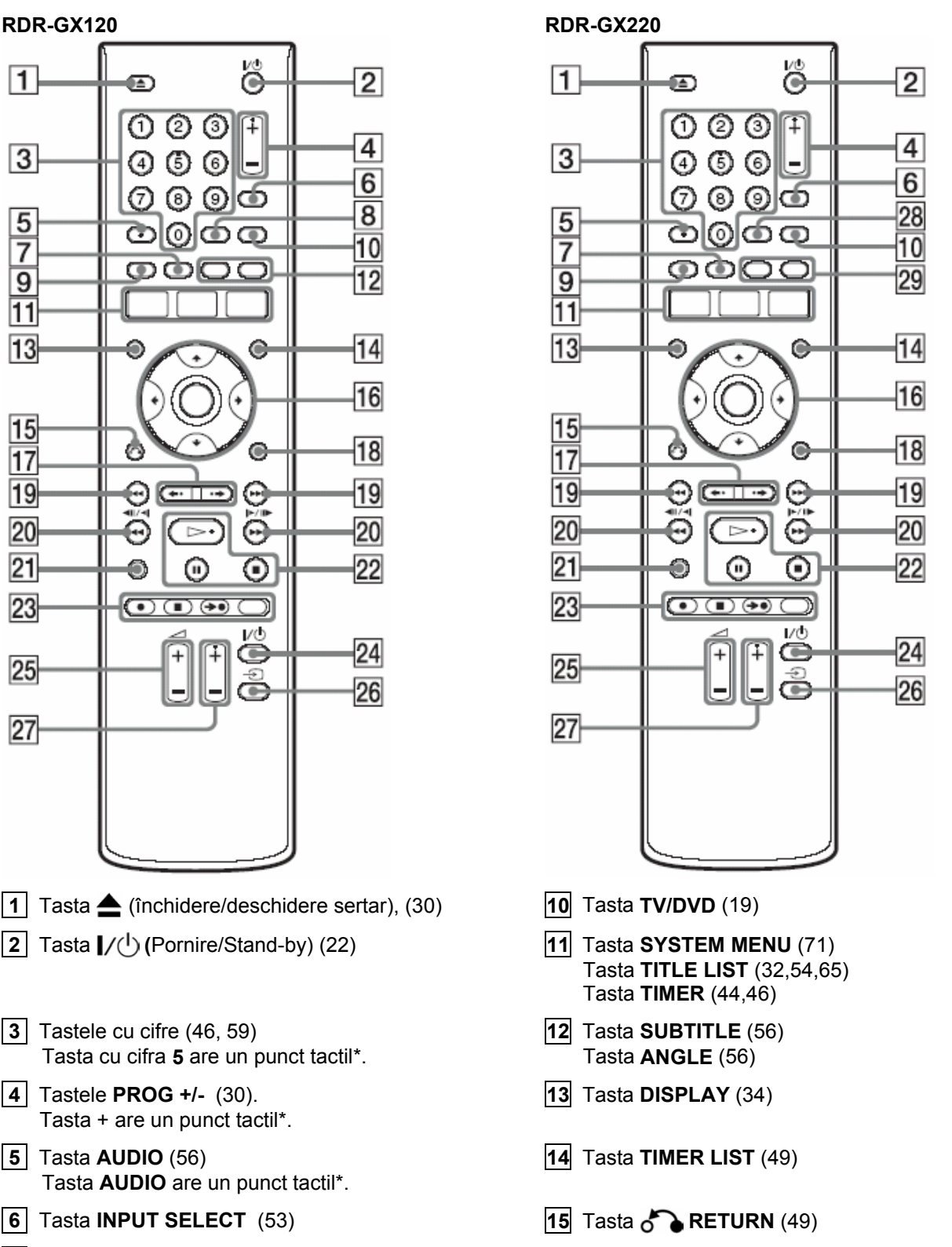

- 
- **◆** (avansare instantanee) (32, 60)

**18** Tasta **OPTIONS** (41) 19 Tastele  $\blacktriangleleft$  / $\blacktriangleright$   $\blacktriangleright$  (anterior/următor) (56) **20 Tastele <<<<<<<<<<<<>>
<b>44<</></>
1</>
1</>
<b>DENTIFIEF** (search/slow/freeze frame) (56) **21** Tasta **TIME/TEXT** (34) **22** Tasta  $\triangleright$  (redare) (54) Această tastă are un punct tactil\*. Tasta (pauză) (56) Tasta  $(stop)$  (54) **23** Tasta **REC** (înregistrare) (30) Tasta **REC STOP** (stop înregistrare) (31) Tasta  $\rightarrow$  **SYNCHRO REC** (51) Tasta **REC MODE** (30) **24** Tasta **TV (**Pornire/Stand-by TV) (19) **25** Tastele **TV +/-** (control volum) (19)  $\overline{26}$  Tasta **TV**  $\overline{\bigodot}$  (19) **27** Tastele **TV PROG** (programe TV) **+/-** (19). Tasta + are un punct tactil\*.

## **Panoul frontal**

Functiile îndeplinite de butoanele de pe panoul recorderului sunt similare celor ale tastelor telecomenzii, dacă poartă nume identice sau similare.

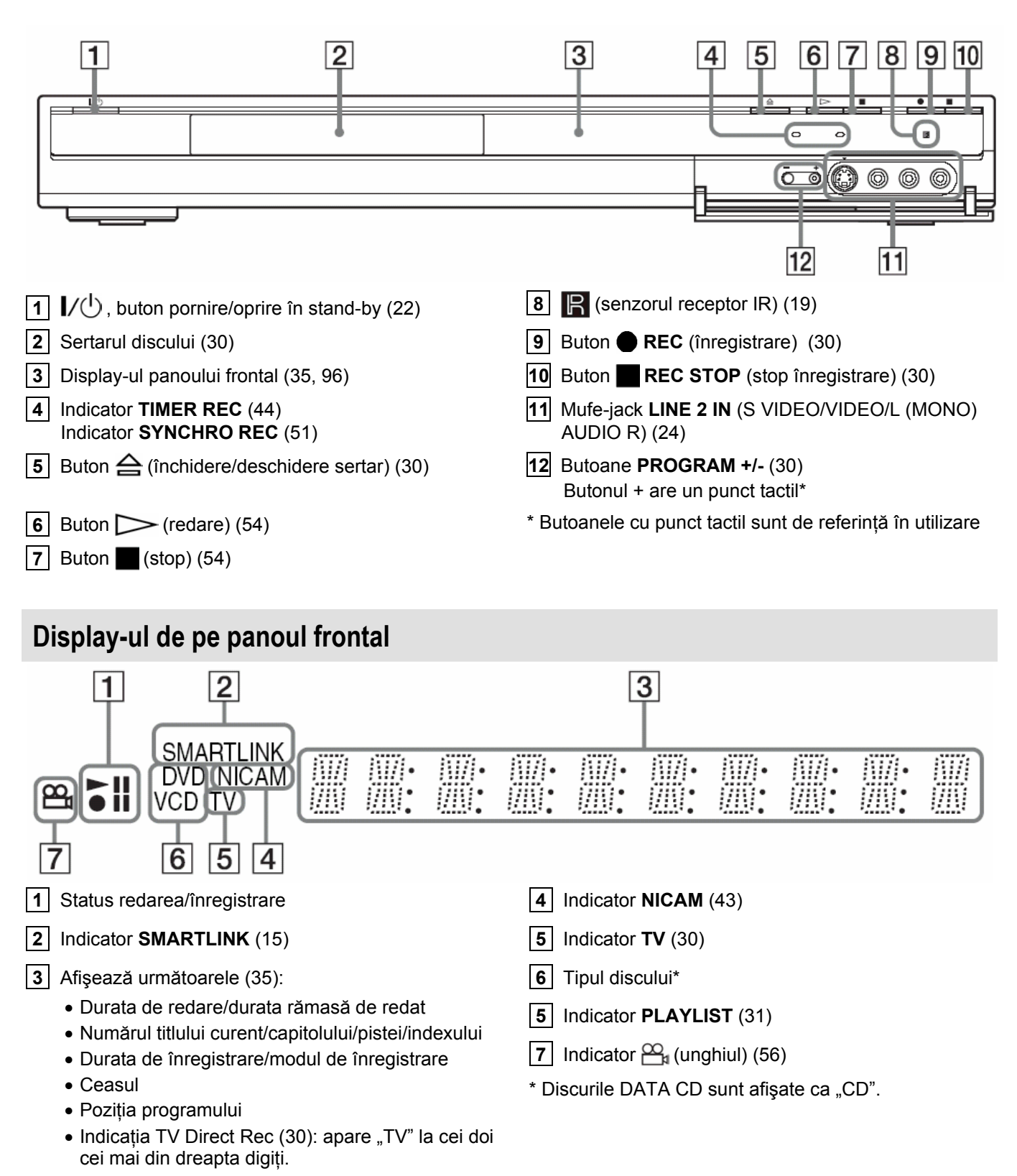

### **Sfat util**

Afisarea display-ului de pe panoul frontal poate fi dezactivată atunci când recorderul este oprit, dacă în opțiunile de setare "Others" Setup (pag.83) setați pentru "Dimmer" opțiunea "Save Power".

## **Panoul-spate**

### **RDR-GX120**

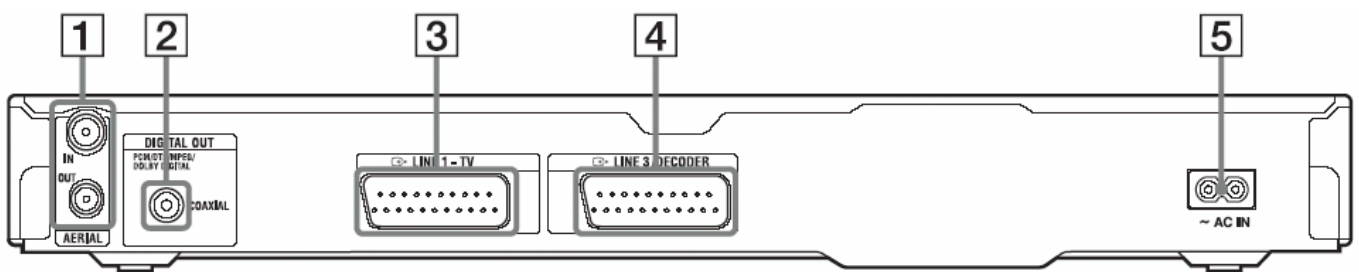

### **RDR-GX220**

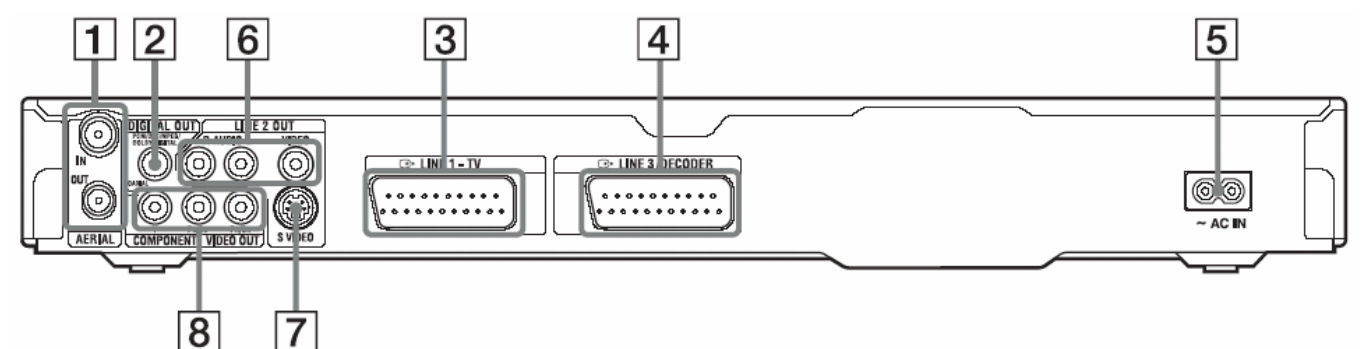

- **.1.** Mufe intrare/ieşire semnal RF, **AERIAL IN/OUT** (12)
- **.2.** Mufa-jack DIGITAL OUT (COAXIAL) (12)
- **.3.** Mufa-jack LINE1-TV (13)
- **.4.** Mufa-jack LINE3/DECODER (23)
- **.5.** Fişa AC IN, pt. cuplarea cordonului de reţea (18)
- **.6.** Mufe-jack LINE 2 OUT(R-AUDIO-L/VIDEO) (13, 16)
- **.7.** Mufa–jack LINE 2 OUT (S VIDEO) (13)
- **8** Mufe-jack COMPONENT VIDEO OUT (Y, PB/CB,  $P_R/C_R$ ) (14)

# **Lista codurilor de limbă**

Pentru detalii, vedeţi informaţiile de la pag.82. Corecturile sunt conform standardului ISO 639: 1998 (E/F)

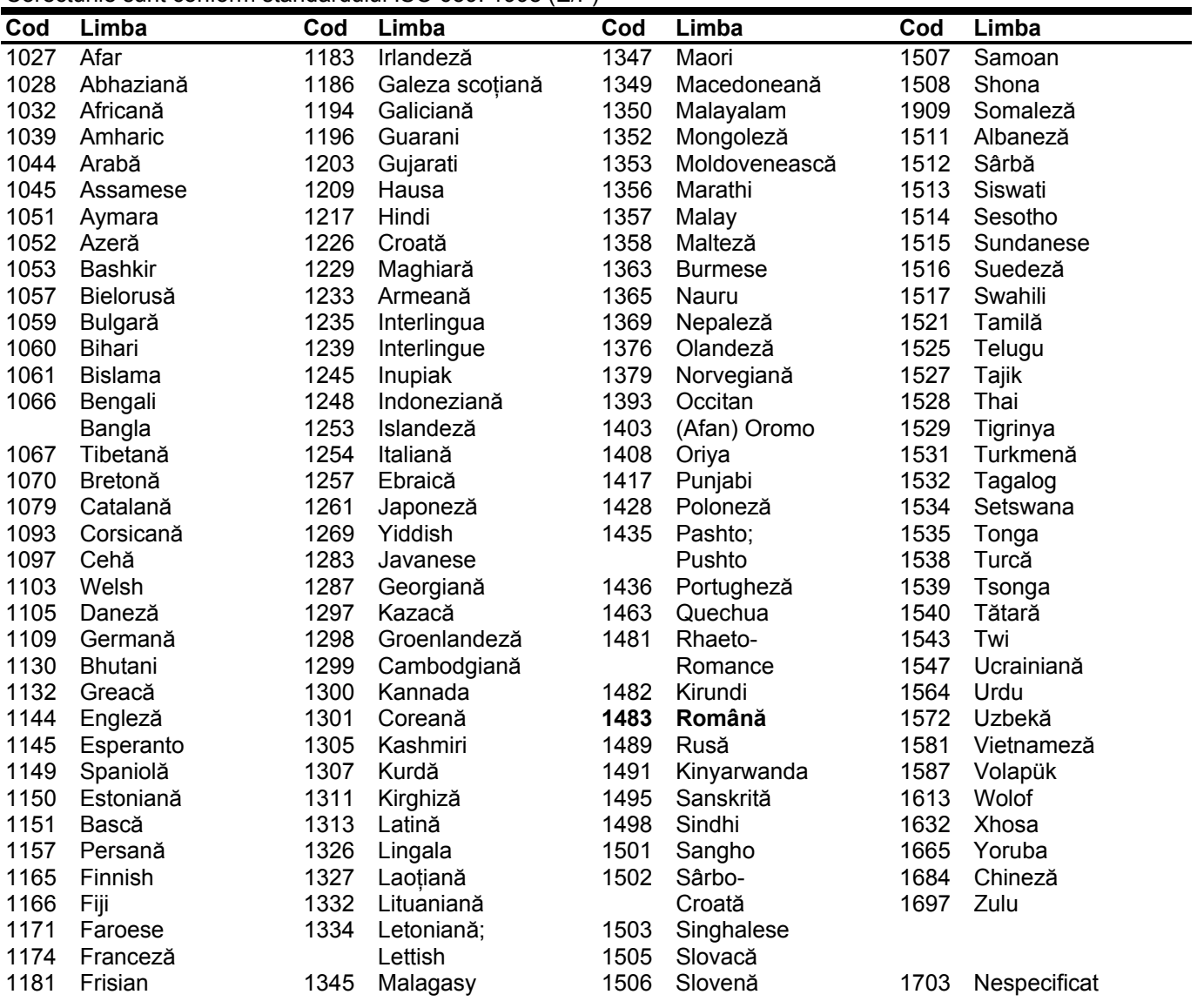

## **Codurile de zonă (Codurile regionale)**

Pentru detalii, vedeţi informaţiile de la pag.81.

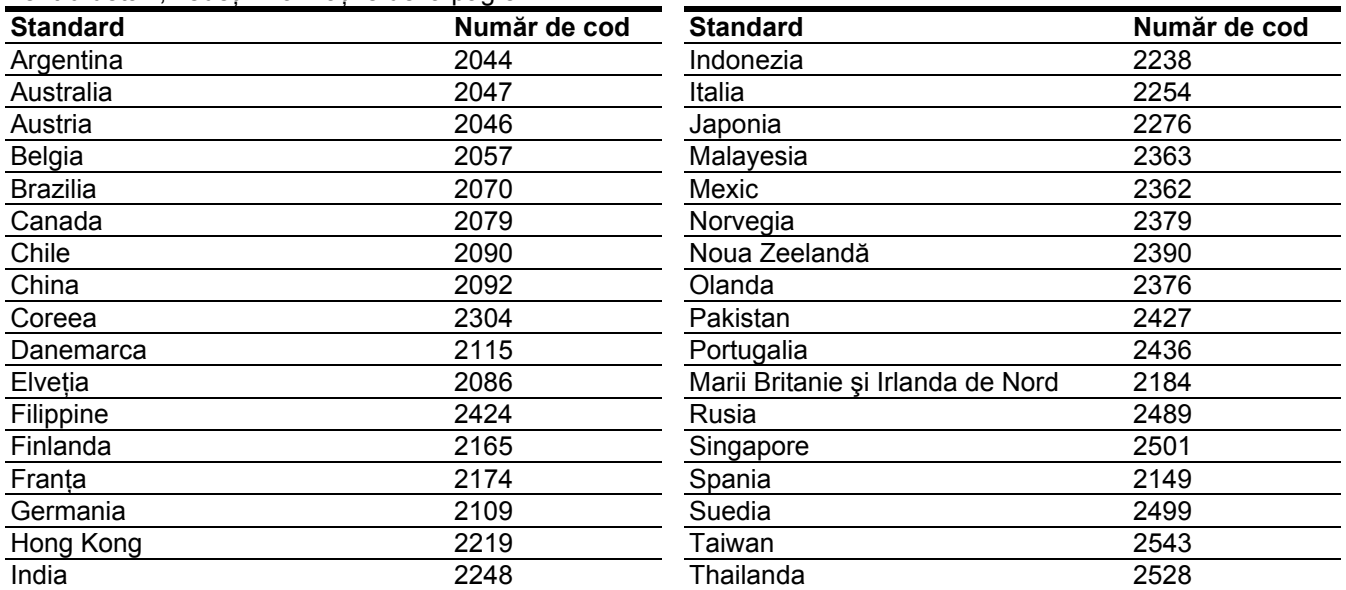

### **Index**

Cuvintele scrise în ghilimele apar afişate pe ecran

#### **Numeric**

16:9 22, 76 4:3 LETTER BOX 22, 76 4:3 PAN SCAN 22, 76 "48kHz/96kHz PCM" 79

## **A**

.A-B Erase" 66 Ajustarea imaginii redate 57 sunetului redat 58 imaginii înregistrate 48 Antena 12 "AFT" 72 Album 34, 63 "Album Search" 59 ANGLE 56 AUDIO 56 "Audio" 78, 82 "Audio ATT" 78 ..Audio Connection" 22, 79 "Audio DRC" 80 "Audio Settings" 58 "Auto Adjust" 75 "Auto Chapter" 81 Auto Clock Set 75 "Auto Display" 78 "AV SYNC" 58

### **B**

"Basic" 71 Baterii 19 "Bilingual" 52, 53 "Bilingual Recording" 80 "BNR" 57 "Brightness" 48, 57

### **C**

Calitatea imaginii 48, 57 Calitatea sunetului 58 Canal Plus 27 Căutare repede înapoi/repede înainte 56 localizarea începutului unui titlu/capitol/pistă 56 mod de căutare 59 CD 9 Ceasul 22, 75 "Change Angle" 54 "Change Order" 69 "Channel" 72 "Channel Setting" 71 .Channel Sort" 73 Capitol 34, 49, 67 CHAPTER MARK 67 CHAPTER MATK ERASE 67 "Chapter Search" 59 "Chasing Playback" 58 "Check Overlap" 50 Child Lock 55 Cod regional 98 "Colour" 48, 57 "Colour System" 78 "Combine" 69 "Command Mode" 21, 84 "Component Out" 22, 76 COMPONENT VIDEO OUT 14 Conectarea cablului de antenă 12 cablurilor audio 16 cablurilor video 13 "Contrast" 48, 57 Controlu TV de la telecomanda sistemului 19 Copy-Free 43 Copy-Never 43 Copy-Once 43 Cordonul de reţea 18 Cordon video 13 CPRM 8 "Create Playlist" 67 Crearea capitolelor 67

### **D**

DATA CD 9 "Decoder" 28 "Digital Out" 79 "Dimmer" 83 Dimensiunea imaginii 48 "Disc Information" 36, 38, 41 Discuri care pot fi înregistrate 7 Discuri care pot fi redate 9 Discuri care pot fi utilizate 7, 9 Display-ul de pe panoul frontal 35, 96 Dolby Digital 17, 79 "Downmix" 80 DTS 79 "DVD" 81 .DVD Menu" 82 "DVD Rec. Picture Size" 48 "DVD Rec. Settings" 80 DVD VIDEO 9 DVD+R 7, 64 DVD+RW 7, 64 DVD-R 7, 64 DVD-RW 8, 110 Discuri DVD-RW 7, 64

### **E**

Easy Setup 22, 84 Editare 64, 67 "Erase" 50, 65, 68 "Erase Titles" 65 Etichetarea 38 "Extend Rec" 45

### **F**

"Factory Setup" 84 "File Search" 59 .Finalize" 40 Finalizare 39 .FNR" 57 .Format" 41 "Format DVD-RW" 83 Formatare 41

### **G**

GB 41 Ghid de depanare 85 Ghid rapid al tipurilor de discuri 7

### **H**

"Hue" 57

### **I**

Imagine miniatură 33 INPUT SELECT 53 Intrare video 14 Introducere caractere 36

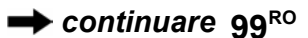

### **Î**

Înghe ţare cadru 56 Înregistrare 42 ajustarea imaginii 48 formatul de înregistrare 7 mod de înregistrare 31, 42 durata de înregistrare 31,42 în timpul vizion ării unui alt program 31 Înregistrare bilingv ă 43 Înregistrare şi redare simultan ă 59

### **J**

JPEG (fi şiere imagine) 60

### **L**

Limba 82 "Language" 82 LINE 2 IN 24 LINE3/DECODER 23 "Line Audio Input" 52, 53 "Line1 Output" 77 "Line3 Input" 77 "Line3 Output" 77

### **M**

Manipularea discurilor 92 MENU 54 Meniu Meniul discului DVD 54 Top menu 54 .MNR" 57 "Modify" 50 Moduri de redare 34 Mod Video 7 Mod VR 7 "Move" 68 MPEG 79

### **N**

.Name" 72 NICAM 43, 72 Num ărul albumului 34 Num ărul capitolului 34 Num ărul titlului 34

### **O**

One Touch Menu 55 One Touch Play 55 One Touch Timer 46 Original 33, 64  $.05D''$  22, 75 "Others" 83

### **P**

Page mode 33, 50 Panou spate 97 Parental Control 55, 81 Părţi componente şi elemente de control 94 "Pause Mode" 77 PAY-TV 27 "PAY-TV/CANAL+" 72 "PB Video Equalizer" 57 PBC 54 PDC 45 Piste audio MP3 60 "Play Beginning" 55, 61 Playlist 33, 64, 67 "Power save standby" 83 "Present Time" 75 "Preview" 68 "Progressive Mode" 77 .Protect" 65 "Protect Disc" 38 Protec ţie disc 38 titlu 65

## **Q**

Quick Timer 47

## **R**

REC 31 Receptor de satelit 25 "Rec Mode" 48 "Rec Mode Adjust" 45, 81 "Rec NR" 48 REC PAUSE 31 "Rec Settings" 48 REC STOP 31 "Rec Video Equalizer" 48 Redare 9, 54 fi şiere video DivX 60 repede înainte 56 repede înapoi 56 Freeze Frame 56 înaintare instantanee 56 reluare instantanee 56 fi şiere JPEG 60 piste MP3 60 Resume Play 55 Slow-motion Play 56 Resetarea recorderului 84 Resume Play 55 "RGB" 22, 77

### **S**

Semnale de control la copiere 43 Set ările discului 38, 41, 81 Sistemele color 92 Spa ţiul pe disc 36, 64 S VIDEO 14 "S Video" 22, 77 .Scart Setting" 77 Scene List 68 "Screen Saver" 78 "Search" 59 SET 21, 37, 59 .Set Thumbnail" 65 .Sharpness" 57 ShowView 46 Sistem TV 71 Slow-motion Play 56 SMARTLINK 15 Sortare 33 Sub-sunet 43, 56, 80 SUBTITLE 56 .Subtitle" 82 Subtitlu 82 Super VIDEO CD 9 Synchro Rec 51 "System" 71 **T**  Tastele cu cifre 37, 47 Telecomanda 19, 94 Teletext 31, 74 .Time Search" 59 TIME/TEXT 35 TIMER 44 Timer List 49 Timer recording verificare / modificare / anulare 49 setare manual ă 44 Rec Mode Adjust" 45 ShowView 46 Synchro Rec 51 "Timer Settings" 81 Tipurile de discuri 7, 64 Titlu 34 TITLE LIST 54 Title List 32, 54 Sort 33 Thumbnail 33 "Title Name" 65 .Title Search" 59 TOP MENU 54 "Track Search" 59 Tuner System 22 "TV Direct Rec" 31, 81 "TV Guide Page" 74  $TV - 19, 31$ "TV Type" 22, 76 TV/DVD 20, 31 TVS (TV Virtual Surround) 55

### **U**

"Unfinalize" 41 Unghiul 51 Urmărirea redării 58

### **V**

Verificarea/schimbarea/ anularea setătilor timer-ului (Timer List) 49 "Video" 22, 76, 77 VIDEO CD 9 "Video Output" 76 "Video Settings" 57 VPS 45

## **Z**

ZWEITON 43